Министерство образования и науки Российской Федерации

Федеральное государственное бюджетное образовательное учреждение высшего профессионального образования Национальный минерально-сырьевой университет «Горный»

Кафедра информатики и компьютерных технологий

# ИНФОРМАТИКА

# ЧИСЛЕННОЕ РЕШЕНИЕ ЗАДАЧ В ПАКЕТАХ MICROSOFT EXCEL, MATHCAD II MATLAB

Методические указания для самостоятельной работы студентов всех специальностей и направлений подготовки

САНКТ-ПЕТЕРБУРГ

2014

УДК 681.142.2 (073)

ИНФОРМАТИКА. Численное решение задач в пакетах Microsoft Excel, MathCAD и MatLab: Методические указания для самостоятельной работы / Национальный минеральносырьевой университет «Горный». Сост.: С.Ю. Кротова, А.Б. Маховиков, И.О. Онушкина. СПб, 2014. 62 c.

Методические указания предназначены для оказания помощи студенту при выполнении самостоятельной работы по решению математических задач в пакетах Microsoft Excel, MathCAD и MatLab. Подробно изложены приёмы работы с указанными пакетами, представлено решение ряда базовых математических задач.

Методические указания предназначены для студентов всех специальностей и направлений подготовки дневной и заочной форм обучения.

Научный редактор доц. Г.Н. Журов

© Национальный минерально-сырьевой университет «Горный», 2014

#### Введение

В данных методических указаниях представлены методы решения ряда базовых математических задач в системах MS Excel, MathCAD и MatLab. Речь идёт о таких задачах, как построение графиков функций с условием, решение нелинейных уравнений и систем, вычисление определённых интегралов, решение систем линейных уравнений и аппроксимация данных. В начале раздела описаны принципы работы в системах MathCAD и MatLab на примере решения некоторых простейших задач, таких как нахождение суммы значений двух переменных, построение простейших графиков и вычисление матричных выражений. Необходимо отметить, что мы здесь не претендуем на полноту изложения всех вопросов, касающихся использования таких сложных систем для математических расчётов, как MathCAD и MatLab. Полное описание указанных систем может быть найдено в специальной литературе.

### 1. ОСНОВЫ РАБОТЫ В СИСТЕМЕ МАТНСАД

Система для математических расчётов MathCAD является, пожалуй, самой лёгкой для освоения из всех существующих в настоящее время систем для математических расчётов. Связано это в первую очередь с тем, что её интерфейс очень похож на интерфейс приложения MS Office (рис.1).

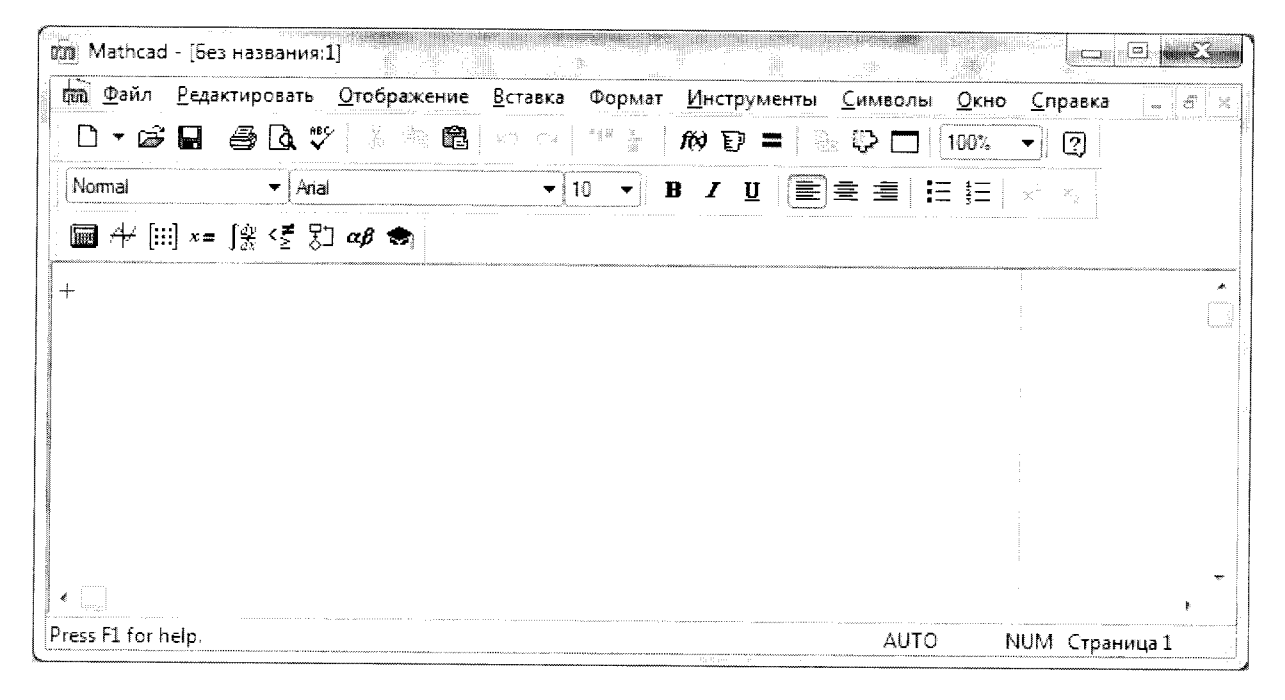

Рис. 1. Интерфейс системы MathCAD

В интерфейсе системы видно рабочее поле с курсором в виде красного крестика, панели инструментов и строка меню, которые напоминают указанные элементы из приложения MS Word. Исключение составляют только нижняя панель, называемая Математической, и вертикальная прерывистая черта - граница страницы.

Для демонстрации основных принципов работы в системе MathCAD рассмотрим задачу вычисления значения выражения  $c = a + b$  при заданных а и b. Решение данной задачи представлено на Рисунке 2.

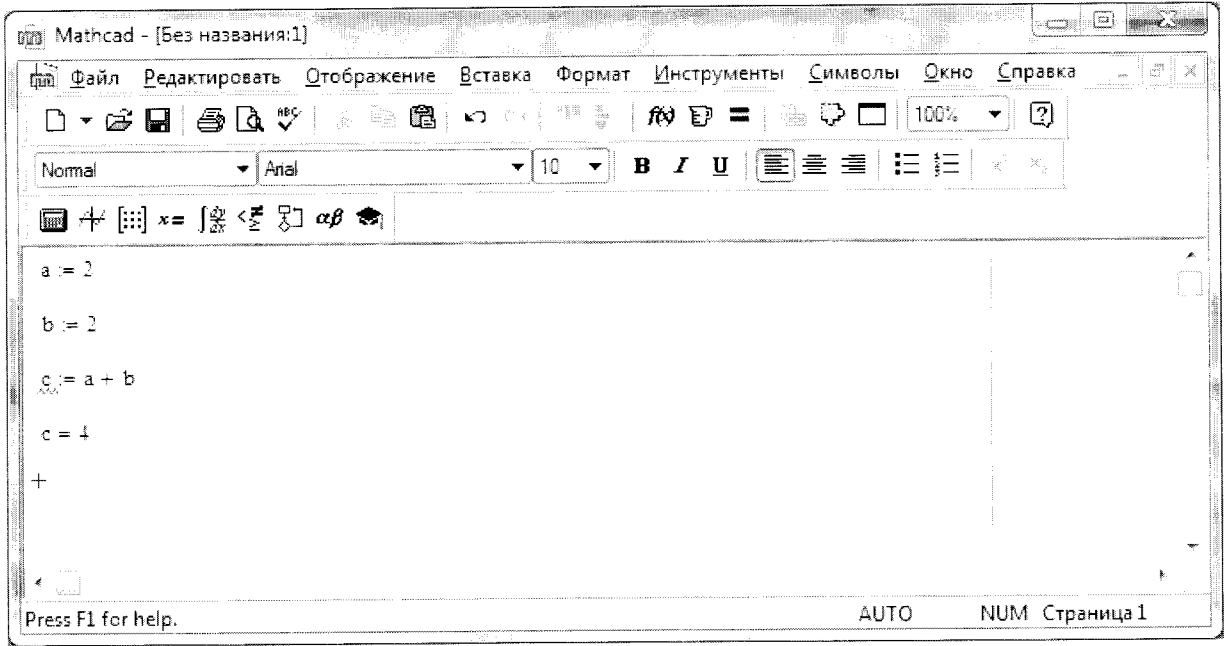

Рис.2. Решение задачи вычисления суммы двух чисел в MathCAD

Как видно из Рисунка 2, сначала задаются исходные данные, т.е. значения переменных а и b. Их задание производится с помощью оператора присваивания, который в MathCAD записывается как := . Большие и маленькие буквы в именах переменных различаются. Затем производится вычисление значения переменной с. Обратите внимание, что буква с подчёркнута зелёной волнистой линией, что является предупреждением системы о переопределении переменной. Дело в том, что встроенная константа с в MathCAD обозначает скорость света, которая после наших вычислений становится равной 4. Для вывода значения переменной необходимо написать её имя и знак =.

Необходимо отметить, что все математические выражения, записанные в рабочем поле, разбираются интерпретатором системы MathCAD слева направо и сверху вниз. Это объясняет появление ошибок при неправильном расположении относительно друг друга исходных данных и формул, в которых они используются (рис.3).

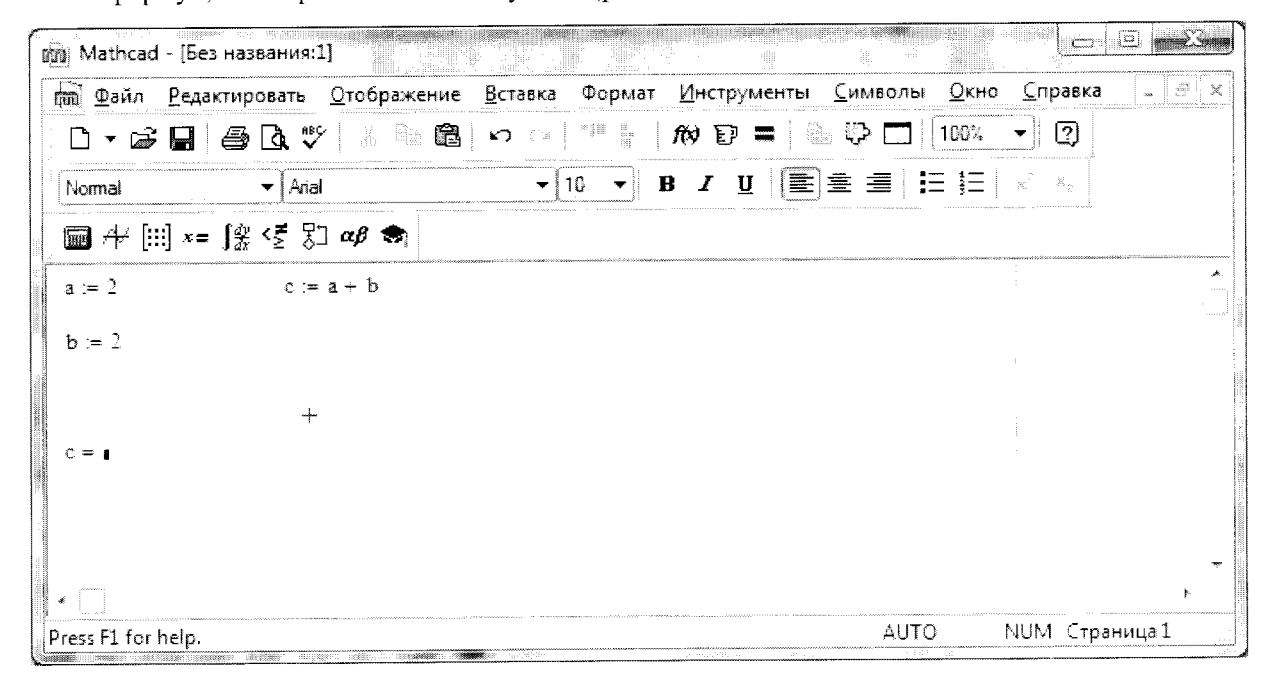

Рис.3. Ошибки при неправильном расположении исходных данных и формул в MathCAD

Вторая задача, иллюстрирующая принципы работы в системе MathCAD, заключается в построении графиков функций  $y = sin(x)$  и  $y = cos(x)$  при x, изменяющемся от  $-\pi$  до  $\pi$ с шагом  $\pi/16$ . Решение задачи представлено на Рисунке 4.

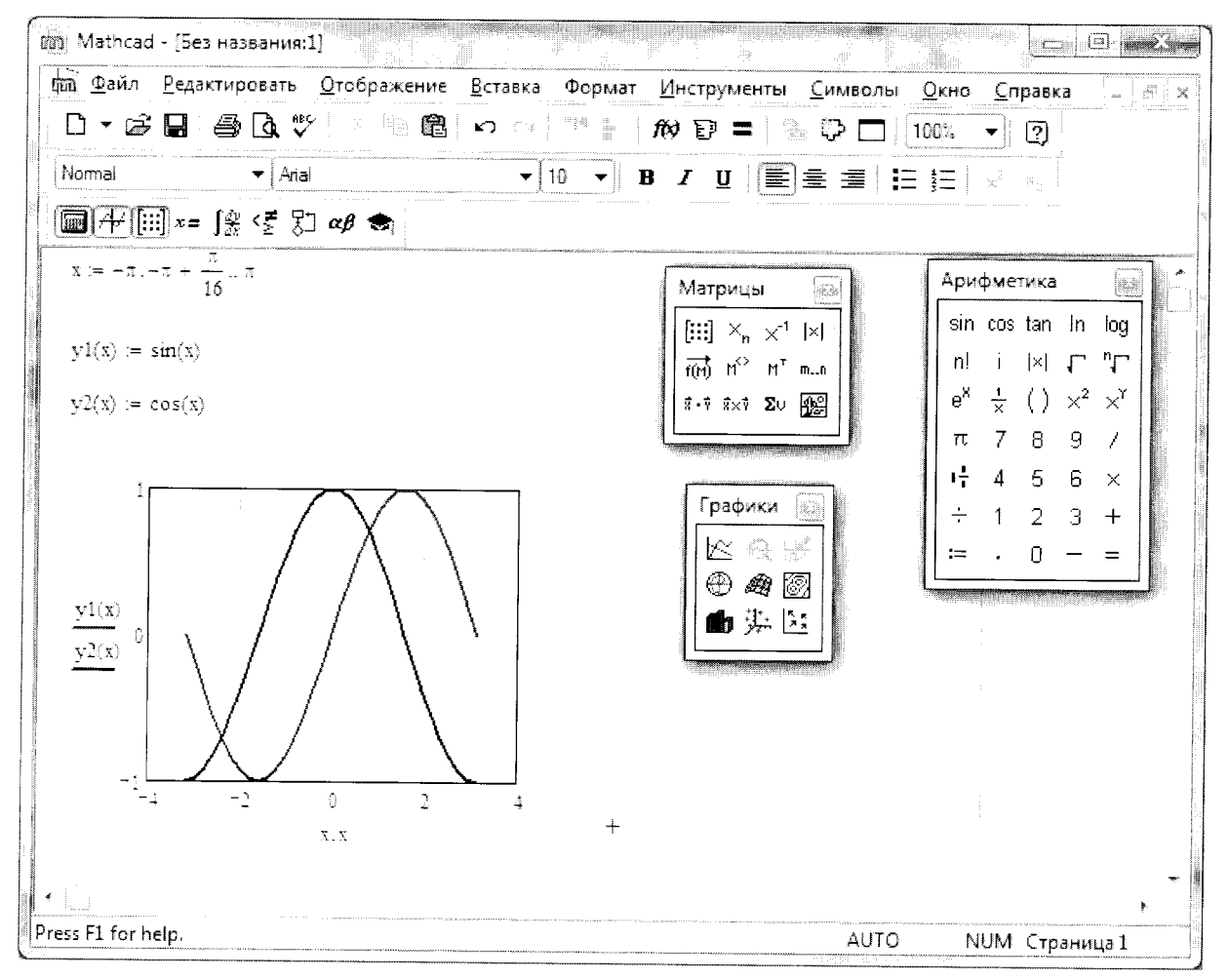

Рис.4. Построение простейших графиков в MathCAD

Сначала задаются значения переменной х в формате х:=начальное\_значение,начальное\_значение+шаг\_изменения..конечное\_значение

Буква  $\pi$  выбирается из панели инструментов Арифметика. Для получения двух точек перед конечным значением аргумента необходимо в панели Матрицы нажать кнопку m.n. Затем вычисляются значения функций у1 и у2, которые обязательно надо задавать как у1(x) и у2(х). После этого из панели Графики выбирается Декартов график и по оси абсцисс задаётся х, х (в данном случае можно задать только один х), а по оси у оси ординат yl(x), y2(x), причём  $y1(x)$  и  $y2(x)$  отображаются друг под другом. Построенный график необходимо увеличить в размере и отредактировать, изменив цвет и толщину линий, а также включив отображение сетки. Указанные действия можно выполнить после двойного быстрого щелчка левой кнопки "мыши" по графику.

Третий пример, иллюстрирующий принципы работы в MathCAD, заключается в вычислении матричного выражения, в качестве которого возьмём  $R_{2x2} = A_{3x2}^T \cdot B_{3x2} + 2 \cdot C_{2x2}$ . Решение задачи представлено на Рисунке 5.

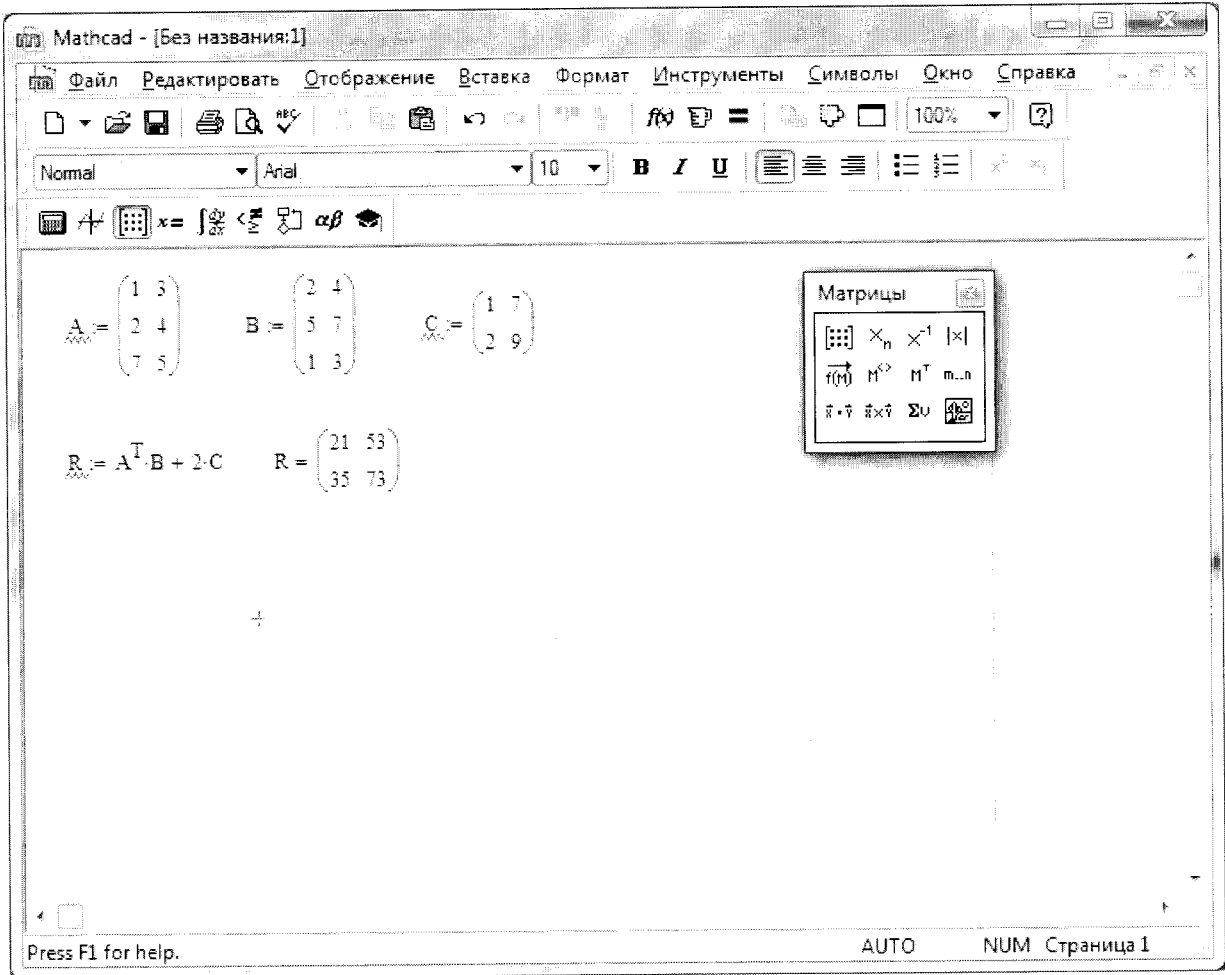

Рис.5. Вычисление матричного выражения в MathCAD

Сначала с помощью оператора присваивания задаются исходные матрицы. Шаблон матрицы создаётся с помощью кнопки [:::] из панели инструментов Матрицы. После этого записывается матричная формула, причём MathCAD сам распознает необходимость применения матричных операций, в частности, операции умножения. Операция транспонирования выбирается из панели Матрицы.

### 2. ОСНОВЫ РАБОТЫ В СИСТЕМЕ МАТLAВ

Система для математических расчётов MatLab обладает поистине безграничными возможностями для выполнения разнообразных вычислений. Если базовая поставка системы не умеет выполнять какие-то расчёты, то наверняка имеется так называемый ToolBox, после подключения которого система становится способной делать это. Однако для освоения система MatLab достаточно сложна. Связано это в первую очередь с тем, что работа с ней напоминает работу с системой программирования.

Интерфейс системы MatLab представлен на Рисунке 6.

В интерфейсе системы представлены три окна. Главное из них, Command Window (командное окно), содержит командную строку для набора команд, все ранее введённые команды и результаты их выполнения (с момента запуска системы или с момента последней очистки с помощью команды Clear Command Window из меню Edit).

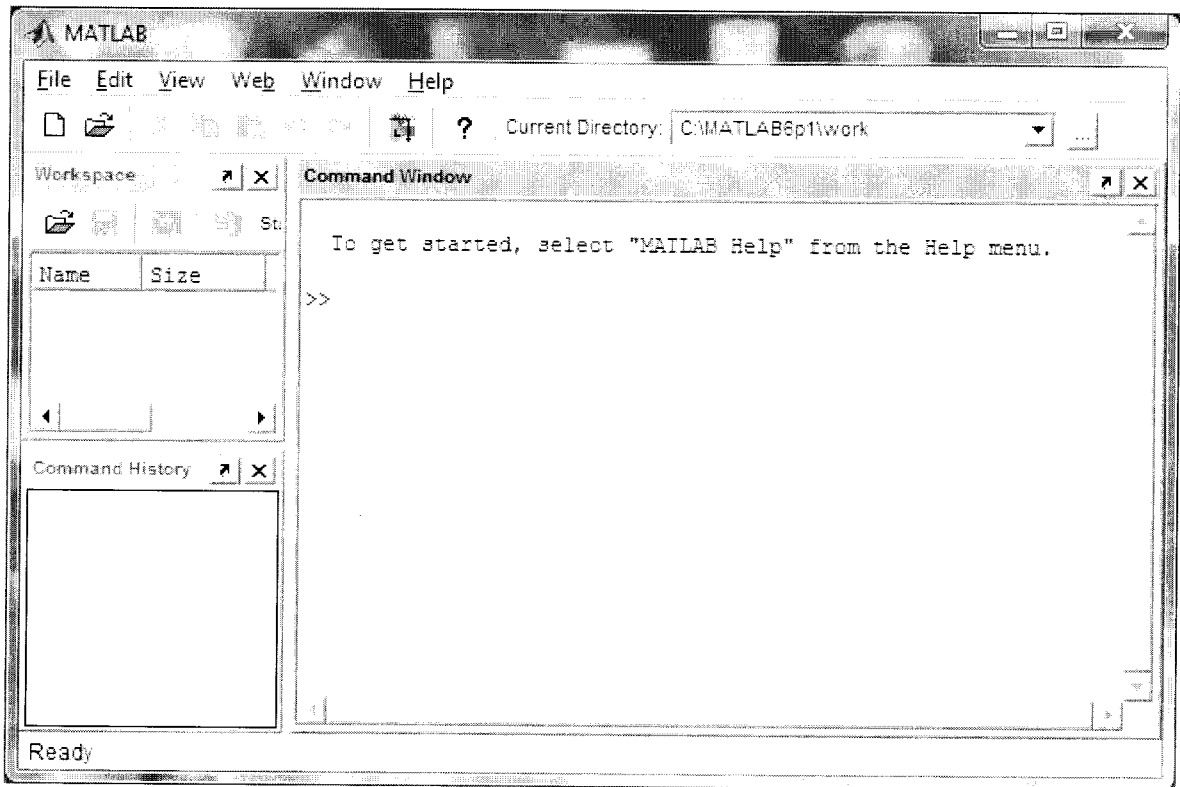

Рис.6. Интерфейс системы MatLab

Два других окна менее важны и часто закрываются пользователем. Речь идёт о Сотmand History, содержащем только введённые команды без результатов их выполнения, и о Workspace. содержащем имена известных системе переменных, а также их размерности.

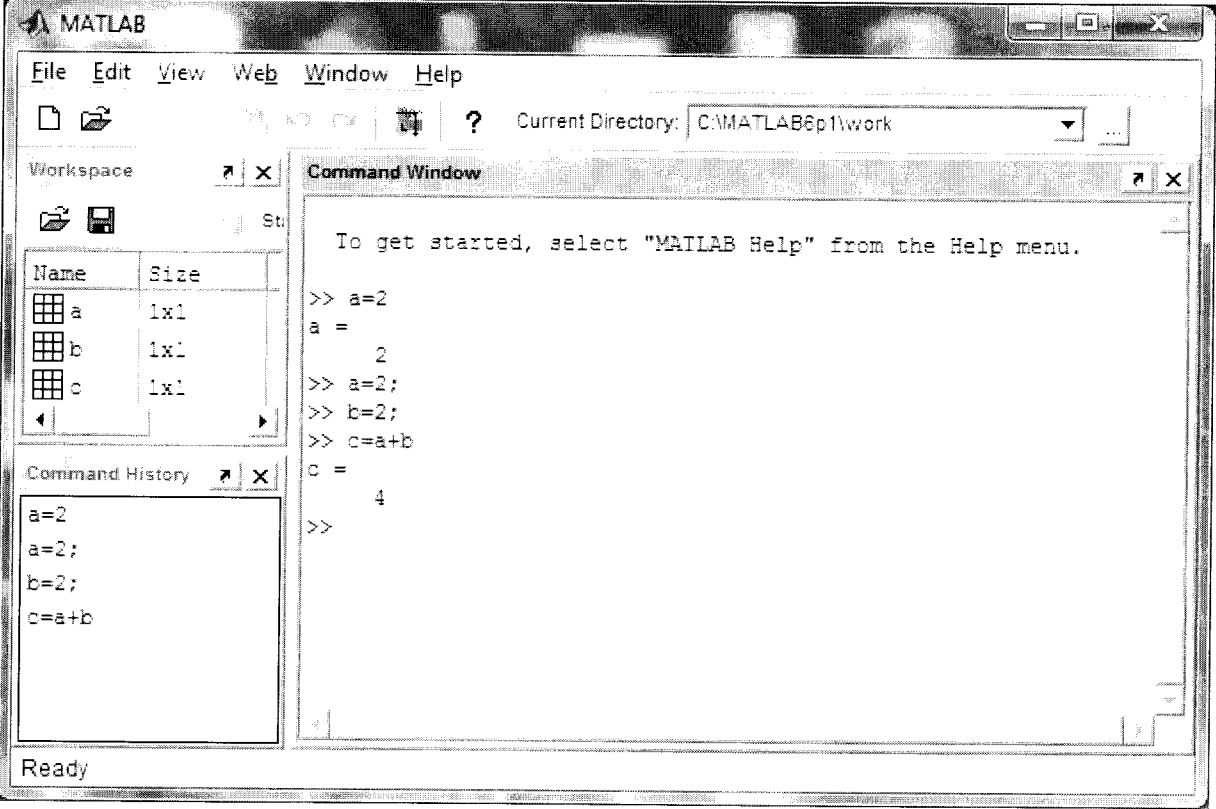

Рис. 7. Решение задачи вычисления суммы двух чисел в режиме прямых вычислений

Для первоначальной иллюстрации работы в системе MatLab рассмотрим задачу вычисления  $c = a + b$  при заданных *а* и *b*. Решение данной задачи в режиме прямых вычислений. когда исходные данные и формулы вводятся в командное окно, представлено на Рисунке 7.

Сначала задаётся значение переменной а. Оператором присваивания здесь является знак =. Большие и маленькие буквы в именах переменных различаются. Обратите внимание, что если строчка, содержащая оператор присваивания, заканчивается точкой с запятой, то заданное или вычисленное значение на экран не выводится, а в противном случае - выводится.

Представленный режим прямых вычислений используется крайне редко и только для простых расчётов или при необходимости что-то «попробовать». Стандартная технология работы в системе MatLab состоит в подготовке так называемого m-файла, содержащего все необходимые для решения задачи операторы, команды и вызовы функций, а затем запуска этого файла на выполнение. Такой файл в терминологии MatLab называется Script (скрипт).

Рассмотрим решение той же самой задачи с помощью m-файла. Сначала с помощью команды File-->New-->M-File запускается встроенный в систему редактор m-файлов, в котором и набираются необходимые для решения задачи формулы (рис.8).

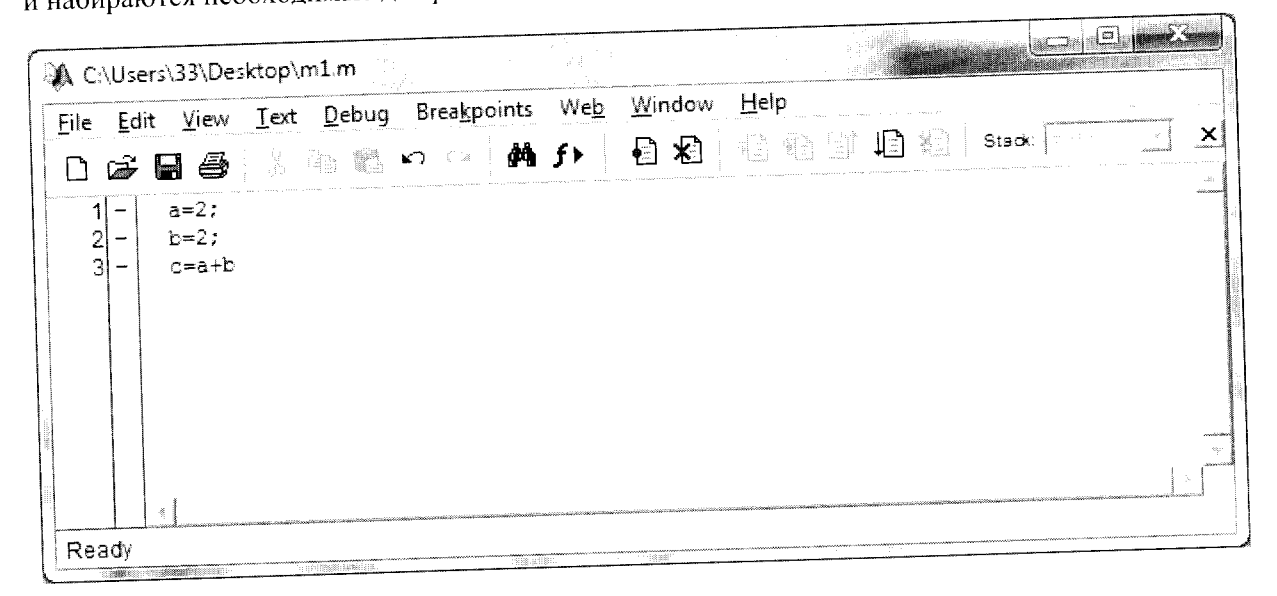

Рис.8. М-файл с операторами для решения задачи нахождения суммы двух чисел

Набранные операторы сохраняются на диске в файле с расширением m (отсюда и название m-файл). Обратите внимание, что к наименованию файлов система MatLab предъявляет жёсткие требования: имена файлов не должны начинаться с цифры и не должны содержать математических операторов, пробелов и русских букв. Кроме того, имя файла не должно совпадать с именами встроенных функций системы и функций, содержащихся в подключенных ToolBox'ax.

Далее с помощью кнопки Run ([2]) из панели инструментов редактора файл запускается на выполнение. При первом запуске файла из указанной папки выдаётся запрос на изменение текущей папки или добавление данной папки в начало или конец путей поиска системы. В большинстве случаев надо соглашаться с опцией, предложенной по умолчанию. Результат выполнения m-файла выводится в командное окно (рис. 9).

Следующая задача, иллюстрирующая принципы работы в системе MatLab, заключается в построении графиков функций  $y = sin(x)$  и  $y = cos(x)$  при x, изменяющемся от  $-\pi$  до  $\pi$ с шагом  $\pi/16$ . М-файл, содержащий решение задачи, представлен на Рисунке 10.

| <b>A MATLAB</b>                                                        | 詔目                                                                                                    |
|------------------------------------------------------------------------|----------------------------------------------------------------------------------------------------|
| Eile Edit View Web Window Help                                         |                                                                                                    |
| ☞<br><b>M</b><br>阳糖                                                    | 前<br>  Current Directory:   C:\Users\33\Desktop<br>$\mathcal{P}^{\mathcal{P}}$<br>$\mathrm{R}_{\mathrm{S} \times \mathcal{Q}} = -1 - 2$                      |
| Workspace<br>$\begin{array}{ c c }\n\hline\n\end{array}$               | Command Window<br>ं है।<br>$\mathbf{x}$<br>スター Paasting<br>$\mathcal{M}(\mathcal{C})$                                                                        |
| 精<br>$\mathbb{F}$ st<br>$\hat{\boldsymbol{\omega}}$ $\boldsymbol{\Xi}$ | $>>$ c<br>á.                                                                                                    |
| Name<br>Size                                                           | $\gt$                                                                                                    |
| 田。<br>1x1                                                              |                                                                                                    |
| 田<br> 1x1                                                              |                                                                                                    |
| 田。<br>$-1\times1$                                                      |                                                                                                    |
|                                                                        |                                                                                                    |
| Command History 7 X                                                    |                                                                                                    |
|                                                                        |                                                                                                    |
|                                                                        |                                                                                                    |
|                                                                        |                                                                                                    |
|                                                                        |                                                                                                    |
|                                                                        |                                                                                                    |
|                                                                        |                                                                                                    |
| Ready                                                                  |                                                                                                    |
| <b>EDITORIAL ARRESTS</b>                                               | <b>THE STATE OF STREET</b><br>Bas s<br><b>EXPERIMENTAL LINES IN A DESIGNATION OF STATISTICS!</b><br>of firm general<br>-Himifid.PH.n.c.<br><b>MIRNGERMIN</b> |

Рис.9. Результат выполнения т-файла

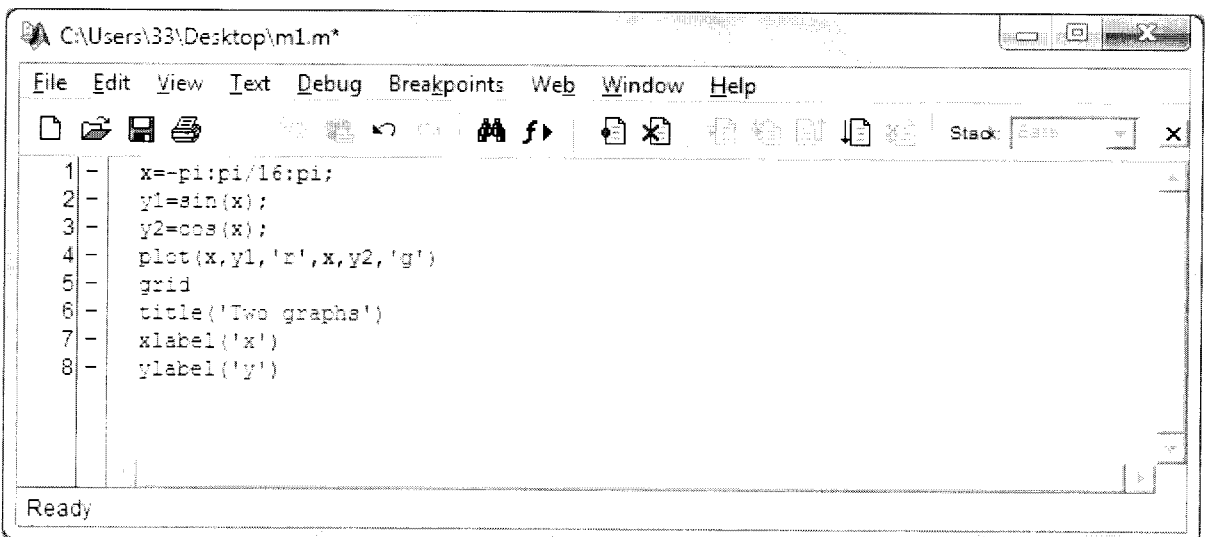

Рис.10. М-файл с решением задачи построения графиков функций синуса и косинуса

Сначала задаются значения переменной х. Для этого используется формат х=начальное\_значение:шаг\_изменения:конечное значение;

Затем вычисляются у 1 и у 2. График точечных зависимостей  $y(x)$  строится с помощью команды plot, в которой значения x и у задаются парами. После каждой пары записывается параметр в виде строковой константы (строковая константа в MatLab задаётся в апострофах), определяющий параметры её отображения, в частности, цвет. В качестве обозначения базовых цветов используются первые буквы от их английских названий (исключение составляет чёрный цвет, который обозначается буквой k). В представленном примере используются красный и зелёный цвета. Далее даётся команда grid, включающая отображение сетки, и команды title, xlabel и ylabel, задающие название графика и подписи осей.

После выполнения данного m-файла появляется графическое окно с графиками функций синуса и косинуса (рис.11).

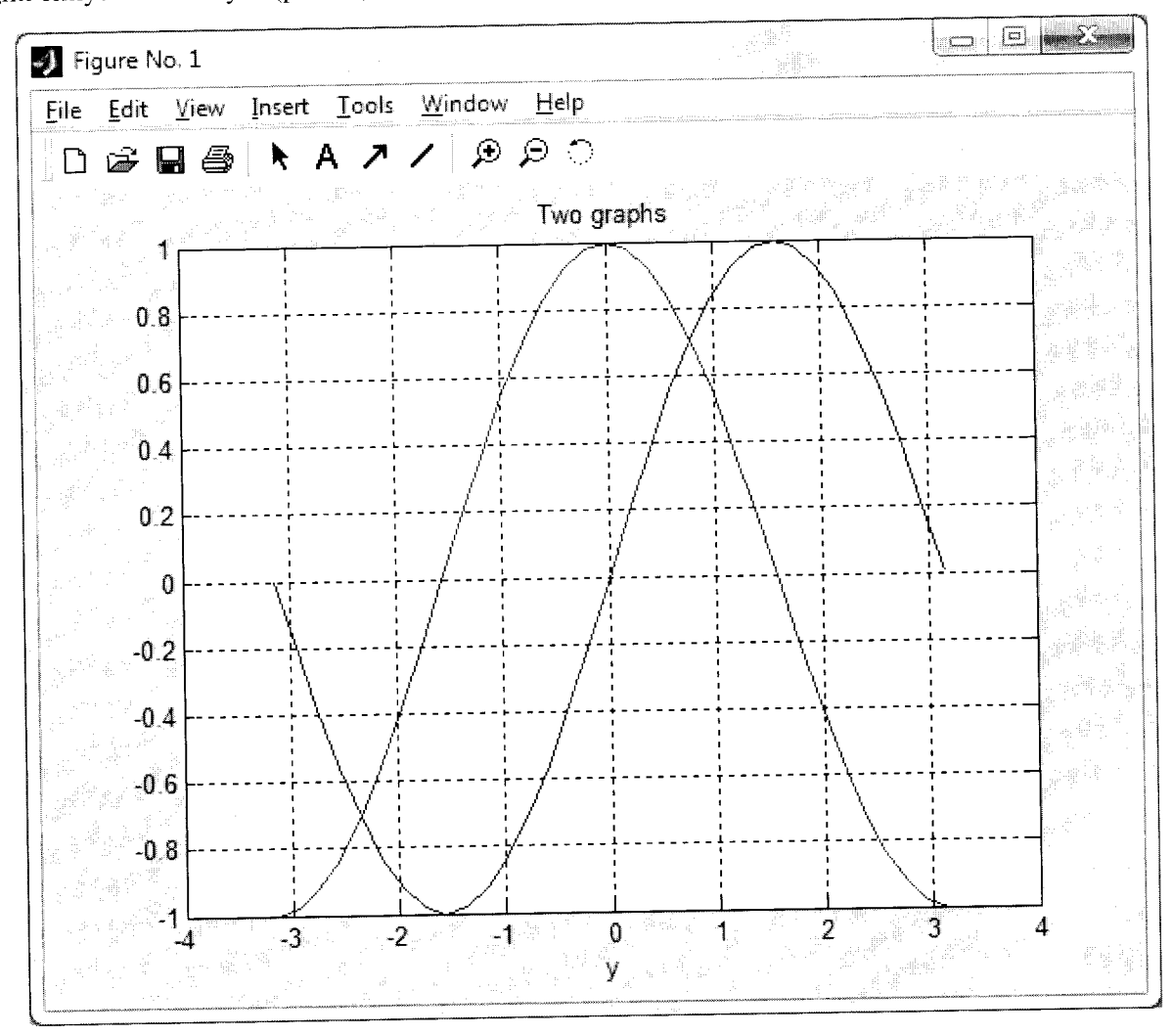

Рис.11. Графическое окно MatLab с графиками функций синуса и косинуса

Последняя задача, иллюстрирующая принципы работы в системе MatLab, заключается в вычислении матричного выражения, в качестве которого возьмём  $R_{2x2} = A_{3x2}^T \cdot B_{3x2} + 2 \cdot C_{2x2}$ . М-файл для решения задачи представлен на Рисунке 12.

| Debug Breakpoints<br>Text<br>View<br>File                                          | Help<br>Window<br>Web                                                                                                    |                                              |
|------------------------------------------------------------------------------------|----------------------------------------------------------------------------------------------------|----------------------------------------------|
| - 臨 鶴 め (4)<br>ê<br>Å.<br>Н                                                        | <b>CONSCIOUS CONSUMING CONTRACTOR IN THE REAL PROPERTY AND INCOME.</b><br>相新助用<br>청61<br>⊁ী<br>Stack:<br>Mo f⊁<br>A CONSTRUCTION OF THE WARRANT OF THE PROPERTY OF THE WARRANT CONTROL CONTROL CONTROL CONTROL | ×<br><b>Contraction</b><br>Chemical Contract |
| $A=[1 3; 2 4; 7 5];$<br>-<br>$B=[2 4; 5 7; 1 3];$<br>n<br>$C=[1 \ 7; 2 \ 9];$<br>о | A 12YO MARAKA LA ANCHER BARA LA CARE EN LA LA CALLA CARDIA DE MARA DE MESSIE EN EL CARDIAL                                                                                                    |                                              |
| $R = A^+ * B + 2 * C$                                                              |                                                                                                    | $\sim$                                       |

Рис.12. М-файл для вычисления матричного выражения

Сначала задаются исходные матрицы. Элементы матриц перечисляются в квадратных скобках. Значения в строке разделяются пробелами (можно использовать запятую). Строки разделяются точкой с запятой. Вычисляемое выражение записано в привычной математической форме. Для задания операции транспонирования используется апостроф. Результат выполнения т-файла представлен на рисунке 13.

| <b>A</b> MATLAB                                                                                                    |                                                                                                    | = L        |
|----------------------------------------------------------------------------------------------------|----------------------------------------------------------------------------------------------------|------------|
| Eile Edit View Web Window Help                                                                                                    |                                                                                                    |            |
| la <sup>2</sup><br>鸣面<br>ר ו<br>카빠                                                                                                    | Current Directory: C:\Users\33\Desktop<br>$\mathbb{R}$ $\mathbb{R}$<br>m,<br>T                                                                                  |            |
| Workspace $\begin{bmatrix} 7 & 2 \end{bmatrix} \times$                                                                                                    | Command Window<br>$\label{eq:R1} \mathcal{M}=\mathcal{M}_{\rm{L}}\mathcal{M}_{\rm{R}}-\mathcal{M}_{\rm{dip}}\mathcal{M}_{\rm{R}}\,.$<br>$\tau_{\rm{in}}=1.5\mu$ | $7 \times$ |
| $\triangleright$ $\triangleright$<br>M<br>□ Sti<br>Name<br>Size<br>田<br>$-3x2$<br>۸<br>.<br>Marekan<br>田ョ<br>ination.<br>$3\times 2$<br>田。<br>2x2<br>▼<br>Command History<br>$\overline{ }$<br>$\mathbf{X}$ | >> R =<br>$21 \qquad 53$<br>73<br>35<br>>                                                                                                    | à.         |
| Ready<br><b>The Contract</b>                                                                                                    |                                                                                                    |            |

Рис.13. Результат вычисления матричного выражения в MatLab

Необходимо отметить, что название системы MatLab происходит от слов матричная лаборатория. Соответственно, все переменные по умолчанию рассматриваются как матрицы, а все действия над ними - как действия над матрицами. В связи с этим в некоторых задачах могут возникать ошибки.

Например, пусть задан  $x$  от 0,1 до 1 с шагом 0,1. Требуется для каждого  $x$  вычислить

 $y(x)$  по формуле  $y(x) = x \cdot \frac{\sin^2(x)}{\sqrt{\cos(x)}}$ . При выполнении m-файла, показанного на Рисунке 14,

в командном окне появятся ошибки, связанные с применением матричных операций для некорректных размерностей матриц (рис.15).

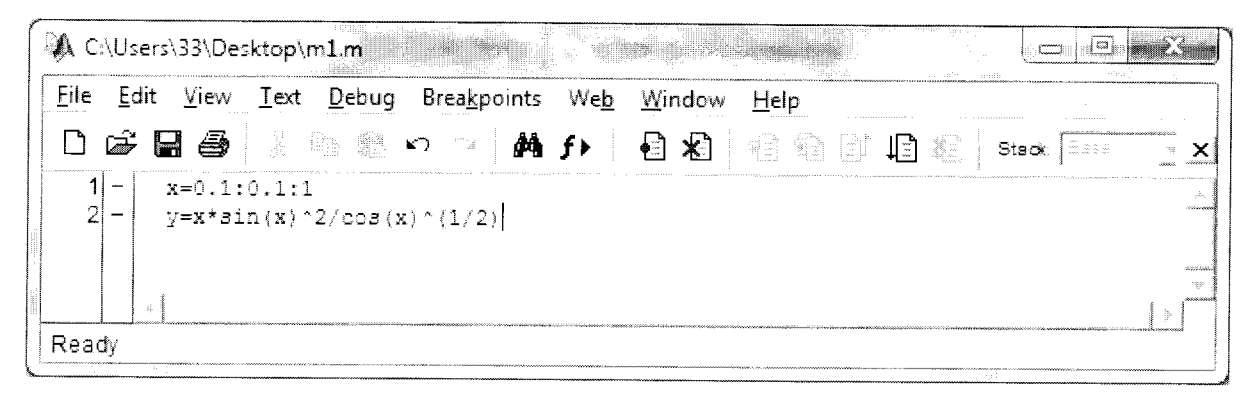

Рис.14. Ошибочный m-файл для вычисления значения выражения

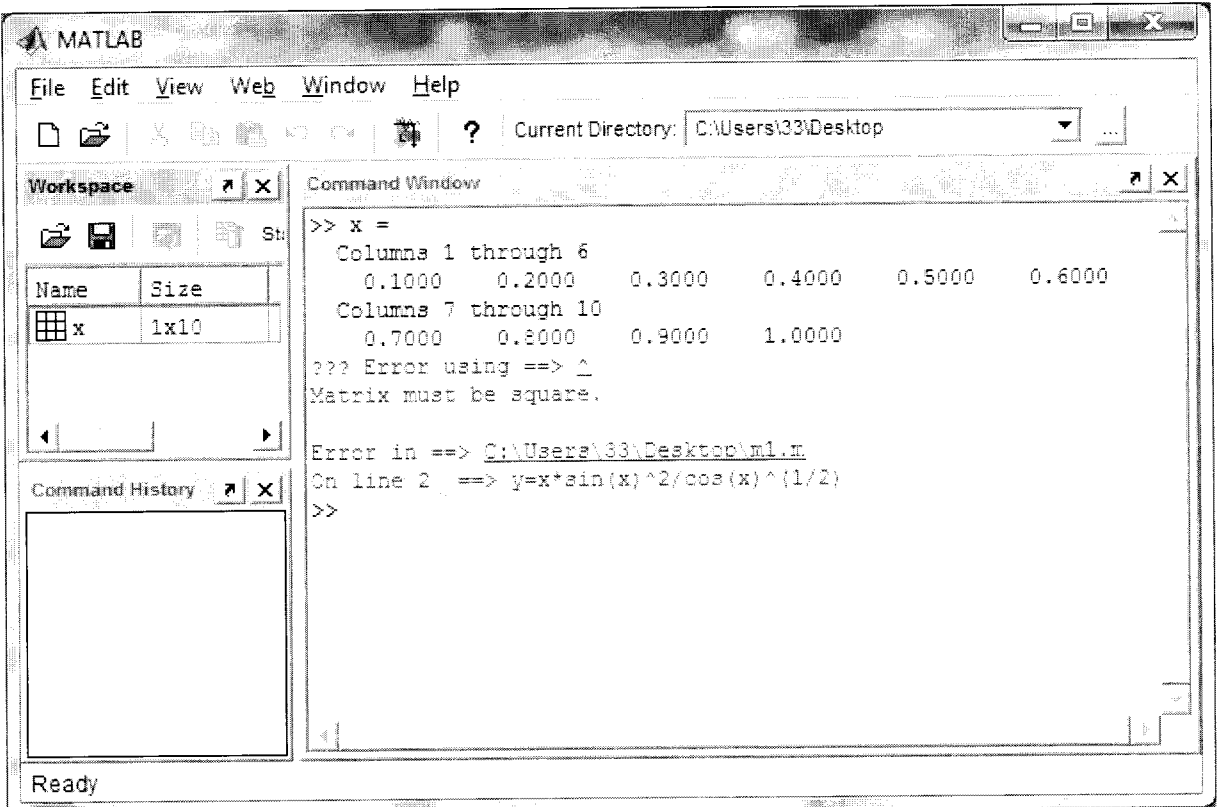

Рис.15. Ошибка при выполнении m-файла, связанная с неправомерным использованием матричной операции

В тех случаях, когда требуется каждый элемент вектора возвести в степень или умножить на элемент другого вектора, применяются так называемые поэлементные операции, в которых перед знаком операции ставится точка, например, .\* (умножить), .^ (возвести в степень). Необходимо отметить, что хотя в математике не существует операции деления матриц, в системе MatLab она присутствует, но означает решение системы линейных уравнений особого вида. Поэтому, если требуется каждый элемент вектора поделить на соответствующий элемент другого вектора, то нужно написать ./. С учётом вышеизложенного, корректный m-файл и результаты его работы представлены на Рисунках 16 и 17.

| File<br>Edit | Text<br>View                                                       | Debug Breakpoints Web Window      |    | Help |   |                  |  |
|--------------|--------------------------------------------------------------------|-----------------------------------|----|------|---|------------------|--|
|              | $\hat{\boldsymbol{\omega}}$ biased and $\hat{\boldsymbol{\omega}}$ | ka®ock <b>a</b> n                 | 日和 | 相相同日 | 相 | Stack:<br>ti esa |  |
|              | $x=0.1:0.1:1$                                                      |                                   |    |      |   |                  |  |
| 2            |                                                                    | $y=x.*\sin(x).2./\cos(x).^(1/2)]$ |    |      |   |                  |  |
|              |                                                                    |                                   |    |      |   |                  |  |
|              |                                                                    |                                   |    |      |   |                  |  |

Рис.16. Корректный т-файл с использованием поэлементных операций

### 3. ПОСТРОЕНИЕ ГРАФИКОВ ФУНКЦИЙ С УСЛОВИЕМ

<u>Задача</u>: Построить график функции  $y(x) = \begin{cases} x \cdot \sin(x), x < 0; \\ x \cdot \sqrt{x}, x \ge 0, \end{cases} x \in [-2,2], h = 0,1.$ 

| <b>A</b> MATLAB                                                                                                    |                                                                                                    |                                     |                                                           | la j                                                                                                    |
|----------------------------------------------------------------------------------------------------|----------------------------------------------------------------------------------------------------|-------------------------------------|-----------------------------------------------------------|----------------------------------------------------------------------------------------------------|
| Eile Edit<br>View.<br>We <u>b</u>                                                                                                    | Window Help                                                                                                    |                                     |                                                           |                                                                                                    |
| ⊡ ఉ<br>金 (六)<br>珊瑚                                                                                                    | #   ? Current Directory: C:\Users\33\Desktop                                                                                                    |                                     |                                                           |                                                                                                    |
| Workspace<br>$7 \times$                                                                                                    | Command Window                                                                                                    | $\sim$ $\sim$                       | ita ya Timo                                               | $\frac{1}{2\pi\alpha_0^2}\frac{1}{\alpha_1}+\frac{1}{\alpha_2}\frac{1}{\alpha_3}\frac{1}{\alpha_4}$<br>$7 \times$ |
| 中華 - 全部<br>$\triangleright$ $\blacksquare$<br>Size<br>Name<br>囲×<br>1x10<br>田2<br>1x10<br>Þ.<br>Command History $\boxed{7}$ $\times$ | $>> x =$<br>Columns 1 through 6<br>0.1000<br>0.2000<br>Columns 7 through 10<br>0.7000<br>0.8000<br>y<br>Columns 1 through 6<br>0.0010<br>0.0080<br>Columns 7 through 10<br>0.3322<br>0.4932<br>> | 0.9000<br>0.0268<br>$0.7004$ 0.9633 | $0.3000$ $0.4000$ $0.5000$<br>1.0000<br>$0.0632$ $0.1227$ | 0.6000<br>0.2106                                                                                                  |
|                                                                                                    |                                                                                                    |                                     |                                                           |                                                                                                    |
| Ready<br><b>Makama</b>                                                                                                    |                                                                                                    |                                     |                                                           |                                                                                                    |

Рис.17. Результаты вычисления выражения с поэлементными операциями

### 3.1. Решение в MS Excel

Решение задачи в MS Excel представлено на Рисунке 18.

Для построения графика функции сначала создаётся таблица значений аргумента х и функции  $y(x)$ . С этой целью в ячейки A1 и B1 записываются названия столбцов. Далее, в ячейку А2 пишется начальное значение переменной x, а в ячейку А3 - формула для вычисления следующего значения  $x$  (=A2+0,1). Остальные значения  $x$  получаются с помощью автозаполнения.

Для вычисления значений функции  $y(x)$  в ячейку В2 вводится формула  $=$ ECJI $M(A2<0; A2*$ SIN $(A2); A2*$ KOPEH $b(A2)$ 

Остальные значения функции  $y(x)$  также получаются с помощью автозаполнения.

Затем производится оформление таблицы путём задания значениям необходимого числа знаков после запятой, выравнивания их по центру и установки обрамления ячеек.

По выделенной таблице с данными строится диаграмма, которая затем оформляется путём добавления её названия, удаления легенды и включения отображения вертикальной сетки.

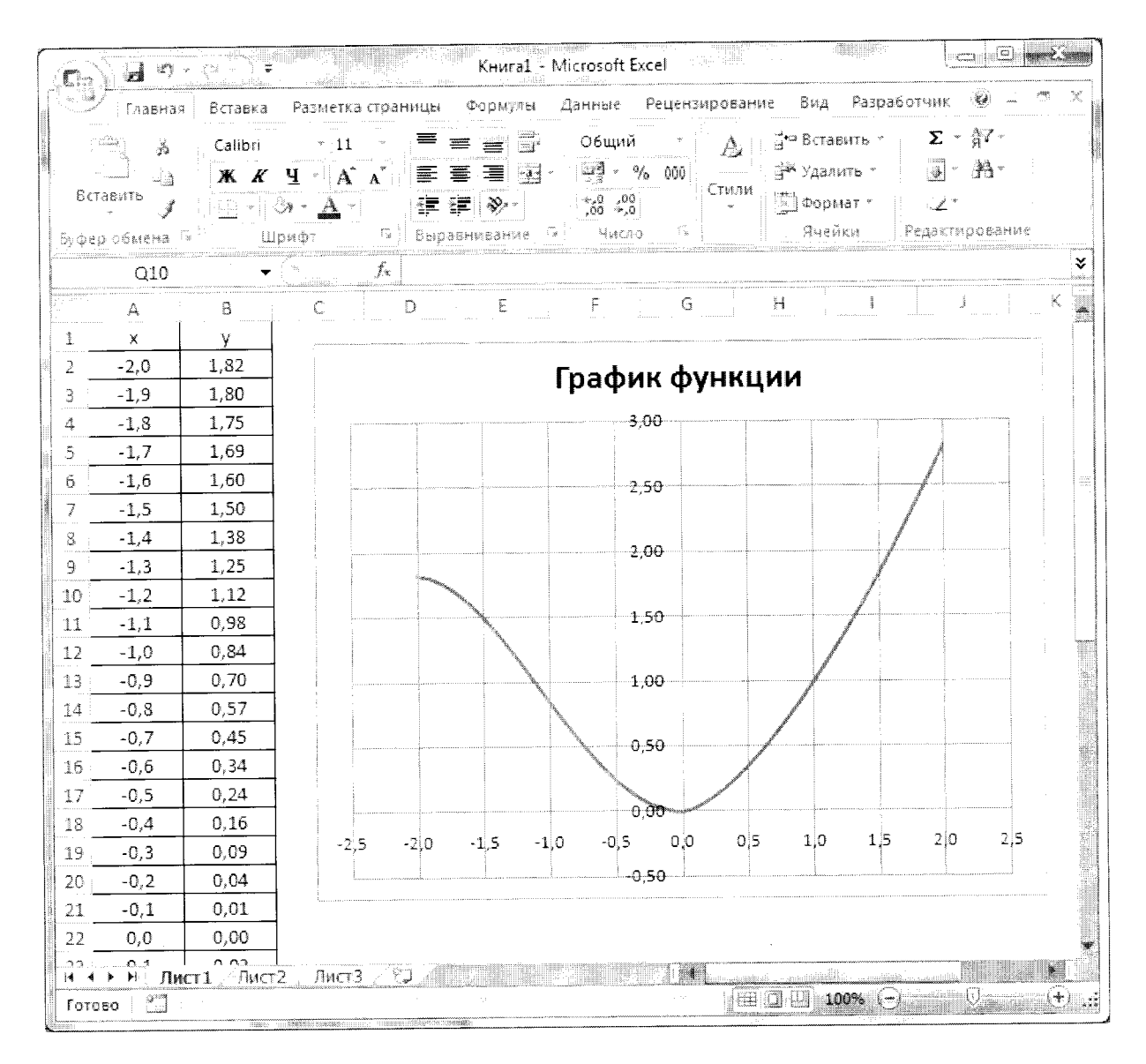

Рис.18. Построение графика в MS Excel

#### 3.2. Решение в MathCAD

Для решения задачи в системе MathCAD используется функция проверки условия if. Аргументами этой функции являются проверяемое логическое выражение и выражения, которые необходимо вычислить при его выполнении и невыполнении. Окно с решением задачи представлено на Рисунке 19.

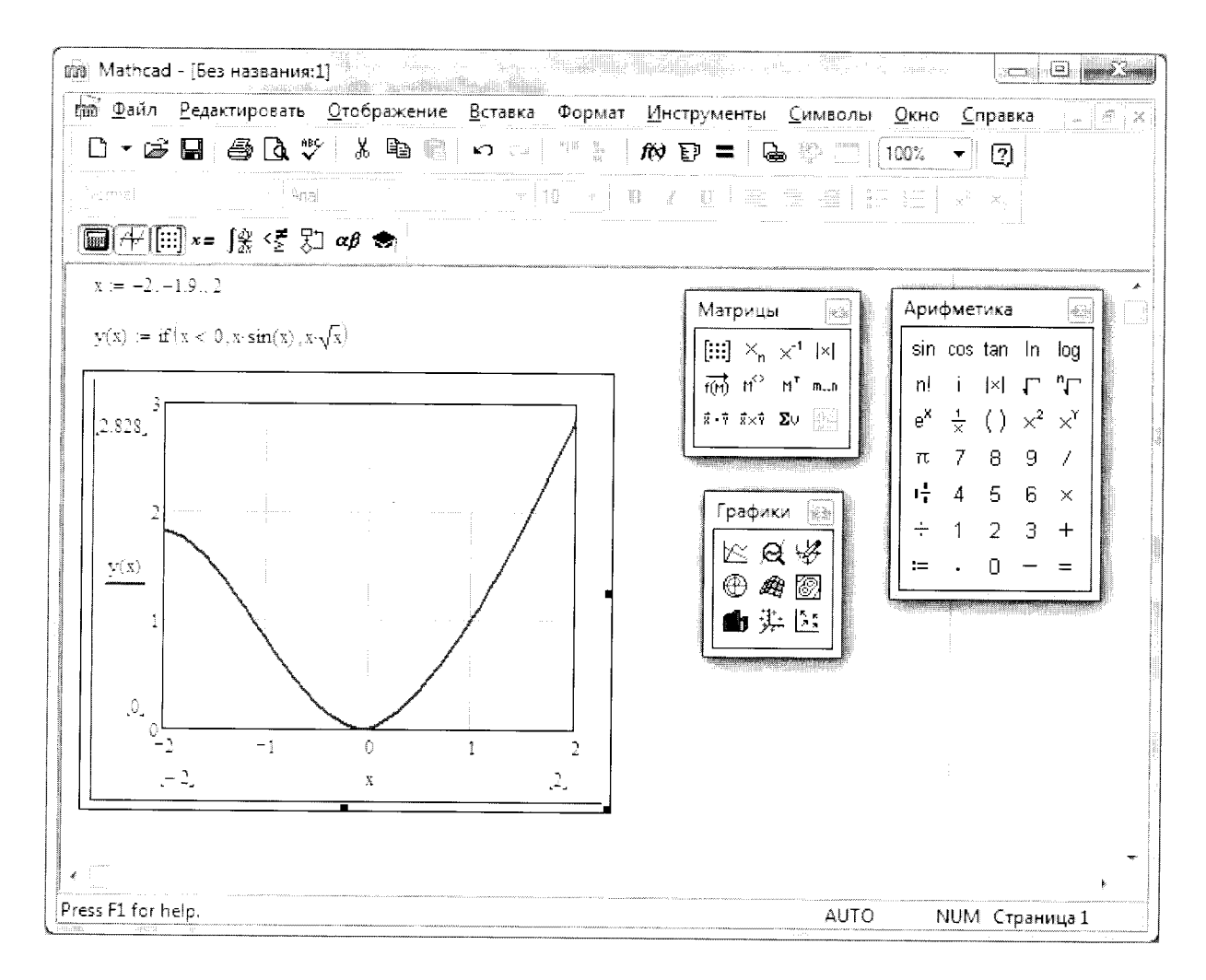

Рис.19. Построение графика функции с условием в MathCAD

#### 3.3. Решение в MatLab

Решение данной задачи в MatLab разбивается на два этапа.

Сначала создаётся m-файл, который будет вычислять заданную функцию. Он называется функциональным т-файлом.

Затем создается скрипт, который, используя этот функциональный файл, решает поставленную задачу.

Содержимое функционального файла представлено на Рисунке 20.

В отличие от скрипта, представляющего собой как бы самостоятельную программу, функциональный m-файл оформляется как функция, которая может быть вызвана из других функциональных файлов или скриптов. Начинается он со слова function, за которым через пробел следует возвращаемая функцией переменная (переменных может быть несколько, и тогда они перечисляются через запятую и заключаются в квадратные скобки). После возвращаемой переменной пишется символ =, за которым следует имя функции. Имя должно быть уникальным в пределах системы MatLab и подключенных к ней ToolBox'ов, не может начинаться с цифры, содержать пробелов, математических операторов и русских букв. После имени в круглых скобках через запятую перечисляются входные переменные.

Во второй строчке содержится оператор для создания выходного вектора. В данном случае создаётся вектор у, заполненный нулями (обеспечивается функцией zeros), причём его размерность такая же, как у входного вектора х (обеспечивается функцией size). Создание этого вектора позволит в дальнейшем обращаться к его элементам и менять их значения.

| A CAUsers\33\Desktop\myfun.m         |  |                                   |                              |                                                                                                    |                     |  |                   |                 |      |                     | $\Box$        | $\Xi$ |              |
|--------------------------------------|--|-----------------------------------|------------------------------|----------------------------------------------------------------------------------------------------|---------------------|--|-------------------|-----------------|------|---------------------|---------------|-------|--------------|
|                                      |  |                                   |                              | File Edit View Text Debug Breakpoints                                                                                                    |                     |  |                   | Web Window Help |      |                     |               |       |              |
|                                      |  | $\geqslant \blacksquare$ $\oplus$ |                              | ふも追い ロ                                                                                                    |                     |  | dA f⊧             | € %2            | 有重要的 | 불리                  | Bas<br>Stack: |       | ×            |
| 2<br>3<br>4<br>5<br>6<br>7<br>8<br>9 |  | end                               | if $x(i) < 0$<br>else<br>end | function y=myfun(x)<br>$y = zeros$ (size $(x)$ );<br>for $i=1:l$ ength $(x)$<br>$\nabla(\mathbf{i}) = \mathbf{x}(\mathbf{i}) * \sin(\mathbf{x}(\mathbf{i})).$<br>$y(i) = x(i) * gqrt(x(i));$ |                     |  |                   |                 |      |                     |               |       | $+55$<br>sam |
|                                      |  | m1.m                              |                              | myfun.m                                                                                                    |                     |  |                   |                 |      |                     |               |       |              |
| Ready                                |  | <b>STEED</b>                      | To the California            |                                                                                                    | Michael Salid Corp. |  | <b>CONTRACTOR</b> |                 |      | UMISSION ANTIFICUTO |               |       |              |

Рис.20. Функциональный М-файл для вычисления значений функции

Далее организуется цикл для перебора всех элементов вектора х. Количество элементов вектора определяется с помощью функции length. Элементы вектора в системе MatLab нумеруются, начиная с 1. В соответствии с общепринятыми стандартами, если шаг изменения величины не указан, то он принимается равным 1.

Затем проверяется значение соответствующего элемента вектора х и в зависимости от этого значение элемента вектора у вычисляется по одной или другой формуле.

Условный оператор и оператор цикла с параметром в MatLab заканчиваются словом end.

Набранный код должен быть сохранён в файле, имя которого обязательно должно совпадать с именем функции. Связано это с тем, что система MatLab производит поиск функций по именам файлов, их содержащих.

Скрипт, использующий созданный функциональный файл и решающий задачу построения графика функции с условием, представлен на Рисунке 21.

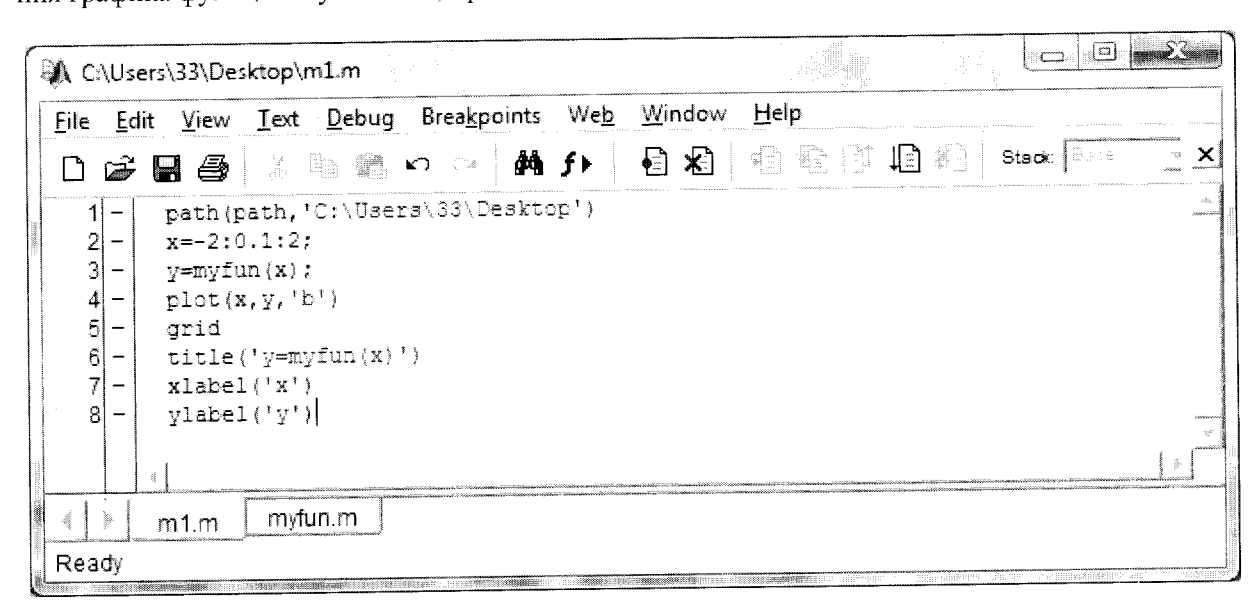

Рис.21. Скрипт для построения графика функции с условием

В первой строчке данного m-файла производится добавление папки, содержащей ранее созданный функциональный файл, к переменной поиска системы MatLab. Делается это для того, чтобы система смогла найти файл myfun.m и, соответственно, выполнить функцию, в нём содержащуюся. Эта операция осуществляется с помощью команды path. Обратите внимание, что в качестве первого аргумента данной команды указывается эта же команда, но без параметров, которая возвращает текущее значение переменной поиска системы MatLab. Потеря этого параметра может привести к неработоспособности системы, которая «забудет» все функции, имеющиеся в ней и в подключенных ToolBox'ax. Папка, содержащая функциональный файл, идёт вторым параметром и добавляется в конец переменной поиска. Добавление этой папки в начало переменной поиска может привести к непредсказуемым последствиям в случае совпадения имени пользовательской функции с именем стандартной или содержащейся в ToolBox'e и, соответственно, её переопределении.

Остальные строчки, содержащиеся в скрипте, должны быть вам понятны.

В результате выполнения данного скрипта мы получаем графическое окно, представленное на рисунке 22.

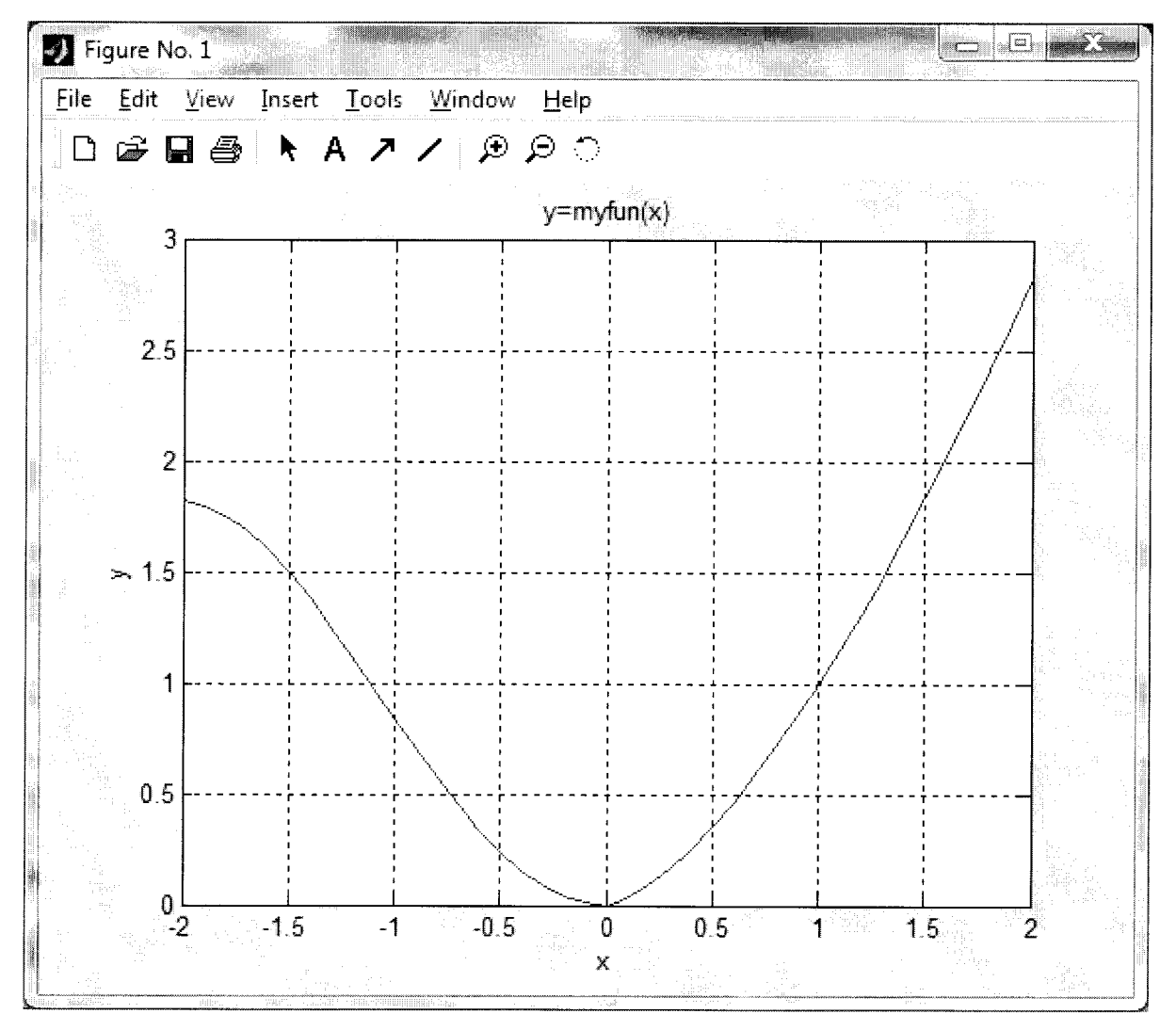

Рис.22. График функции с условием в MatLab

### 4. РЕШЕНИЕ НЕЛИНЕЙНОГО УРАВНЕНИЯ

Задача: Найти действительные корни уравнения  $x^3 - 3 \cdot x + 1 = 0$ .

Численное решение нелинейных уравнений состоит из двух этапов. Первый из них называется отделение корней. Цель этого этапа - найти приближённые значения корней уравнения или выделить отрезки, содержащие только один корень. Самым простым методом отделения действительных корней является графический. В соответствии с ним строится график левой части уравнения (в правой части при этом должен быть 0) на области её определения и находятся точки его пересечения с осью 0х. В данном примере областью определения является вся действительная ось. Поэтому сначала надо построить график на достаточно большом диапазоне, а затем сократить этот диапазон до разумных пределов. Для данного уравнения такими пределами является отрезок [-2;2]. На втором этапе найденные приближённые значения корней уравнения уточняются с помощью какого-то из численных методов (метода хорд, метода касательных и т.п.).

#### 4.1. Решение в MS Excel

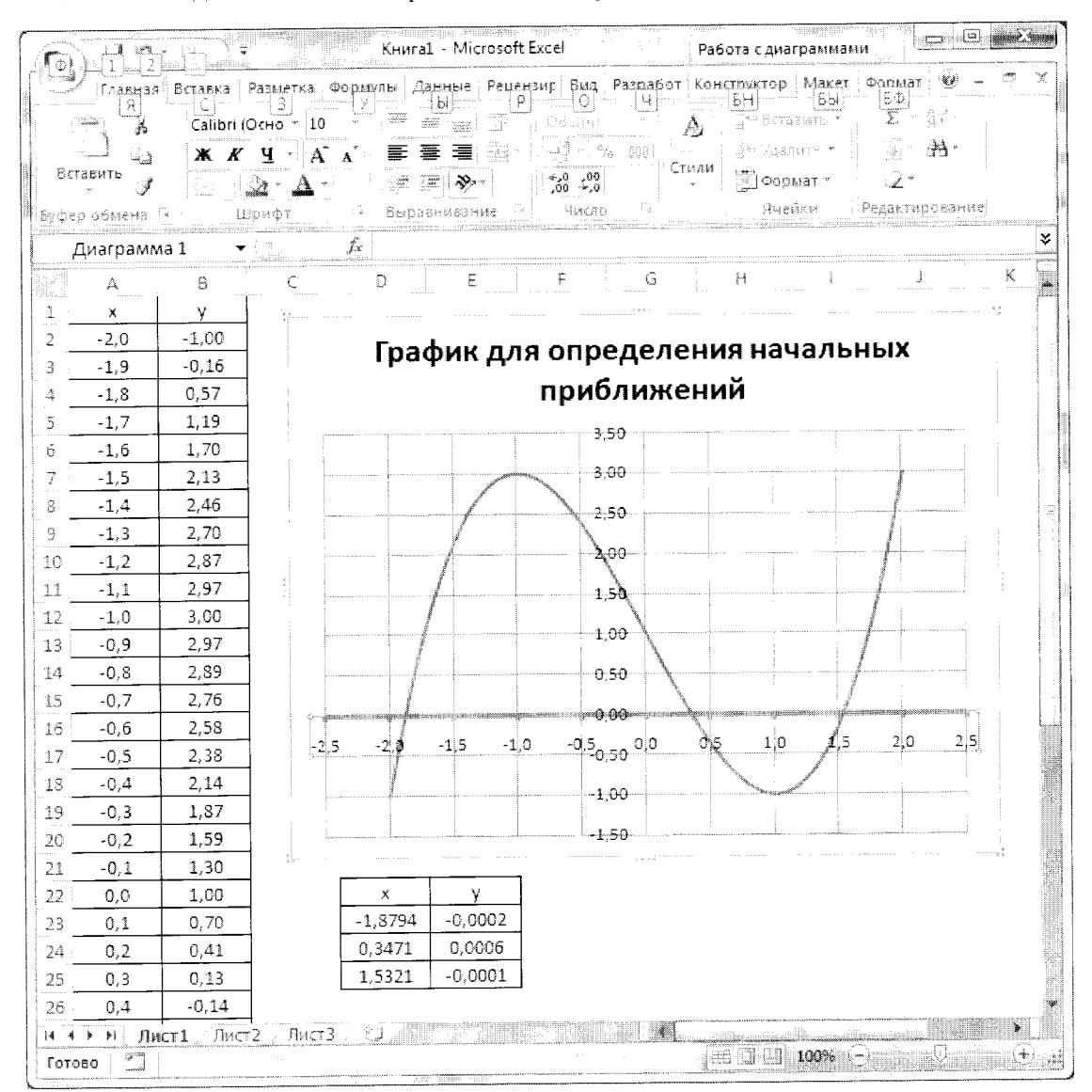

Решение задачи в MS Excel представлено на рисунке 23.

Рис.23. Решение нелинейного уравнения в MS Excel

Сначала строится график левой части уравнения, с которого снимаются начальные приближения к решению (к корням уравнения). Далее для каждого приближённого значения рассчитывается значение у, которое приводится к нулю с помощью опции Подбор параметра (Данные --> Работа с данными --> Анализ "что - если"), изменяющей х автоматически.

#### 4.2. Решение в MathCAD

Для решения задачи сначала построим график (рис.24), а затем выпишем с него приближённые значения корней и уточним их (рис.25).

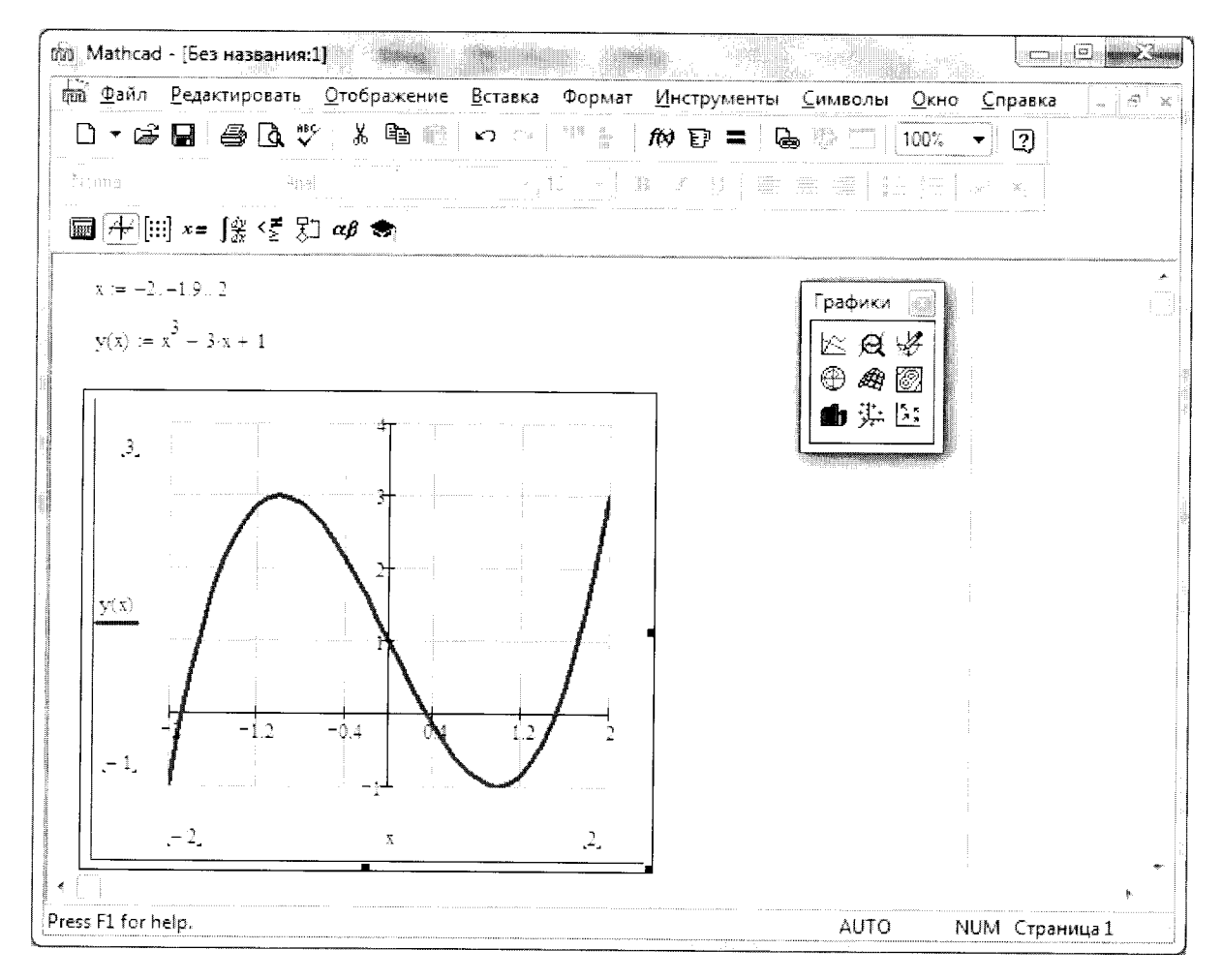

Рис.24. Построение графика для решения задачи отделения корней в MathCAD

Уточнение корней в MathCAD производится с помощью функции root. Первым аргументом данной функции является левая часть уравнения. Второй аргумент - переменная, содержащая приближение к соответствующему корню.

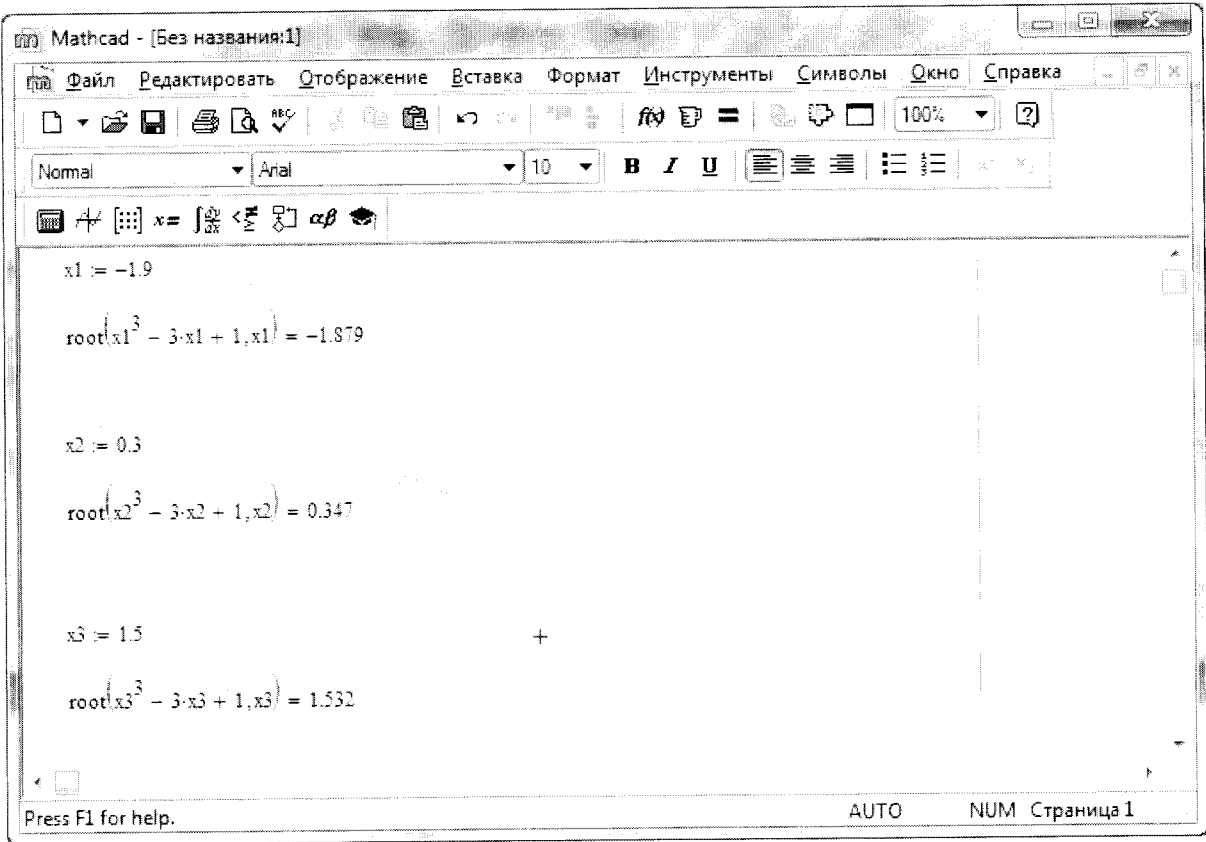

Рис.25. Уточнение корней в MathCAD

### 4.3. Решение в MatLab

М-файл для выполнения отделения корней представлен на Рисунке 26, результаты его<br>работы – на Рисунке 27, функция для вычисления левой части уравнения – на Рисунке 28, а<br>скрипт для уточнения корней – на Рисунке 29.

| File.       | Edit.                    | View                       | Text |                       | Debug Breakpoints | Web        | <b>Window</b> | Help |    |        |          |
|-------------|--------------------------|----------------------------|------|-----------------------|-------------------|------------|---------------|------|----|--------|----------|
|             |                          | $\blacksquare$ $\clubsuit$ | M.   | 陰離のの                  |                   | <b>纳</b> 升 | 日日            | 相有事情 | ※1 | Stack: | in 26 ii |
|             | $\overline{\phantom{a}}$ | $x=-2:0.1:2:$              |      |                       |                   |            |               |      |    |        |          |
| n           |                          | $y=x.$ $3-3*x+1$ ;         |      |                       |                   |            |               |      |    |        |          |
| ٦           |                          | plot(X, Y)                 |      |                       |                   |            |               |      |    |        |          |
| 4           | -                        | grid                       |      |                       |                   |            |               |      |    |        |          |
| д<br>$\sim$ |                          |                            |      | $time('y=x^3-3*x+1')$ |                   |            |               |      |    |        |          |
| 6           | -                        | xlabel('x')                |      |                       |                   |            |               |      |    |        |          |
|             | -                        | vlabel('y')                |      |                       |                   |            |               |      |    |        |          |
|             |                          |                            |      |                       |                   |            |               |      |    |        |          |

Рис.26. М-файл для отделения корней графическим способом

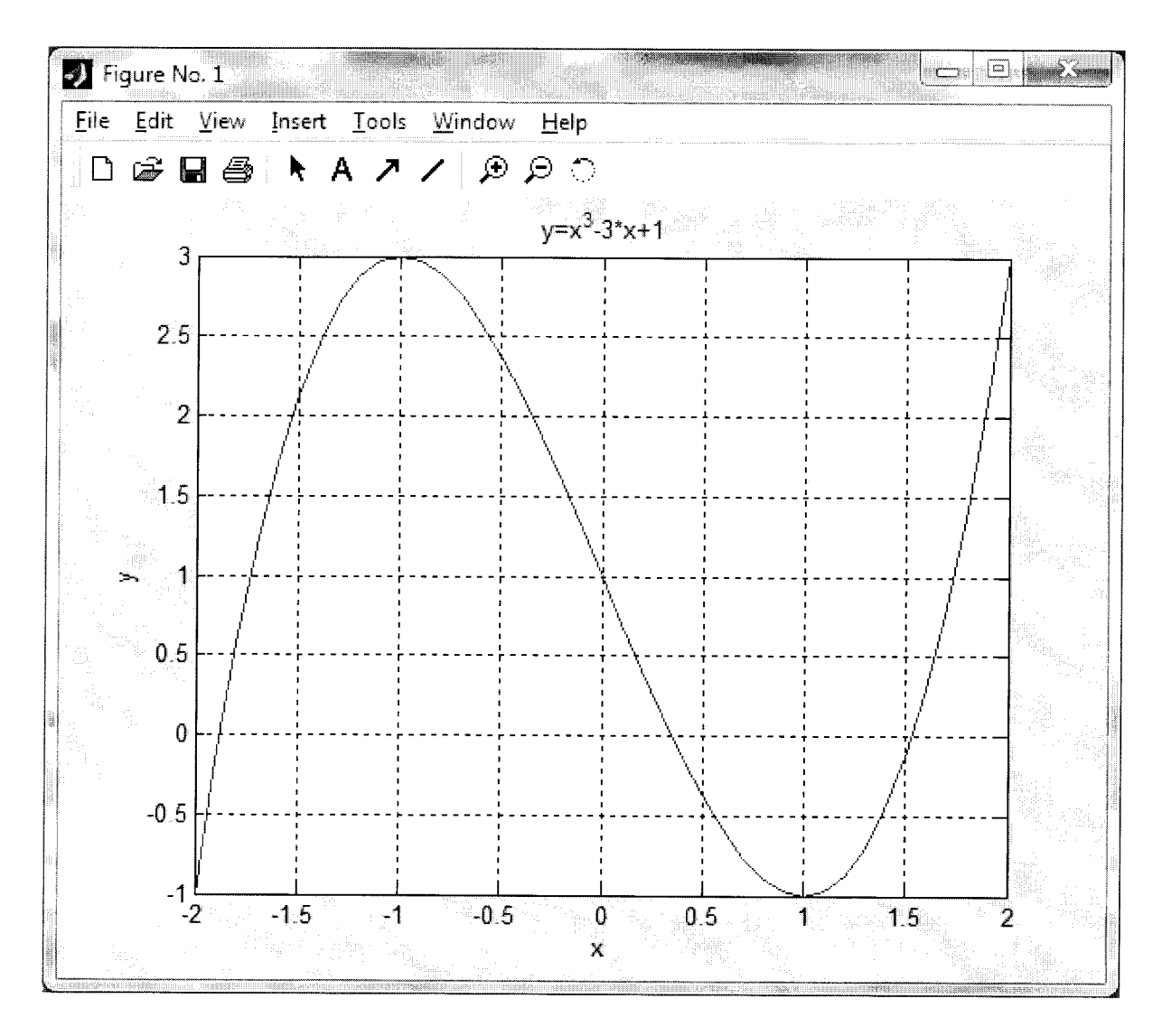

Рис.27. График для отделения корней, построенный в MatLab

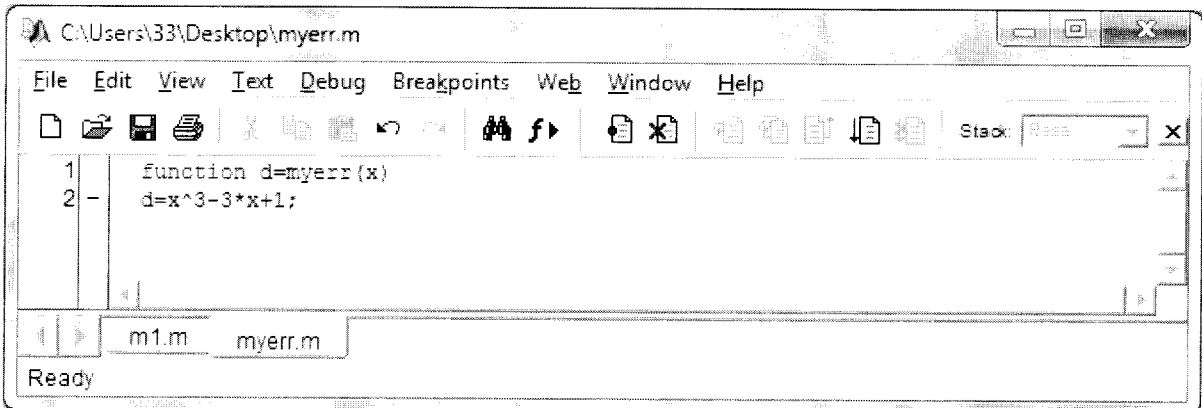

Рис.28. Функциональный файл для вычисления левой части уравнения

| 甜叶<br>A C:\Users\33\Desktop\m1.m                                                                                                    | E                                 |
|----------------------------------------------------------------------------------------------------|-----------------------------------|
| Web<br><b>Breakpoints</b><br>Debug<br>Text<br>Edit<br>View<br>File                                                                                               | Help<br>Window                    |
| dAn f⊧<br>よる 飾っつ<br>马<br>Ы                                                                                                    | BH 1<br>建新印目<br>Stack<br>≴∖<br>∮∄ |
| path(path,'C:\Users\33\Desktop')<br>$\overline{\phantom{0}}$<br>$x1 = f$ zero (@myerr, -1.9)<br>$x2 = f$ zero (@myerr, 0.3)<br>$x3 = f$ zero (@myerr, 1.5)<br>41 | <b>SORGER</b><br>or service<br>à. |
| myerr.m<br>m1 m<br>Ready                                                                                                    | ma es                             |

Рис.29. М-файл для уточнения корней уравнения

Уточнение корней в MatLab производится с помощью функции fzero. Первым параметром является указатель на функцию вычисления левой части уравнения. Вторым - начальное приближение к корню. Результат решения задачи представлен на Рисунке 30.

| $\mathbf{A}$ MATLAB                                                                      | <b>E THE SHIP</b>                                                                                                    |
|------------------------------------------------------------------------------------------|----------------------------------------------------------------------------------------------------|
| File Edit                                                                                | View Web Window Help                                                                                                    |
| $\hat{\bullet}$<br>V.<br>脚                                                               | Current Directory: C:\Users\33\Desktop<br><br>?<br>$\mathbb{R}$<br>- Ca<br>×J.                                                |
| $\begin{array}{ c c c }\hline \textbf{A} & \textbf{X} & \hline \end{array}$<br>Workspace | Command Window (2008) (2008) Professional Activity (2008) Professional Activity (2008)<br>$\mathbf{L}$<br>$\mathbf{x}$<br>de. |
| 蹭<br>tti<br>-Stil<br>$\vec{r}$ d                                                         | $>> x1 =$<br>$-1.8794$                                                                                                    |
| Size<br>Name                                                                             | $x2 =$<br>0.3473                                                                                                    |
| Hx1<br>1x1                                                                               | $x3 =$                                                                                                    |
| $\overline{\boxplus}$ x2<br>1x1                                                          | 1.5321<br>$\gt$                                                                                                    |
| 田x3<br>1x1                                                                               |                                                                                                    |
|                                                                                          |                                                                                                    |
| Command History 7 X                                                                      |                                                                                                    |
|                                                                                          |                                                                                                    |
|                                                                                          |                                                                                                    |
|                                                                                          |                                                                                                    |
|                                                                                          |                                                                                                    |
|                                                                                          |                                                                                                    |
| Ready                                                                                    | 一、調整調査、、、、、、、、を記載調査に確認を<br>2,000<br>THREE CONTROL IN HER SERVICE                                                              |

Рис.30. Результат решения нелинейного уравнения в MatLab

# 5. РЕШЕНИЕ СИСТЕМЫ НЕЛИНЕЙНЫХ УРАВНЕНИЙ

<u>Задача</u>: Решить систему нелинейных уравнений  $\begin{cases} tg(xy + 0.1) = x^2 \\ 0.9x^2 + 2y^2 = 1 \end{cases}$ .

Как и в случае одного уравнения, решение системы нелинейных уравнений включает этап отделения корней и этап уточнения корней. Первый этап для систем второго порядка имеет смысл делать графически. Для этого необходимо из первого и второго уравнений выразить у.

$$
\begin{cases}\ny = \frac{\arctg(x^2) - 0.1}{x} \\
y = \pm \sqrt{\frac{1 - 0.9x^2}{2}}\n\end{cases}
$$

В результате получим:

Область определения х вычисляется по второму

уравнению из условия неотрицательности подкоренного выражения. В итоге имеем  $x \in \left[-\sqrt{\frac{1}{0.9}};\sqrt{\frac{1}{0.9}}\right].$ 

### 5.1. Решение в MS Excel

Решение задачи в MS Excel представлено на Рисунке 31.

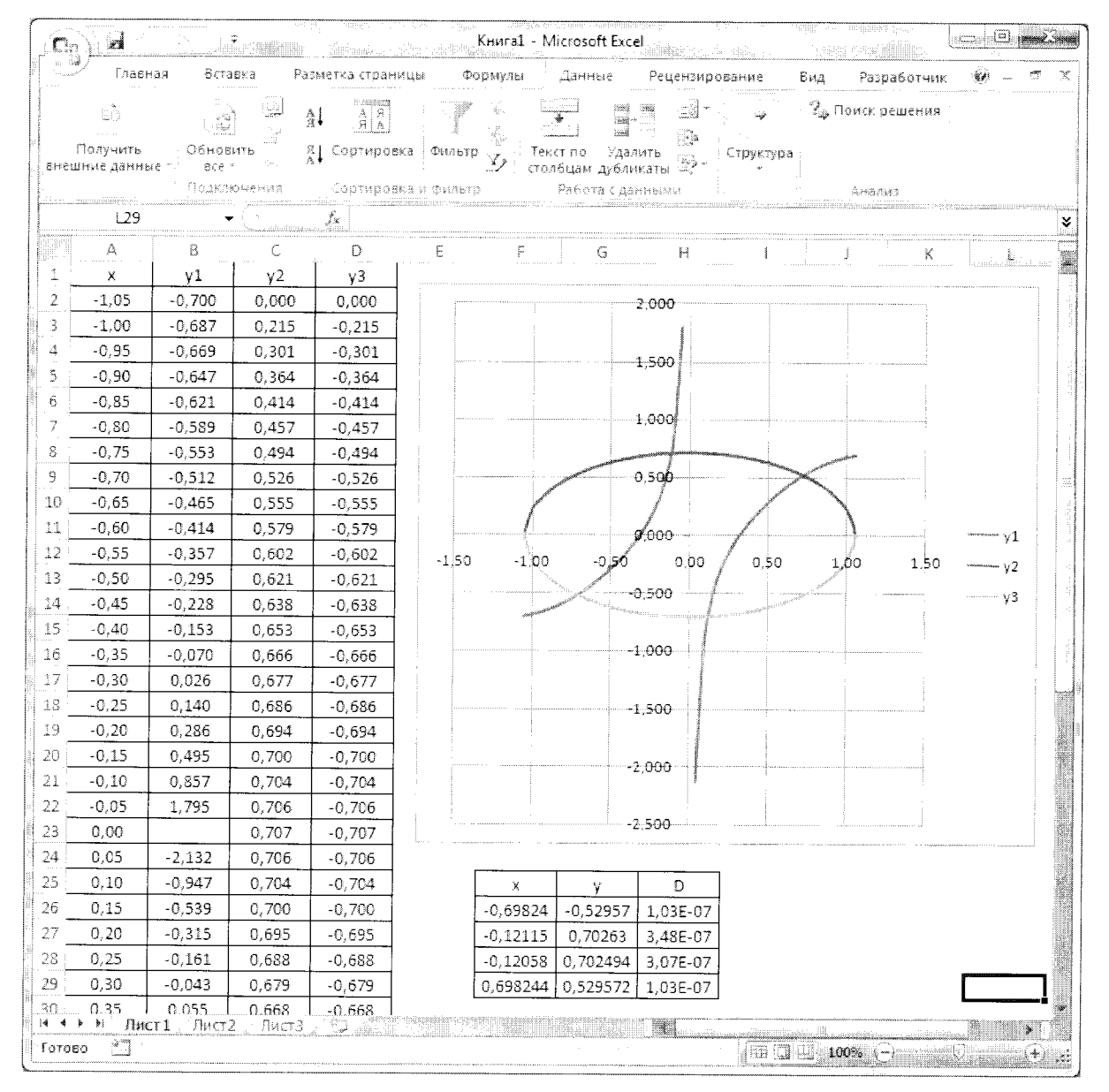

Рис.31. Решение системы нелинейных уравнений в MS Excel

Сначала задаются значения аргумента х в пределах области определения. Так как выбранный шаг изменения х не обеспечивает точное попадание в его конечное значение, то полученное значение, которое превышает конечное, заменяется им.

Далее производится расчёт значений функции у по первому уравнению. Значение у в точке разрыва (x=0) удаляется. После этого вычисляется верхняя часть эллипса, а его нижняя часть получается путём изменения знака полученных для верхней части значений.

По оформленной таблице строится график, по которому определяются приближения всех четырёх корней системы уравнений.

Для каждого приближения вычисляется погрешность, получающаяся при его подстановке в систему. В качестве погрешности берётся квадрат суммарной невязки, определяющийся в данном случае по формуле  $D = (tg(xy + 0.1) - x^2)^2 + (0.9x^2 + 2y^2 - 1)^2$ . Указанные погрешности автоматически сводятся к нулю с помощью надстройки Поиск решения (Данные --> Анализ -- > Поиск решения). Если эта надстройка отсутствует, то её необходимо добавить (Кнопка Офис -- > Параметры Excel -- > Надстройки Excel).

### 5.2. Решение в MathCAD

Построение графиков для определения начальных приближений корней представлено на рисунке 32.

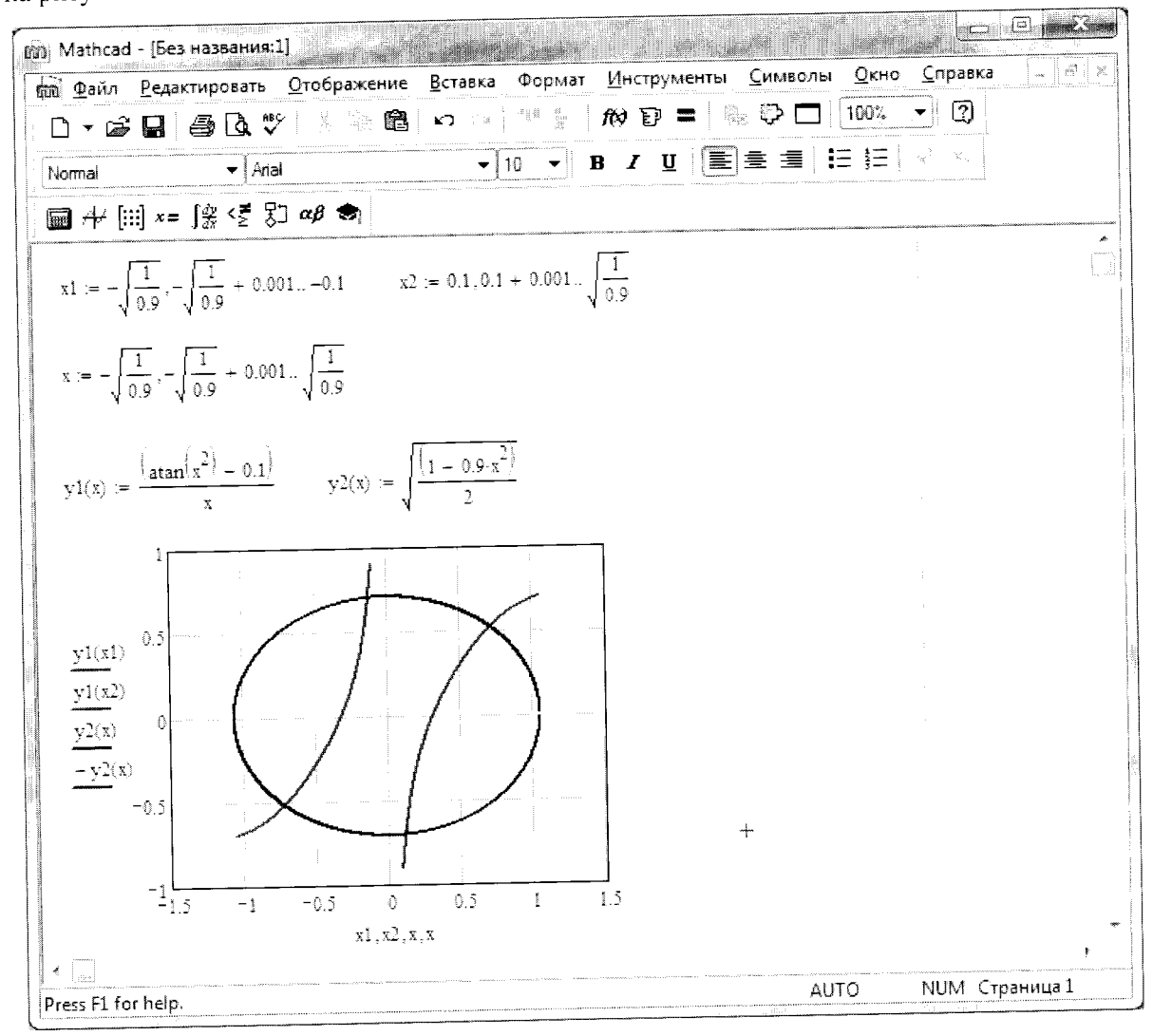

Рис.32. Графики для определения начальных приближений в MathCAD

Чтобы избежать деления на ноль, для первого уравнения задаются два диапазона изменения х. При этом в формуле задаётся у1(x), а на графике отображаются у1(x1) и у1(x2). Аналогично, для упрощения, задаётся только формула для y2(x), представляющая верхнюю часть эллипса, а на графике отображается ещё и -y2(x). На Рисунке 33 представлены снятые с графика приближения корней и произведены их уточнения.

| นัน Mathcad - [Без названия:1]                                                                                                    |                             |           |                                         |                | فانات انتصف                       |
|----------------------------------------------------------------------------------------------------|-----------------------------|-----------|-----------------------------------------|----------------|-----------------------------------|
| по Файл Редактировать Отображение Вставка Формат Инструменты Символы Окно Справка                                                                                                  |                             |           |                                         |                | $=$ $\exists$ $\sigma$ ; $\times$ |
|                                                                                                    |                             |           |                                         |                |                                   |
| Normal                                                                                                    | $\blacktriangleright$ Arial |           |                                         |                |                                   |
| $\blacksquare$ $\#$ $\lbrack :: \rbrack$ $x = \lbrack \frac{\partial}{\partial x} \lbrack \frac{\partial}{\partial y} \rbrack \rbrack$ $\Box$ $\alpha \beta \bigtriangleup \gamma$ |                             |           |                                         |                |                                   |
| $x1 := -0.7$ $y1 := -0.5$                                                                                                    |                             |           | Булево                                  | k              |                                   |
| given                                                                                                    |                             |           | $=$ < > $\le$<br>$\geq$<br>≠ → ∧ ∨<br>⊕ |                |                                   |
| $tan(x1 \cdot y1 + 0.1) = x1^{2}$                                                                                                    |                             |           |                                         |                |                                   |
| $0.9 \text{ x1}^2 + 2 \text{ y1}^2 = 1$                                                                                                    |                             |           |                                         |                |                                   |
| $\text{find}(x1, y1) = \begin{bmatrix} -0.714 \\ -0.52 \end{bmatrix}$                                                                                                    |                             |           |                                         |                |                                   |
|                                                                                                    |                             |           |                                         |                |                                   |
| $x2 = 0.7$ $y2 = 0.5$                                                                                                    |                             |           |                                         |                |                                   |
| Given                                                                                                    |                             |           |                                         |                |                                   |
| $tan(x2-y2 + 0.1) = x2^{2}$                                                                                                    |                             |           |                                         |                |                                   |
| $0.9 \times 2^2 + 2 \times 2^2 = 1$                                                                                                    |                             |           |                                         |                |                                   |
| Find(x2,y2) = $\begin{pmatrix} 0.714 \\ 0.52 \end{pmatrix}$                                                                                                    |                             |           |                                         |                |                                   |
|                                                                                                    |                             |           |                                         |                |                                   |
| $x3 := 0.1$ $y3 := -0.7$                                                                                                    |                             |           |                                         |                |                                   |
| Given                                                                                                    |                             |           |                                         |                |                                   |
| $tan(x3-y3 - 0.1) = x3^{2}$                                                                                                    |                             | $\ddot{}$ |                                         |                |                                   |
| $0.9 \text{ s}3^{2} + 2 \text{ s}3^{2} = 1$                                                                                                    |                             |           |                                         |                |                                   |
| Find(x3,y3) = $\begin{pmatrix} 0.121 \\ -0.702 \end{pmatrix}$                                                                                                    |                             |           |                                         |                |                                   |
|                                                                                                    |                             |           |                                         |                |                                   |
|                                                                                                    |                             |           |                                         |                |                                   |
| $x_1 = -0.1$ $y_1 = 0.7$                                                                                                    |                             |           |                                         |                |                                   |
| Given                                                                                                    |                             |           |                                         |                |                                   |
| $tan(x1-y1 + 0.1) = x1^{2}$                                                                                                    |                             |           |                                         |                |                                   |
| $0.9 \times 1^2 + 2 \times 1^2 = 1$                                                                                                    |                             |           |                                         |                |                                   |
| Find(x1,y1) = $\begin{pmatrix} -0.121 \\ 0.702 \end{pmatrix}$                                                                                                    |                             |           |                                         |                |                                   |
|                                                                                                    |                             |           |                                         |                |                                   |
|                                                                                                    |                             |           |                                         |                |                                   |
| Press F1 for help.                                                                                                    |                             |           | <b>AUTO</b>                             | NUM Страница 1 |                                   |

Рис.33. Уточнение корней системы уравнений в MathCAD

Сначала выписываются значения х и у, задающие приближённое значение корня. Затем записывается служебное слово given, после которого задаются уравнения. Обратите внимание, что между левой и правой частями уравнений набирается булевский знак равенства ("жирный" знак равенства), выбираемый из панели инструментов Булево. Уточнённое значение корня вычисляется с помощью функции Find.

#### 5.3. Решение в MatLab

Скрипт для построения графиков представлен на Рисунке 34, а результат его выполнения - на Рисунке 35. В третьей строке скрипта получается вектор х путём объединения векторов х1 и х2 и включения между ними значения 0. Остальные строки файла должны быть вам понятны.

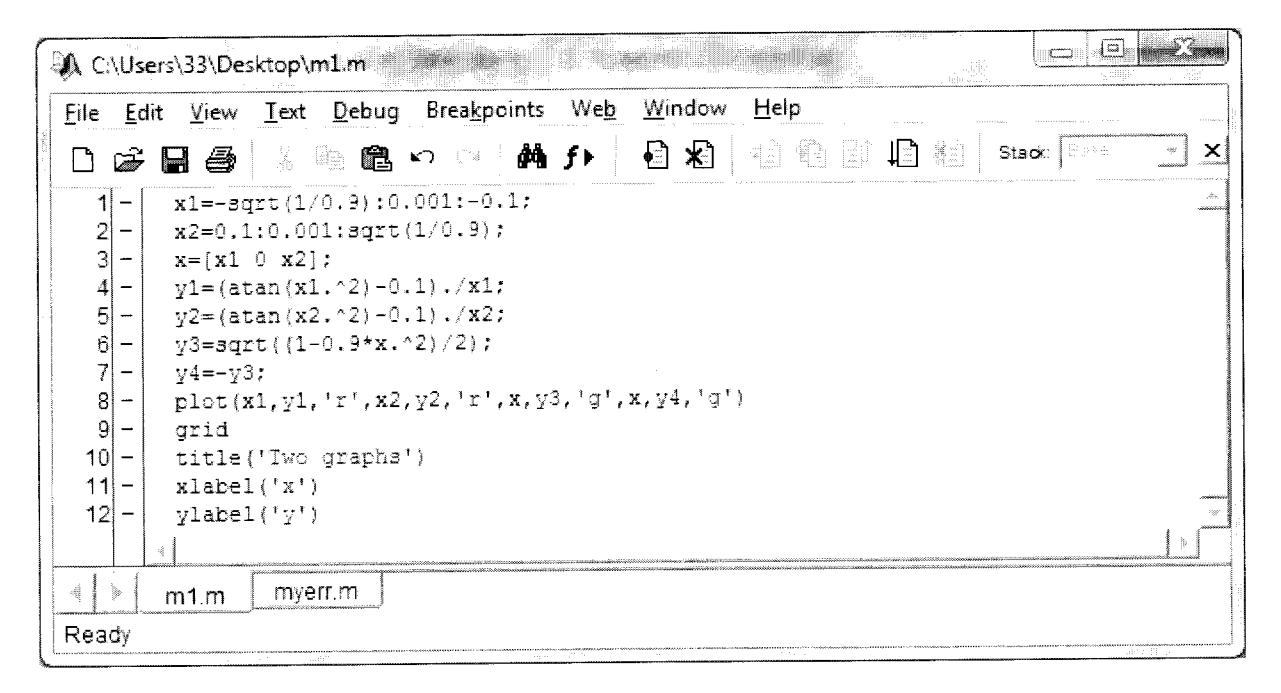

Рис.34. М-файл для построения графиков с целью отделения корней

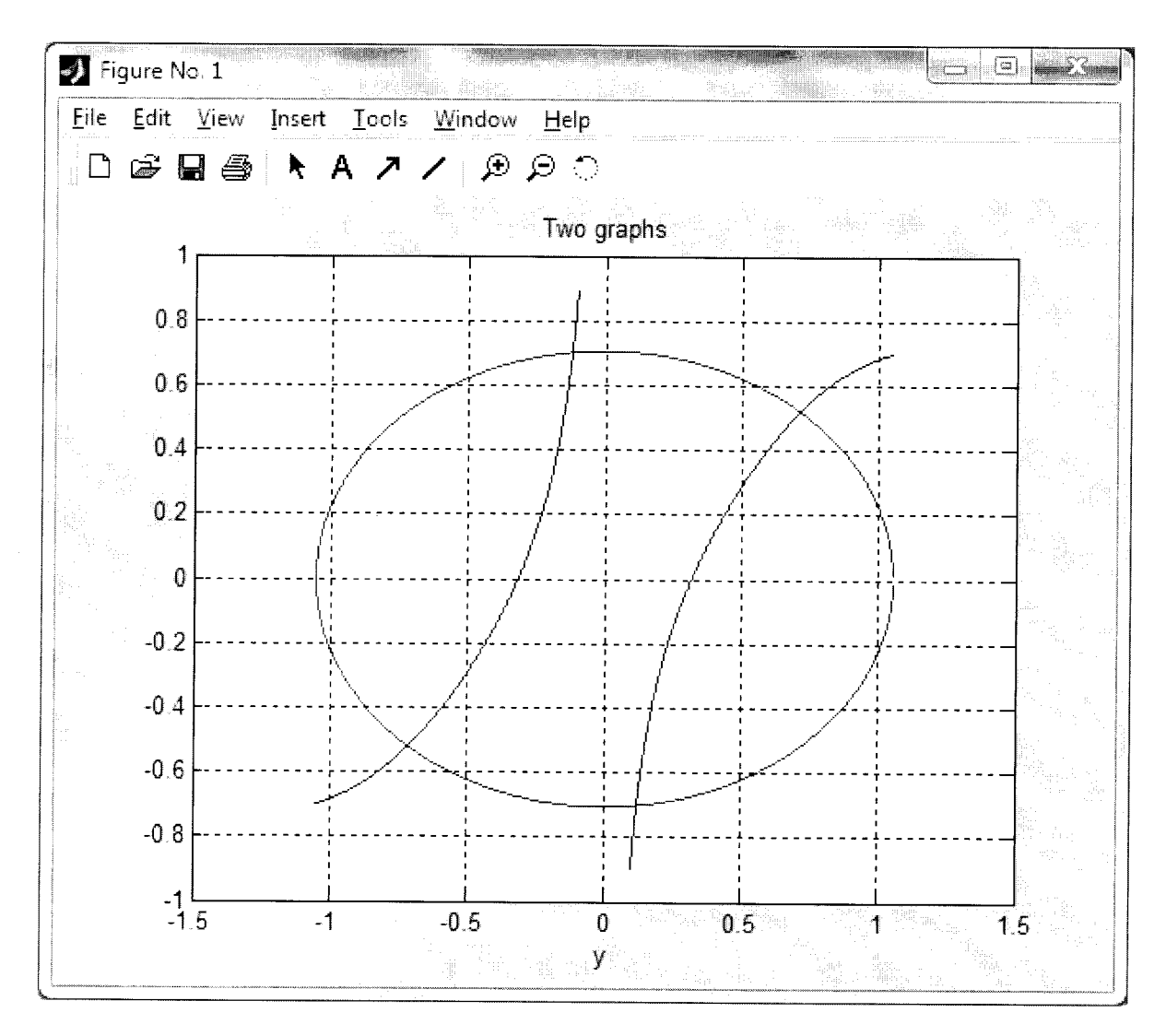

Рис.35. Графики в MatLab для определения приближённых значений корней системы

Функциональный m-файл для вычисления левых частей преобразованной системы уравнений представлен на Рисунке 36.

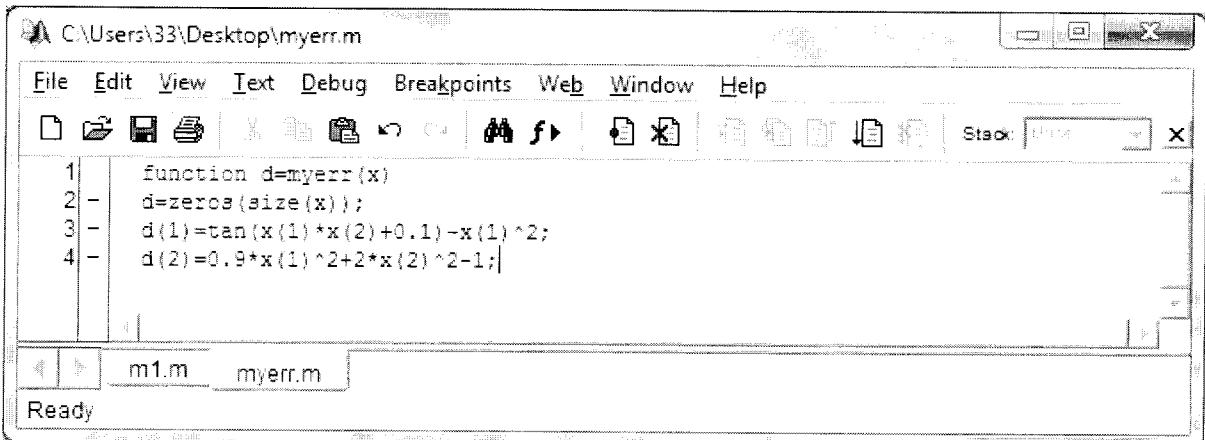

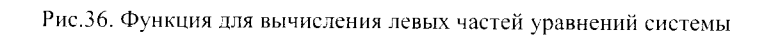

Обратите внимание, что функция myerr получает на вход вектор х, который в данной задаче имеет две компоненты. Первая из них соответствует переменной х, а вторая - переменной у. Скрипт, использующий данный функциональный файл, представлен на Рисунке 37.

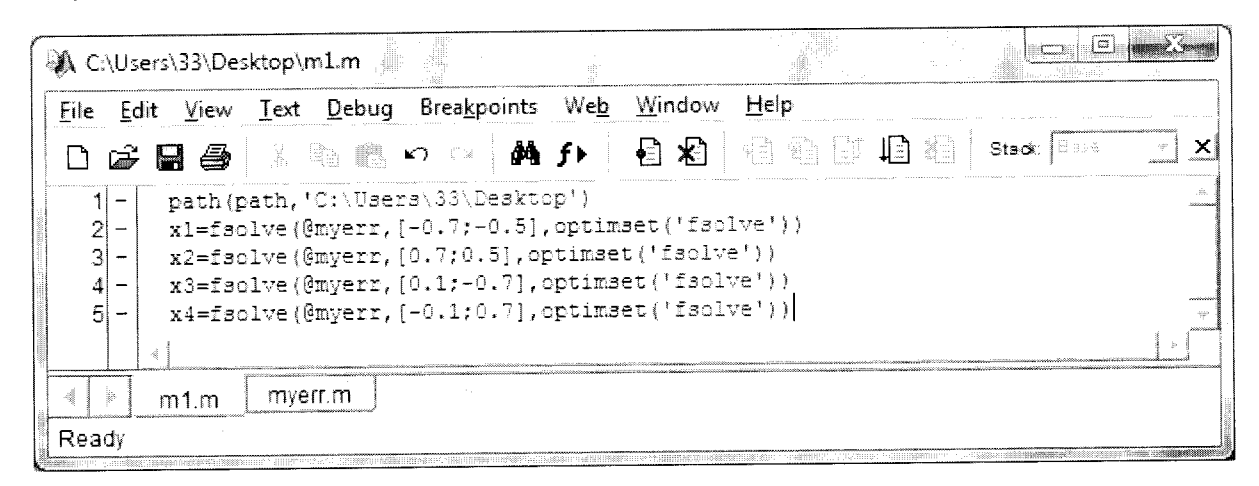

Рис.37. Скрипт для уточнения корней системы уравнений

Уточнение корней в MatLab производится с помощью функции fsolve. Первым параметром этой функции является указатель на функцию вычисления левых частей уравнений, вторым - вектор-столбец начального приближения, а третьим - указание на использование нового синтаксиса функции fsolve с набором параметров по умолчанию.

Результаты уточнения корней представлены на Рисунке 38.

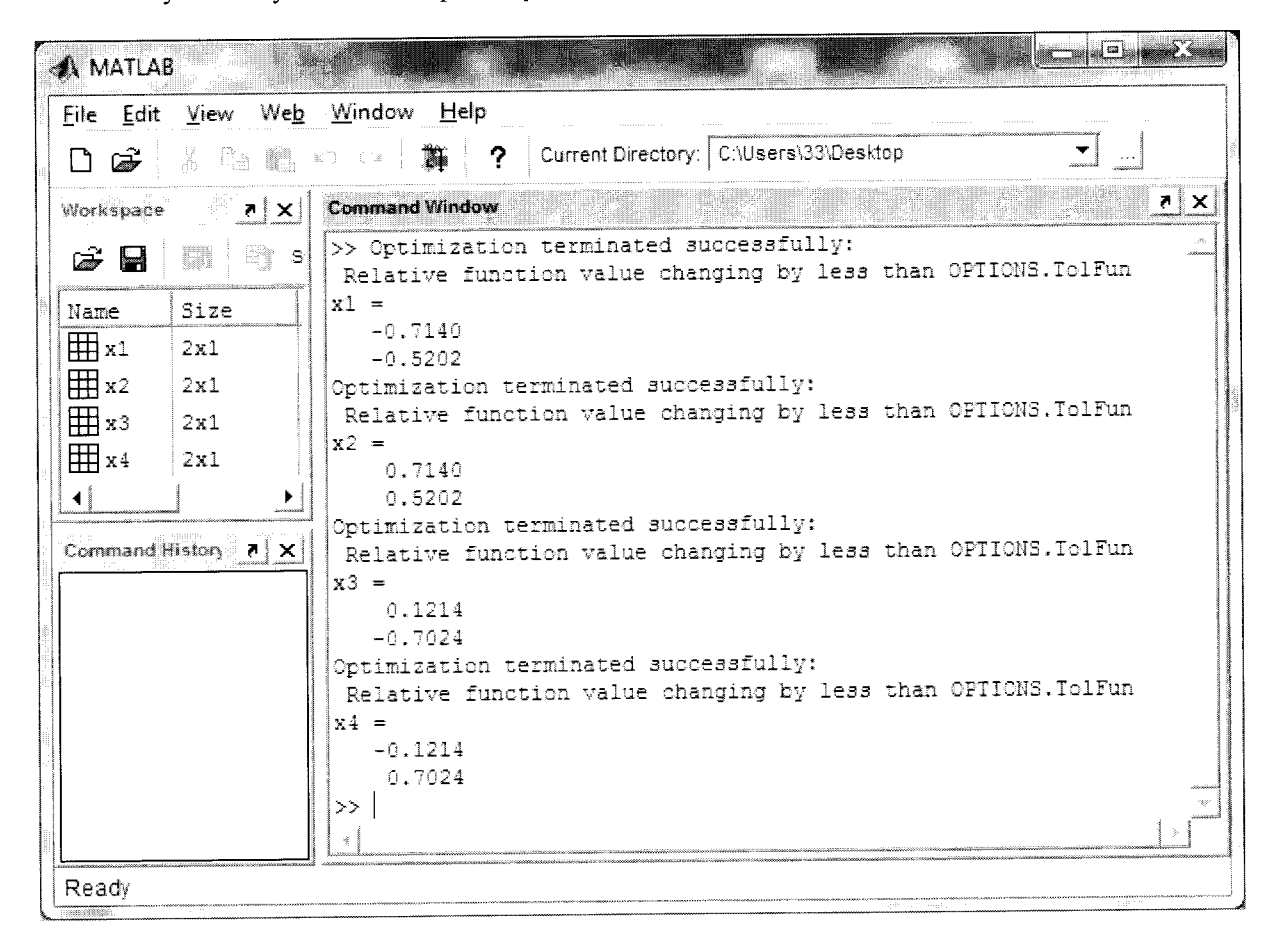

Рис.38. Результаты уточнения корней системы в MatLab

### 6. ВЫЧИСЛЕНИЕ ОПРЕДЕЛЁННОГО ИНТЕГРАЛА

Задача: Вычислить 
$$
\int_{0.2}^{2.4} \frac{\sqrt{x^2 + 1}}{x + 2} dx.
$$

Для вычисления определённых интегралов часто используют метод квадратур Гаусса.  $\int_a^b f(x)dx \approx \frac{b-a}{2}\sum_{i=1}^n A_i f(x_i)$ . Здесь *n* - порядок В соответствии  $\mathbf{c}$ ним метода,  $A_i$  - коэффициенты, значения которых заданы для данного порядка, а  $x_i$  - значения переменной интегрирования, которые вычисляются по формуле  $x_i = \frac{a+b}{2} + \frac{b-a}{2}t_i$ . Значения  $t_i$  также заданы для данного порядка метода. Например, для  $n = 4$  имеем:

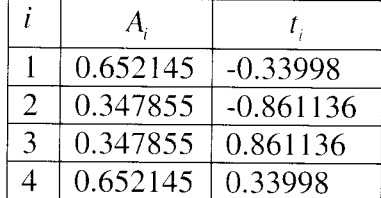

### 6.1. Решение в MS Excel

Решение задачи в MS Excel показано на Рисунке 39 и полностью соответствует представленным выше формулам.

| Ch |                 |                  | ÷                        | Книга1 - Microsoft Ex |     |              | æ.       |                                                                                                    |
|----|-----------------|------------------|--------------------------|-----------------------|-----|--------------|----------|----------------------------------------------------------------------------------------------------|
|    | Главн Встан     | Разм-            | Форм   Данн   Рецен      |                       | Вид | Разрі<br>(爱) |          | X                                                                                                    |
|    | Á               | ال<br>التحديثة   | 亖                        | $\frac{a}{c}$         | A.  | M)           | Σ<br>Į.  | 斎<br>Ŧ                                                                                                    |
|    | <b>Вставить</b> |                  | Шрифт Выравнивание Число |                       |     | Стили Ячейки | 2*       |                                                                                                    |
|    | Тw.<br>Буфер о  |                  |                          |                       |     |              | Редактиг |                                                                                                    |
|    | G5              |                  |                          | Ťx.                   |     |              |          | v                                                                                                    |
|    | А               | R                |                          | U                     |     | E            | F        |                                                                                                    |
| ı  | Ai              | ti               | xi                       | f(xi)                 |     | $Ai*f(xi)$   |          | en de la construcción de la construcción de la construcción de la construcción de la construcción de la construcción de la construcción de la construcción de la construcción de la construcción de la construcción de la cons |
| 2  | 0,652145        | $-0,339980$      | 0,926022                 | 0,46579               |     | 0,303762     |          |                                                                                                    |
| 3  | 0,347855        | $-0,861136$      | 0,352750                 | 0,45070               |     | 0,156779     |          |                                                                                                    |
| 4  | 0,347855        | 0,861136         | 2,247250                 | 0,57913               |     | 0,201453     |          |                                                                                                    |
| 5  | 0,652145        | 0,339980         | 1,673978                 | 0,53074               |     | 0,346119     |          |                                                                                                    |
| 6  |                 |                  |                          |                       |     |              |          |                                                                                                    |
| 7  |                 |                  |                          | $S =$                 |     | 1,108924     |          |                                                                                                    |
|    | 斛。              | Incr1<br>- Лист2 | Лист3                    | 71 I I                |     |              |          |                                                                                                    |
|    | Y<br>Готово     |                  | <b>EBIOI LII</b>         | $100% -$              |     |              |          |                                                                                                    |

Рис.39. Вычисление определённого интеграла в MS Excel

#### 6.2. Решение в MathCAD

Решение данной задачи в MathCAD реализуется наиболее просто. Достаточно «нарисовать» интеграл и набрать знак равенства (рис.40).

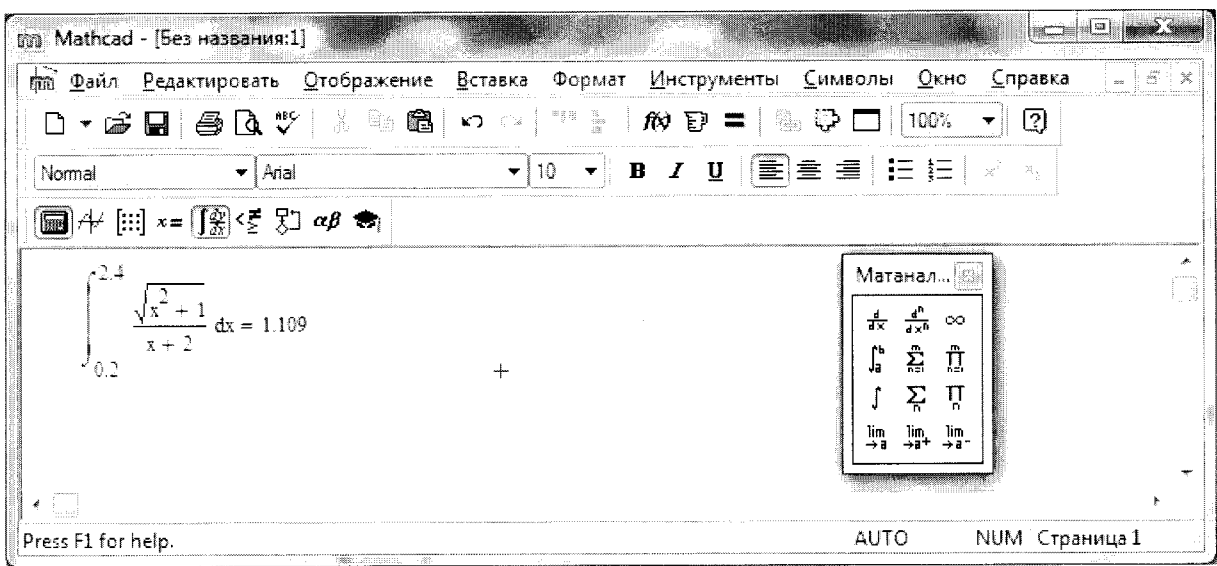

Рис.40. Вычисление определённого интеграла в MathCAD

### 6.3. Решение в MatLab

Решение задачи в MatLab представлено на рисунке 41.

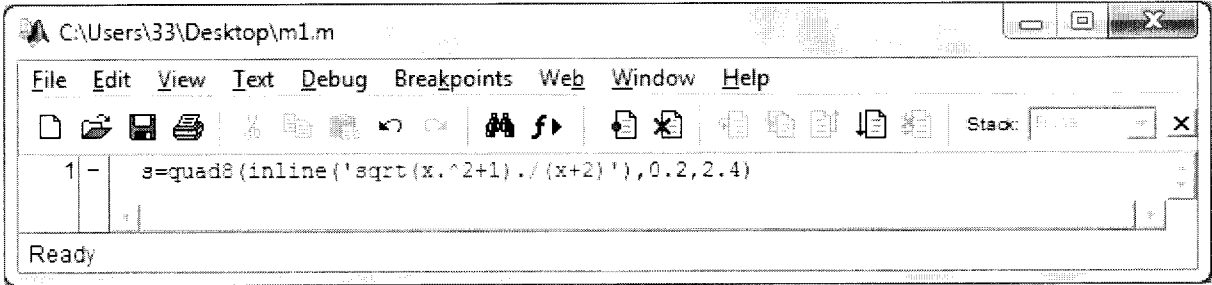

Рис.41. М-файл для вычисления определённого интеграла

Для решения задачи используется функция quad8, реализующая метод квадратур Гаусса 8-го порядка. Первым аргументом этой функции является указатель на функцию MatLab, вычисляющую подынтегральную функцию. В данном случае, чтобы не создавать отдельный функциональный m-файл, состоящий всего из двух строчек, используется альтернативный способ задания подынтегральной функции через inline. Вторым и третьим параметрами функции quad8 являются нижний и верхний пределы интегрирования. Результат выполнения скрипта представлен на Рисунке 42.

| <b>A MATLAB</b>                              | the company                                                                      |
|----------------------------------------------|----------------------------------------------------------------------------------|
| Eile Edit View Web Window Help               |                                                                                  |
| □ ☞ … … … … … … …                            | 静?<br>  Current Directory:   C:\Users\33\Desktop                                 |
| Workspace $\mathbf{z}[\mathbf{x}]$           | <b>Command Window</b><br>$\mathbf{R} \times \mathbf{R}$                          |
| $\mathcal{S}$ . The set of $\mathcal{S}$     | iós<br>1.1089                                                                    |
| Name<br>Size                                 | $\gg$                                                                            |
| $\boxplus$ $\cdot$<br>1x1                    |                                                                                  |
|                                              |                                                                                  |
|                                              |                                                                                  |
| $\blacktriangleleft$                         |                                                                                  |
| Command History $\boxed{7}$ $\boxed{\times}$ |                                                                                  |
|                                              |                                                                                  |
|                                              |                                                                                  |
|                                              |                                                                                  |
|                                              |                                                                                  |
|                                              |                                                                                  |
|                                              |                                                                                  |
| Ready<br><b>ERCHAN</b>                       | $1 - 1368225833333$<br><b>PERSONAL PROPERTY CONTRACTOR</b><br><b>TOO BEEFING</b> |

Рис.42. Результат вычисления определённого интеграла в MatLab

### 7. РЕШЕНИЕ СИСТЕМЫ ЛИНЕЙНЫХ УРАВНЕНИЙ

Задача: Решить систему линейных уравнений

 $\begin{cases} 4x_1+2x_2+3x_3=11\\ 11x_1+4x_3=12\\ 7x_2-5x_3=-8 \end{cases}$ 

Для решения систем линейных уравнений существует множество различных методов. Здесь мы будем использовать два из них: матричный метод, называемый также методом обратной матрицы, и метод Крамера. Последний хотя и не имеет широкого распространения, но позволяет показать некоторые интересные приёмы работы во всех трёх системах. Также будут показаны методы, специфические для систем MathCAD и MatLab.

Для реализации всех методов необходимо представить систему линейных уравнений в матричном виде, то есть в виде  $Ax = b$ . Здесь А - матрица коэффициентов при неизвестных,  $b$  - вектор свободных членов, а  $x$  - вектор неизвестных (решение системы).

Метод обратной матрицы состоит в том, что для вычисления вектора неизвестных необходимо найти произведение матрицы, обратной от матрицы коэффициентов, на вектор свободных членов.

Метод Крамера состоит в формировании из матрицы коэффициентов набора матриц А1, А2 и А3 путём замены соответствующего столбца вектором свободных членов с последующим вычислением определителей указанных матриц. Компоненты вектора неизвестных получаются путём деления определителей матриц A1, A2 и A3 на главный определитель системы, т.е. на определитель матрицы А.

#### 7.1. Решение в MS Excel

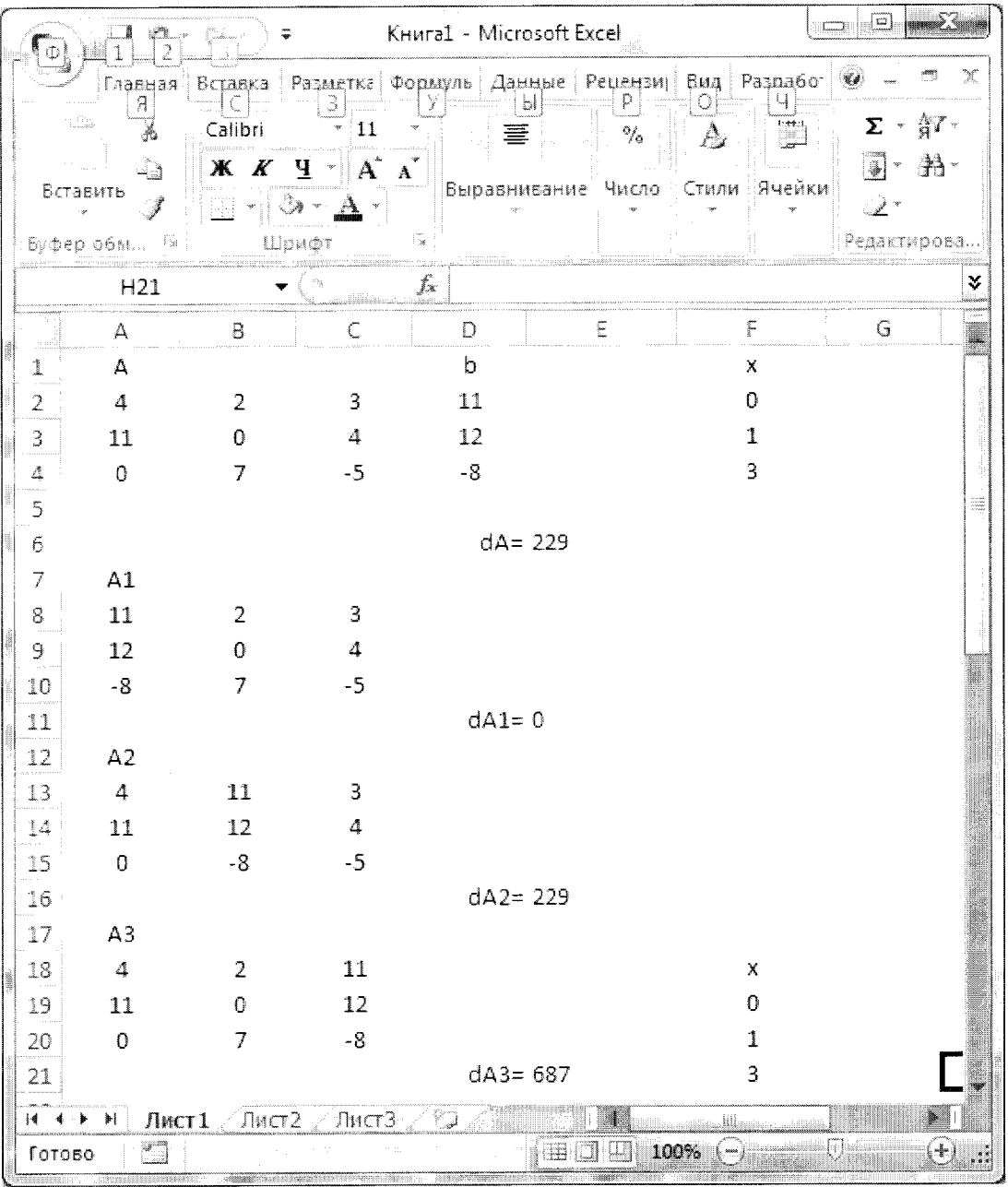

Решение задачи в MS Excel представлено на Рисунке 43.

Рис.43. Решение системы линейных уравнений в MS Excel

Для вычисления обратной матрицы применяется функция МОБР, а для вычисления произведения матрицы на вектор - функция МУМНОЖ. Напоминаем, что перед использованием матричной функции надо выделить место под ответ, а в завершение нажать комбинацию клавиш Ctrl+Shift+Enter.

При формировании матриц A1, A2 и A3 можно использовать следующий подход. Выделяем место, куда должны быть записаны свободные члены или столбцы матрицы А, вводим = (знак равенства), выделяем их и нажимаем комбинацию клавиш, завершающую матричную операцию. Однако можно пользоваться и копированием, но вставлять данные лучше со связью. Это позволит получить автоматическое изменение ответа при изменении исходных данных. Определитель матрицы вычисляется с помощью функции МОПРЕД.

### 7.2. Решение в MathCAD

Реализация матричного метода в MathCAD представлена на Рисунке 44, а метода Крамера – на Рисунке 45.

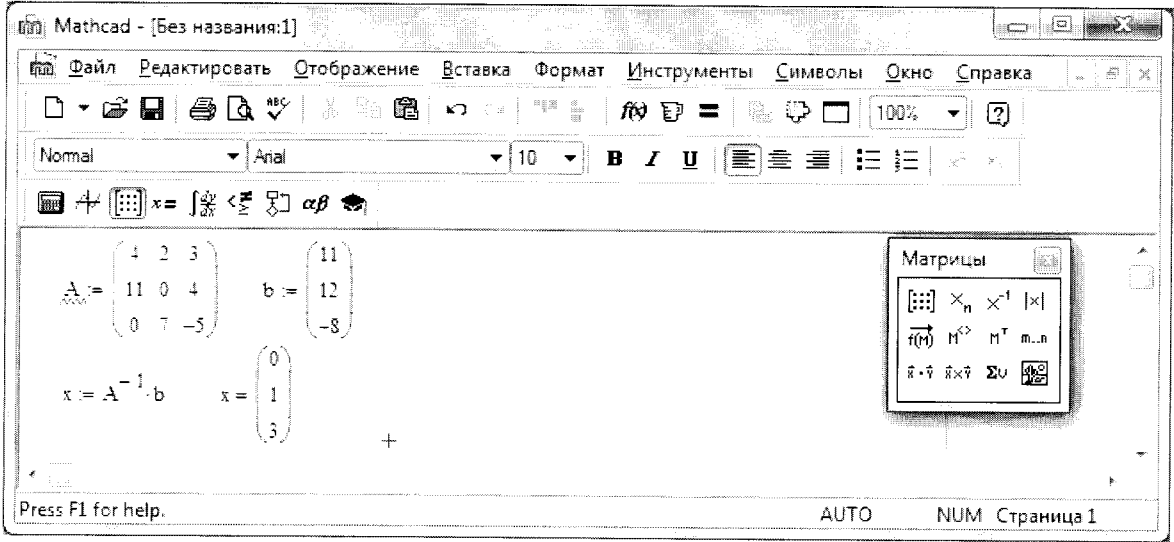

Рис.44. Матричный метод решения системы линейных уравнений в MathCAD

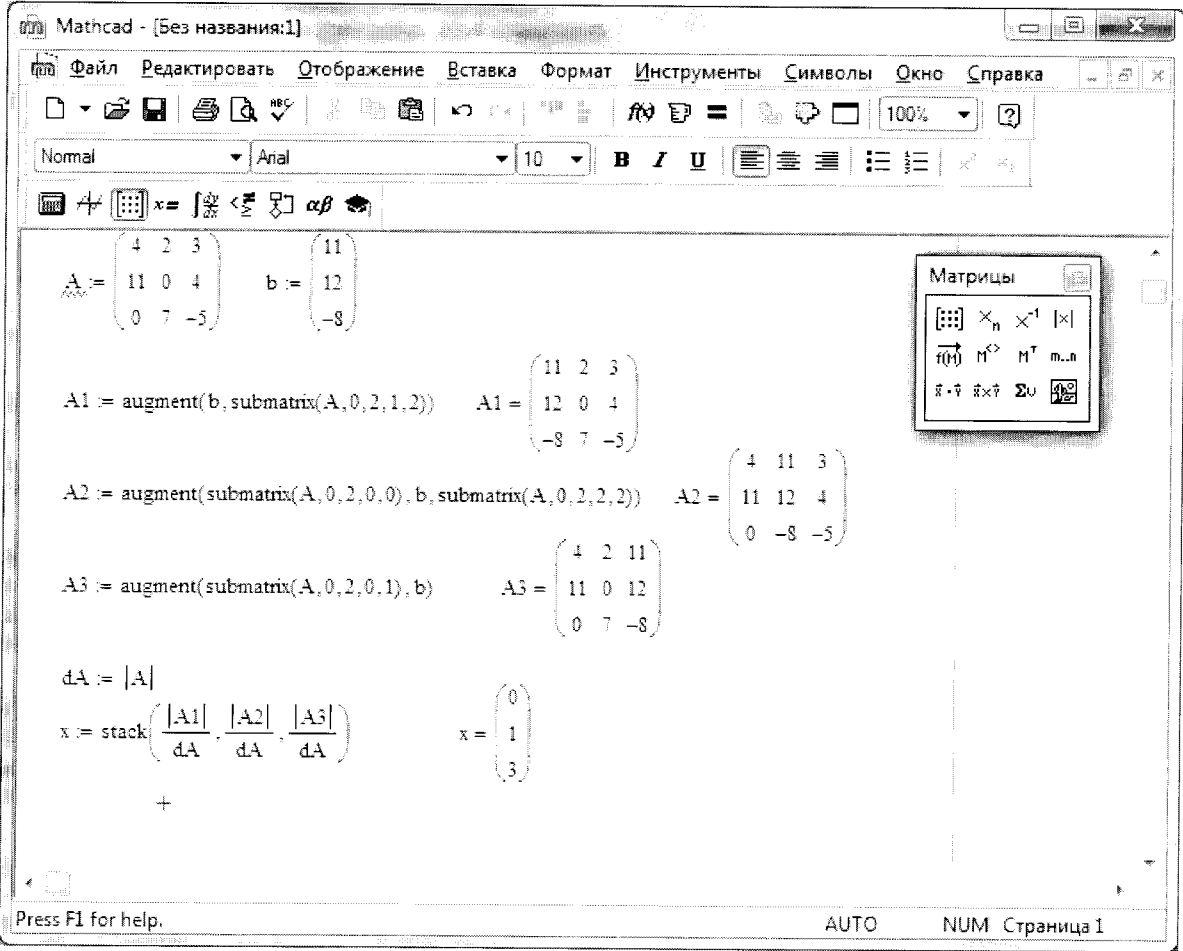

Рис.45. Реализация метода Крамера в MathCAD

Формирование матриц A1, A2 и A3 производится с помощью функций augment и submatrix. Функция augment осуществляет объединение массивов, являющихся её аргументами, причём эти массивы объединяются «бок о бок». Функция submatrix позволяет выделить часть из массива. Аргументами этой функции являются массив, из которого выделяется часть, начальная строка этой части, конечная строка, начальный столбец и, наконец, конечный столбец. Необходимо отметить, что в системе MathCAD, если не предпринимать специальных мер, строки и столбцы матрицы начинают нумероваться с нуля.

Определитель матрицы задаётся с помощью кнопки из панели инструментов Матрицы. Для объединения рассчитанных значений неизвестных в один вектор-столбец используется функция stack.

Отметим, что для решения систем линейных уравнений в MathCAD обычно используется функция Isolve (рис.46).

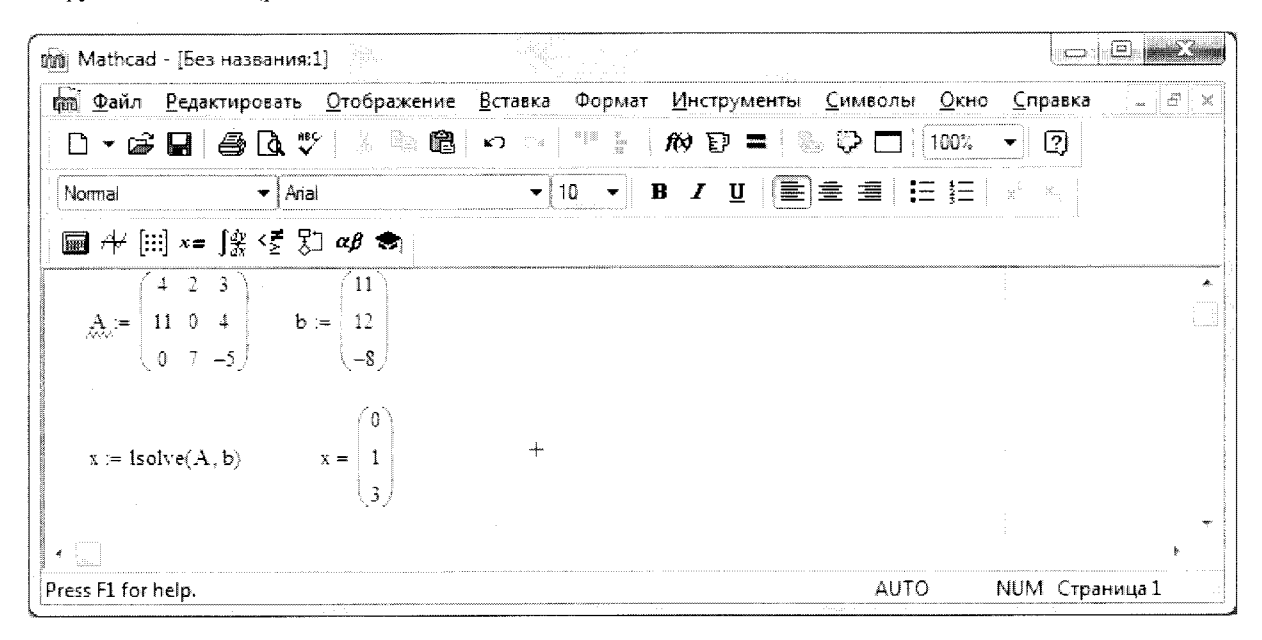

Рис.46. Решение системы линейных уравнений с помощью функции Isolve

#### 7.3. Решение в MatLab

М-файл для решения системы линейных уравнений матричным методом представлен на Рисунке 47, а результаты его работы - на Рисунке 48.

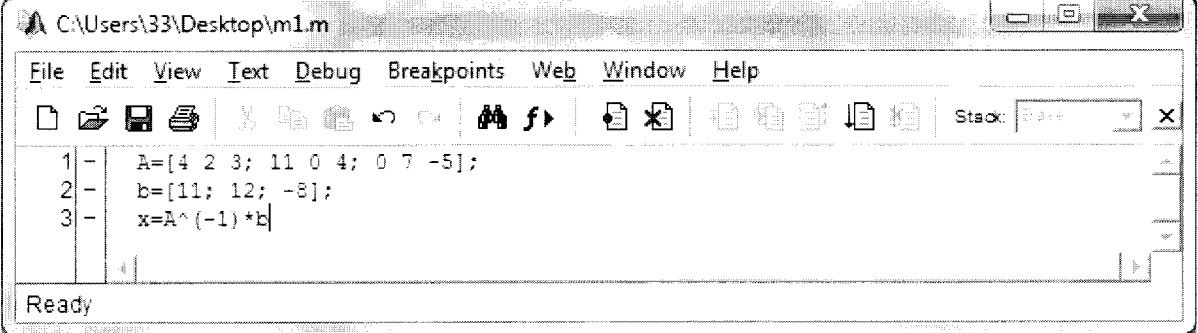

Рис.47. Матричный метод в MatLab

| $\overline{\mathcal{A}}$ MATLAB                                                                                                    |                                                                                                    |                                                                | <b>NO MEXICO</b>            |
|----------------------------------------------------------------------------------------------------|----------------------------------------------------------------------------------------------------|----------------------------------------------------------------|-----------------------------|
| File Edit View Web Window Help                                                                                                    |                                                                                                    |                                                                |                             |
| $\frac{1}{2}$<br>☞<br>$\mathbb{R}_{\mathbb{Z}}$<br>₩,                                                                                                    | 斯<br>$\cdot$ ?<br>$\mathbb{K}'$ ) – ( $\mathbb{G}$ )                                                                                                    | Current Directory:<br>C:\Users\33\Desktop                      |                             |
| Workspace<br>$\mathbf{z} \times$                                                                                                    | <b>Command Window</b>                                                                                                    |                                                                | $\mathbf{z}$ $\mathbf{x}$   |
| G H<br>- 謝 s <br>鷳<br>Name<br>Size<br>田 <sub>A</sub><br>3x3<br>田<br>3x1<br>田×<br>3x1<br>$\blacksquare$<br>٠<br>Command History $\mathbf{z} \mid \mathbf{x}$ | $>> x =$<br>0.0000<br>1.0000<br>3,0000<br>>>                                                                                                    |                                                                | $\mathcal{L}_{\mathcal{A}}$ |
|                                                                                                    |                                                                                                    |                                                                |                             |
| Ready<br><b>CONSERVANCE</b>                                                                                                    | SHARRY THREE RETURNS TO A REPORT OF THE RESIDENCE OF THE RESIDENCE OF THE RESIDENCE OF THE RESIDENCE OF THE RESIDENCE OF THE RESIDENCE OF THE RESIDENCE OF THE RESIDENCE OF THE RESIDENCE OF THE RESIDENCE OF THE RESIDENCE OF | <b>TREASURES</b><br>$\ldots$ , and as a set the set $\ldots$ . | (語解)                        |

Рис.48. Результат решения системы матричным методом в MatLab

Реализация метода Крамера в MatLab представлена на Рисунке 49.

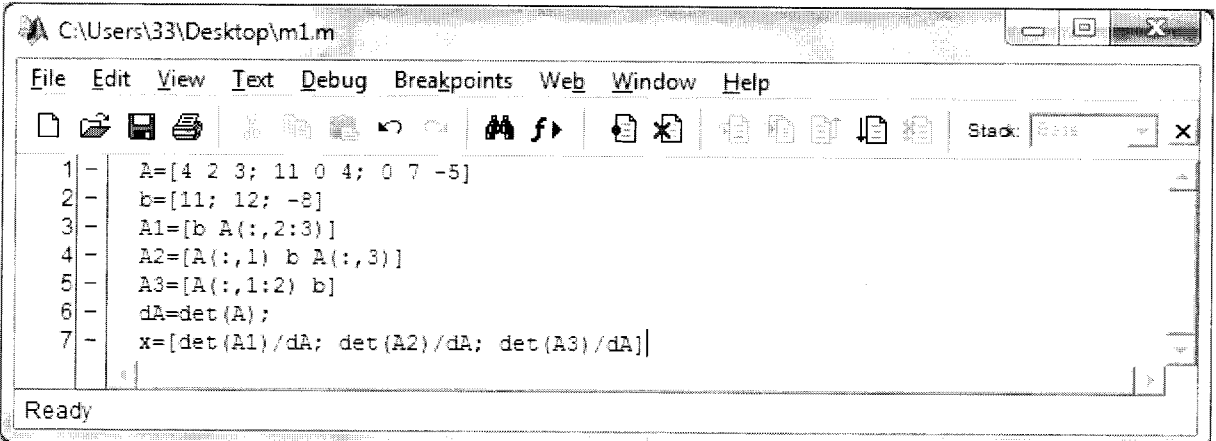

Рис.49. Метод Крамера в MatLab

Как и в MathCAD, для формирования матриц A1, А2 и А3 необходимо производить объединение массивов и выделение из них частей. Первая задача решается путём перечисления всех объединяемых частей в квадратных скобках через пробел. Вторая задача решается путём указания диапазонов строк и столбцов, которые необходимо выделить. Строки и столбцы в MatLab начинают нумероваться с единицы. Если нужно выделить все строки, то вместо того, чтобы написать через двоеточие начальную и конечную строки, можно написать просто двоеточие. Определитель матрицы вычисляется с помощью функции det. Результат работы m-файла представлен на Рисунке 50.

| A MATLAB                |                                 |                                 |                                 |                                      |                          |                 |                                        |  | $\Box$ $\Box$ $\Box$ |                    |  |
|-------------------------|---------------------------------|---------------------------------|---------------------------------|--------------------------------------|--------------------------|-----------------|----------------------------------------|--|----------------------|--------------------|--|
| Eile Edit               | View                            | We <u>b</u>                     | Window Help                     |                                      |                          |                 |                                        |  |                      |                    |  |
|                         | $\frac{m_{\rm{B}}}{m_{\rm{B}}}$ | m                               | Ω¥<br>$\hat{g}^{(1)}_{\lambda}$ | 2<br>T.                              |                          |                 | Current Directory: C:\Users\33\Desktop |  |                      |                    |  |
| Workspace               |                                 | $\blacksquare$ 7 $\blacksquare$ | <b>Command Window</b>           |                                      |                          |                 |                                        |  |                      | лĮ<br>$\mathbf{x}$ |  |
| G R                     | I.                              | $\mathbb{R}$ s                  | $>> A =$<br>4                   | 2                                    | -3                       |                 |                                        |  |                      |                    |  |
| Name                    | Size                            |                                 | 11<br>0                         | $\bullet$<br>$\overline{\mathbb{R}}$ | $\frac{4}{3}$<br>$-5$    |                 |                                        |  |                      |                    |  |
| 田A                      | 3x3                             |                                 | $b =$                           |                                      |                          |                 |                                        |  |                      |                    |  |
| 田 A1<br>田 <sub>A2</sub> | $3\times3$<br>3x3               |                                 | 11<br>12                        |                                      |                          |                 |                                        |  |                      |                    |  |
| ⊞аз                     | 3x3                             |                                 | $-8$<br>$Al =$                  |                                      |                          |                 |                                        |  |                      |                    |  |
| 田<br><b>中</b>           | 3x1<br>$\sigma$ and             |                                 | 11<br>12                        | 2<br>$\mathbb Q$                     | $\overline{\phantom{a}}$ |                 |                                        |  |                      |                    |  |
|                         |                                 |                                 | $-8-$                           | $\overline{\gamma}$                  | $\frac{4}{-5}$           |                 |                                        |  |                      |                    |  |
|                         |                                 | Command History 7 X             | $A2 =$<br>$\frac{4}{3}$         | 11                                   | $\Box$                   |                 |                                        |  |                      |                    |  |
|                         |                                 |                                 | 11<br>$\cap$                    | 12<br>$-\frac{5}{2}$                 | $\frac{4}{3}$<br>$-5$    |                 |                                        |  |                      |                    |  |
|                         |                                 |                                 | $A3 =$<br>$\frac{1}{4}$         | 2                                    | 11                       |                 |                                        |  |                      |                    |  |
|                         |                                 |                                 | 11<br>O.                        | $\mathbf 0$<br>$\overline{\gamma}$   | $-12$<br>$-\mathbb{S}$   |                 |                                        |  |                      |                    |  |
|                         |                                 |                                 | $X =$                           |                                      |                          |                 |                                        |  |                      |                    |  |
|                         |                                 |                                 | O<br>$\mathbf 1$                |                                      |                          |                 |                                        |  |                      |                    |  |
|                         |                                 |                                 | 3<br>$\rightarrow$              |                                      |                          |                 |                                        |  |                      |                    |  |
|                         |                                 |                                 |                                 |                                      |                          |                 |                                        |  |                      |                    |  |
| Ready                   |                                 |                                 |                                 |                                      |                          | colline is too. |                                        |  |                      |                    |  |

Рис. 50. Решение системы методом Крамера в MatLab

Отметим, что для решения систем линейных уравнений в MatLab обычно используется метод «левого деления» (рис.51 и рис.52).

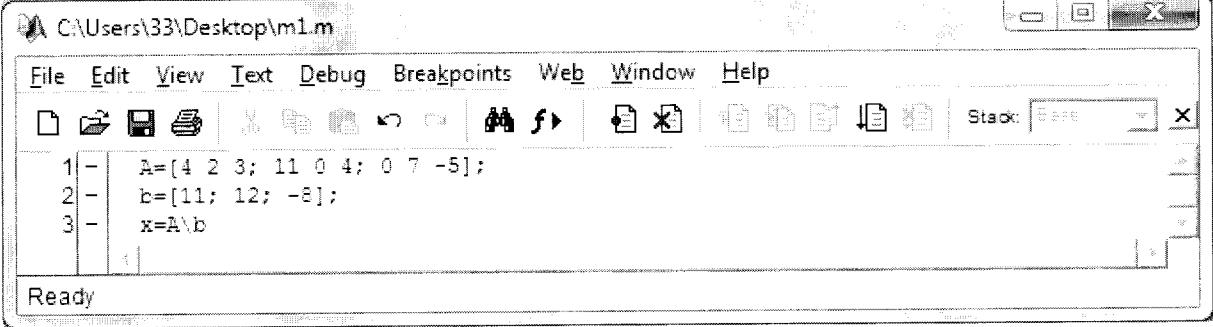

Рис.51. М-файл, реализующий метод «левого деления»

| <b>A MATLAB</b>                        |                |                                        | <u>io Mica</u><br>الألتت        |
|----------------------------------------|----------------|----------------------------------------|---------------------------------|
| Eile Edit View Web Window Help         |                |                                        |                                 |
| $\sum$<br>D                            | ふも置いた<br>萌?    | Current Directory: C:\Users\33\Desktop |                                 |
| Workspace<br>$\mathbf{X}$ $\mathbf{S}$ | Command Window |                                        | i e f<br>$\mathbf{x}$           |
| $\mathbf{G} \mathbf{H}$ with $s$       | $>> x =$<br>n  |                                        |                                 |
| Name<br>Size                           |                |                                        |                                 |
| 田A<br>3x3                              | 3<br>>         |                                        |                                 |
| 田<br>$3\times1$<br>⊞×<br>3x1           |                |                                        |                                 |
| ◀∃                                     |                |                                        |                                 |
| Command History 7   X                  |                |                                        |                                 |
|                                        |                |                                        |                                 |
|                                        |                |                                        |                                 |
|                                        |                |                                        |                                 |
|                                        |                |                                        |                                 |
|                                        |                |                                        |                                 |
|                                        |                |                                        |                                 |
| Ready<br><b>Call Integer</b>           | STEEREE!       | Tille o                                | nger.<br><b>SERE</b><br>na ng p |

Рис.52. Результаты решения системы методом «левого деления»

### 8. ПОЛИНОМИАЛЬНАЯ АППРОКСИМАЦИЯ ДАННЫХ

Задача: Выполнить полиномиальную аппроксимацию данных, представленных таблицей:

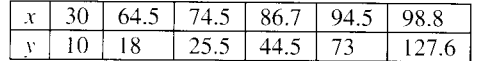

Суть данной задачи заключается в нахождении полинома заданной степени, который в некотором смысле наилучшим образом описывает представленные данные. Коэффициенты аппроксимирующего полинома обычно вычисляются по методу наименьших квадратов путём минимизации суммы квадратов отклонений между исходными значениями у и соответствующими им значениями полинома.

### 8.1. Решение в MS Excel

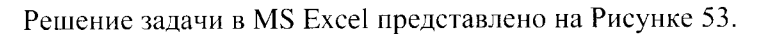

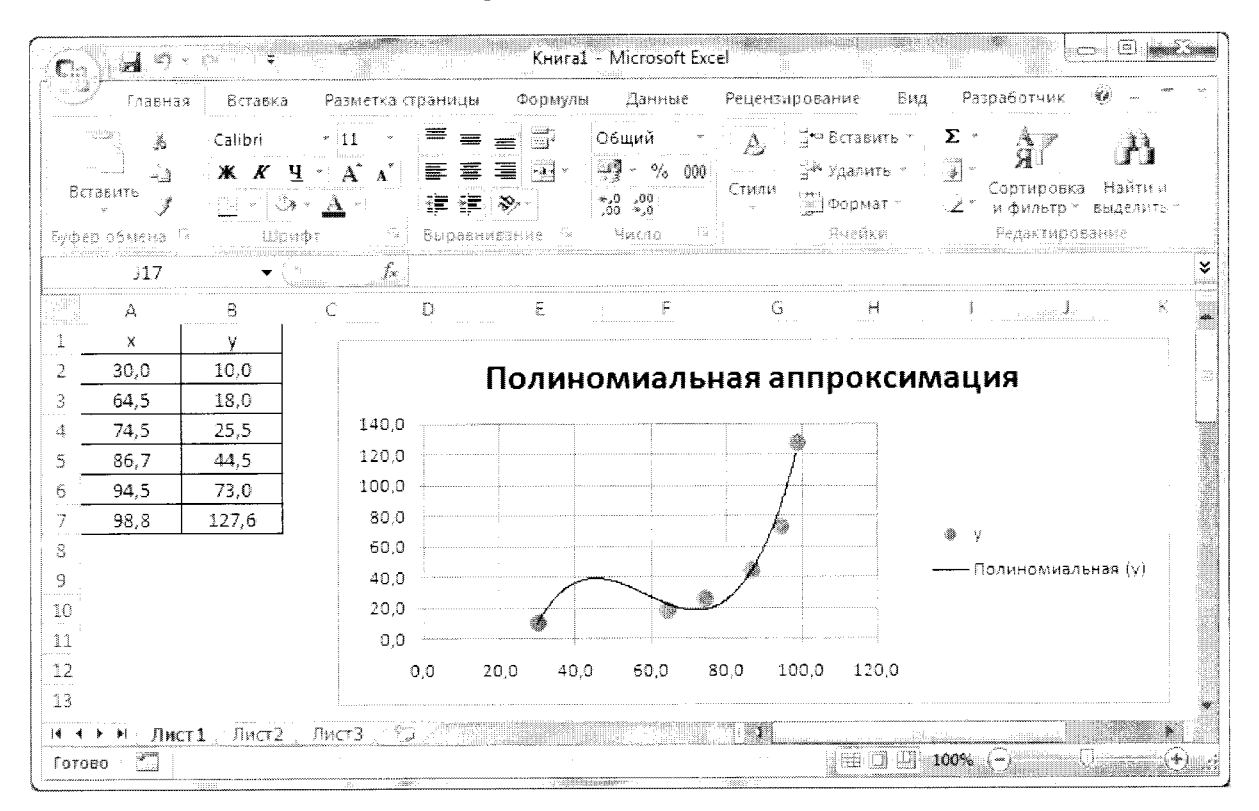

Рис.53. Полиномиальная аппроксимация в MS Excel

После построения графика исходных данных (обратите внимание, что должен быть выбран такой вид зависимости, при котором они отображаются отдельными не соединёнными между собой точками) из контекстного меню к зависимости выбирается пункт Добавить линию тренда. В качестве вида зависимости устанавливается Полиномиальная степени 3. Также можно включить отображение полинома (на рисунке не представлено), позволяющее увидеть его коэффициенты.

#### 8.2. Решение в MathCAD

Решение задачи в MathCAD представлено на Рисунке 54.

Сначала задаются исходные значения х и у в виде векторов-столбцов (для компактности при записи используется операция транспонирования). Коэффициенты аппроксимирующего полинома вычисляются с помощью функции regress. Степень полинома задана равной трём. Для получения «гладкого» графика формируется вектор x1, количество элементов которого существенно больше количества элементов вектора х. Значения аппроксимирующего полинома вычисляются для элементов вектора x1 с помощью функции interp. После построения графика производится его форматирование. Исходные точки обозначаются кружками, а аппроксимирующий полином отображается сплошной линией.

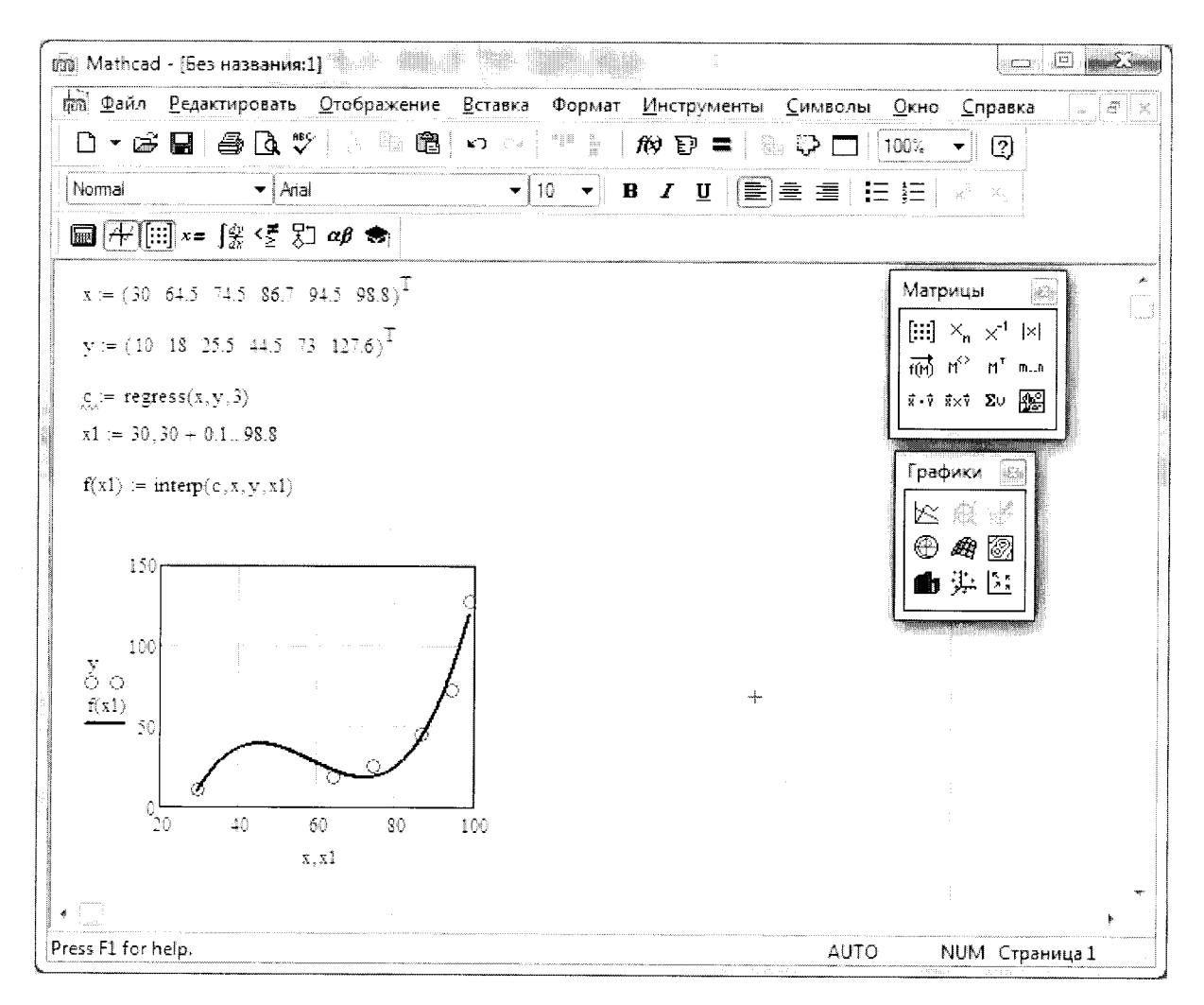

Рис.54. Решение задачи аппроксимации в MathCAD

#### 8.3. Решение в MatLAB

М-файл для решения задачи аппроксимации представлен на Рисунке 55.

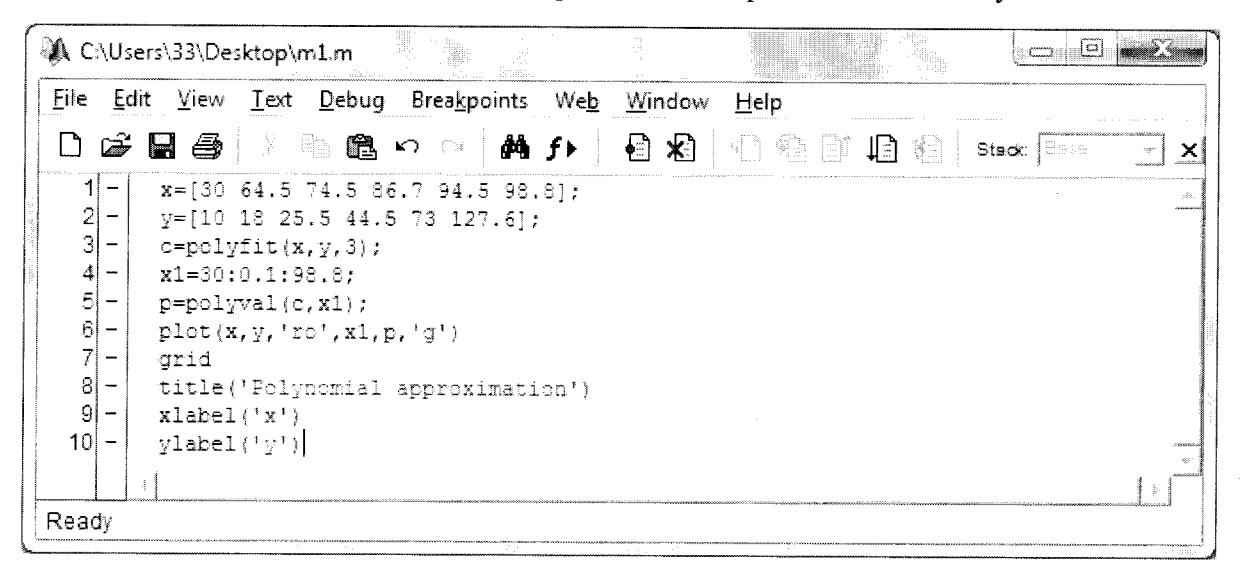

Рис.55. Решение задачи аппроксимации в MatLab

Вычисление коэффициентов аппроксимирующего полинома осуществляется с помощью функции polyfit. Степень задана равной 3. Значения полинома вычисляются в точках, определяемых вектором x1, с помощью функции polyval. Для отображения исходных точек в виде кружков красного цвета задаётся строковый параметр 'го'.

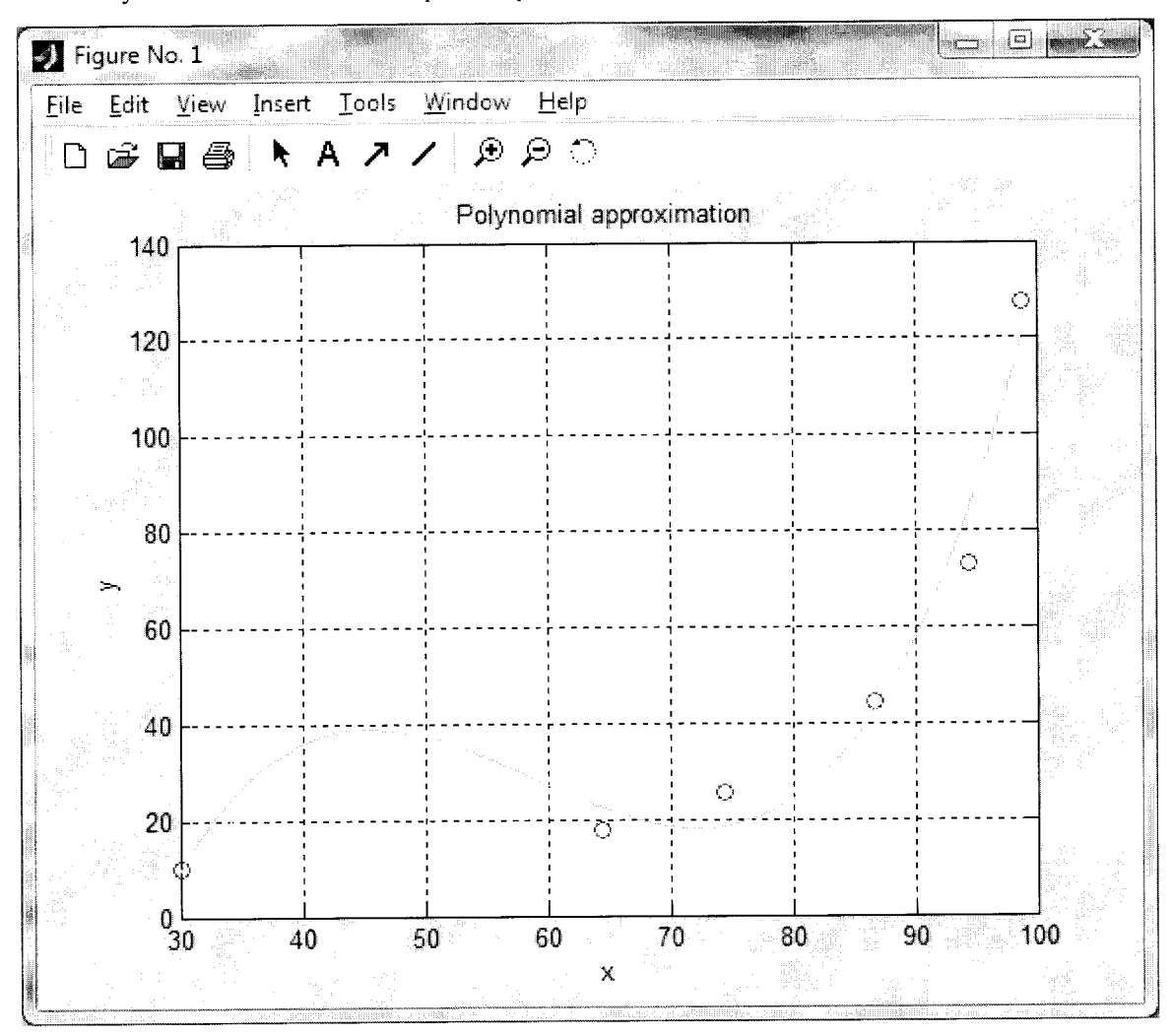

Результаты выполнения т-файла представлены на рисунке 56.

Рис.56. График аппроксимирующего полинома и исходные точки в MatLab

#### КОНТРОЛЬНЫЕ ВОПРОСЫ

1. Различаются ли большие и маленькие буквы в именах переменных в системах MathCAD и MatLab?

2. Как выглядит оператор присваивания в системах MathCAD и MatLab?

3. Как вывести значение переменной в системах MathCAD и MatLab?

4. Как в MS Excel, MathCAD и MatLab задать х, меняющийся от минимального до максимального значения с указанным шагом?

5. Как изменить цвет зависимости на графике в MS Excel, MathCAD и MatLab?

6. Как включить отображение сетки на графике в MS Excel, MathCAD и MatLab?

7. Как уточнить приближённое значение корня нелинейного уравнения в MS Excel, MathCAD и MatLab?

8. Как уточнить приближённое значение корня системы нелинейных уравнений в MS Excel, MathCAD и MatLab?

9. Как вычислить обратную матрицу в MS Excel, MathCAD и MatLab?

10. Как определить коэффициенты аппроксимирующего полинома в MS Excel, MathCAD и MatLab?

### ЗАДАНИЯ ДЛЯ САМОСТОЯТЕЛЬНОГО ВЫПОЛНЕНИЯ

### 1. Задания по теме "Математические расчёты"

Требуется вычислить значение выражения в приложениях Microsoft Excel, MathCAD и MatLab. Отчёт по работе в Microsoft Excel должен содержать процесс и результат вычислений в режиме отображения чисел и в режиме отображения формул.

### Вариант 1

2)  $\frac{1-x^3}{\sqrt{1+x^6}}$ ,  $x=-2.5$ 1)  $\sin(x+5)e^{3x-1} + 5x^2$ ,  $x = 2.5$ 

3) 
$$
3\sin(\pi x)\cos^4(2\pi x) + \sin(\pi x)^2
$$
,  $x = 5,4$ 

5) 
$$
(R+r)\cos\frac{r}{R}t - r\cos\left(t + \frac{r}{R}t\right)
$$
,  $t = 1$ ,  $r = 0.5$ ,  $R = 1$ 

### Вариант 2

- 1)  $\frac{4-2x^5}{\sqrt{12-x^7}}$ ,  $x=-3,6$ 2)  $\cos(x-5)e^{5x+1} + 10x^3$ ,  $x = -1.5$
- 3)  $3\sin(\pi x)\cos^4(2\pi x) + \sin(\pi x)^2$ ,  $x = 5,4$

4) 
$$
ln(cos(5x^2)) + tg(\pi x), x=1,5
$$

4)  $ln(cos(5x^2)) + t g(\pi x)$ ,  $x = 1.5$ 

5) 
$$
(R+r)\cos\frac{r}{R}t - r\cos\left(t + \frac{r}{R}t\right)
$$
,  $t = 2$ ,  $r = 0.5$ ,  $R = 1$ 

#### Вариант 3

1)  $\frac{\sqrt{15-x^5}-2x^5}{\sin(x^3+5)}$ ,  $x=-2,3$ 2)  $\sin(x^5-5)e^{x^2+1}$  – 6.5( $x^3$  – 5),  $x=-25$ 3)  $2\sin(\pi x)\cos^2(2\pi x) + \cos^3(3\pi x)$ ,  $x = 2.3$ 4)  $\ln^2(\sin x^3) + c t g(\pi x)$ ,  $x = -1.7$ 5)  $(R+r)\sin\frac{r}{R}t-r\cos\left(t+\frac{r}{R}t\right)$ ,  $t=3$ ,  $r=0,6$ ,  $R=1,5$ 

#### Вариант 4

1)  $\frac{-2x^5}{\sqrt{15x + x^4} \cos(x^3 + 2x)}$ ,  $x = 1,3$ 2)  $\frac{e^{x^3+1}}{16(x^3-10.5)} - (x^4+25)^2$ ,  $x=-2.5$ 

3) 
$$
4\cos(\pi x)\cos^2(2\pi x)\cos^3(3\pi x)
$$
,  $x = 5,3$   
4)  $\ln^3(\cos x^5) + \text{ctg}(\pi x)$ ,  $x = 2,3$ 

 $\ddot{\phantom{a}}$ 

5) 
$$
(R+r)\cos\frac{r}{R}t - h\cos\left(t + \frac{r}{R}t\right)
$$
,  $t = 4$ ,  $r = 1$ ,  $R = 1, 5$ ,  $h = 2$ 

#### Вариант 5

1) 
$$
\frac{-7x^6}{\sin(x^2+3x^4)}\sqrt{5x^2+x^4}, x=2,3
$$
  
2) 
$$
\frac{\text{ctg}(x^4-100,5)}{e^{x^4+2}}-(x^5+25)^3, x=-1,5
$$

3) 
$$
5,5\sin(\pi x)\sin^2(3\pi x)\sin^3(5\pi x)
$$
,  $x = 1,25$   
\n4)  $\ln^2(\sin x^4) + \text{ctg}(\pi x) - e^{2x^2}$ ,  
\n5)  $(R+r)\sin\frac{r}{R}t - h\sin\left(t + \frac{r}{R}t\right)$ ,  $t = 5$ ,  $r = 1$ ,  $R = 1,5$ ,  $h = 2$ 

1) 
$$
\frac{\sqrt{2x^3 + x^2 + x} - 3x^2}{\cos(3x^2 + 2x^3)}
$$
,  $x = 3,4$   
\n2)  $\frac{e^{x^3+2}}{\cot(x^2-10,5)} - \ln(x^5+55)^3$ ,  $x = 2,4$   
\n3)  $5,5t g(\pi x) t g^2 (3\pi x) t g^3 (5\pi x)$ ,  $x = 1,52$   
\n4)  $\frac{\ln^3(\cos x^5)}{\cot(x^3-10,5)} - e^{3x}$ ,  $x = 10,2$ 

5) 
$$
(R+r)\cos\frac{r}{R}t - h\cos\left(t + \frac{r}{R}t\right)
$$
,  $t = 6$ ,  $r = 1$ ,  $R = 1, 9$ ,  $h = 4$ 

#### Вариант 7

- 1)  $\frac{\sin(5x^3 + 3x^5)}{\sqrt{x^4 + x^3 + x^2}}$  2,5x<sup>2</sup>, x = 1,24 2)  $\frac{\text{ctg}(x^2 - 10.5)}{e^{x^2 + 3}} - 4\ln^2(x^4 + 5)^3$ ,  $x = 2.3$
- 3) 3,3ctg( $\pi x$ )ctg<sup>2</sup>( $2\pi x$ )ctg<sup>3</sup>( $4\pi x$ ),  $x = 1,25$

4) 
$$
\frac{\ln^3(\cos x^5)^4}{\cos^2(3\pi x)} - e^{3x^5}, x = 1.5
$$

 $x = 2.5$ 

5) 
$$
(R-r)\sin\frac{r}{R}t - r\sin\left(t - \frac{r}{R}t\right), t = 7, r = \frac{1}{4}, R = 1,8
$$

#### Вариант 8

1) 
$$
\frac{\sqrt{x^5 + x^3 + x}}{\cos^3(3x^2 + 5x^3)} + 6.5x^4
$$
,  $x = 12.4$   
2)  $\frac{\cos(x^2 - 1.5)}{\sin^2 x \cdot e^{x^4 + 3}} - 2\ln^3(x^2 + 15)^4$ ,  $x = 1.3$ 

3) 
$$
\cos(7\pi x)\cos^2(5\pi x)\cos^3(3\pi x), x = 1,25
$$

$$
4) \frac{\sin^2(2\pi x)}{e^{2x}} - \ln^2(\sin x^4 + 12), \ x = 2.5
$$

 $\ddot{\phantom{1}}$ 

5) 
$$
(R-r)\cos\frac{r}{R}t + h\cos\left(t - \frac{r}{R}t\right)
$$
,  $t = 8$ ,  $r = \frac{1}{3}$ ,  $R = 0.8$ ,  $h = 3$ 

### Вариант 9

1) 
$$
\frac{e^{2x}\sqrt{x^3 + x^2 + x}}{\sin^2(13x^2 + 5x)} + 0.5x^4, \ x = 2,34
$$
  
2) 
$$
\frac{\sin^2 x \cdot e^{x^4 + 3}}{\cos(x^2 - 1.5)} - \ln^2(x^3 + 12)^4, \ x = 1,3
$$

- 3)  $\sin(\pi(x+1))\sin^2(3\pi(x+1))\sin^3(5\pi(x+1))$ ,  $x = 2.25$
- 4)  $\frac{2e^{3(x+5)}}{\cos^2(3\pi(x+5))} \ln^3(\cos x^4 + 1005), x = 3.5$ 5)  $(R+r)\cos\frac{r}{R}t-h\cos\left(t+\frac{r}{R}t\right)$ ,  $t=9$ ,  $r=1$ ,  $R=3$ ,  $h=\frac{1}{2}$

 $\ddot{\phantom{a}}$ 

 $\overline{\phantom{a}}$ 

1) 
$$
\frac{e^{2x}\cos^3(x^2 - 2x + 5)}{\sqrt{2x^3 - 3}}, x = 1,37
$$
  
2)  $\ln^3(x^2 + 15,5) - \frac{\sin x \cdot e^{x^2 + 1}}{\cos^2(x^3 + 1,7)}, x = 2,4$   
3)  $\text{tg}(\pi(x+1))\text{tg}^2(3\pi(x+1))\text{tg}^3(5\pi(x+1)), x = 0,15$   
4) 
$$
\frac{2e^{3(x+4)}}{\sin^3(2\pi(x^2 + 0,5))} - \ln^2(\cos x^4 + 1005), x = 4,6
$$
  
5)  $(R-r)\cos\frac{r}{R}t + h\cos\left(t - \frac{r}{R}t\right), t = 10, r = \frac{1}{3}, R = 4, h = \frac{1}{2}$ 

# Вариант 11

1) 
$$
\frac{\sin^4(2x^2 - x + 4)}{\sqrt{x^{2-x} + 103.3}} e^{3(x-1)}, \ x = 2,55
$$
  
2) 
$$
\ln^2(x^3 + 105.5) + \frac{\sin^3(x^2 - 2,75)}{\cos x + e^{x^3 - 1}}, \ x = 3,42
$$

 $\sqrt{ }$ 

3) 
$$
\sin(\pi(x-1))\cos^2(3\pi(x-1))\text{tg}^3(5\pi(x-1)), x=10,15
$$

4) 
$$
\frac{\cos^4(3\pi(x^3+0,7))}{3e^{2(x-4)}} + \ln^4(\sin^3 x + 205), \ x = 3,8
$$
  
5) 
$$
(R-r)\sin\frac{r}{R}t - h\sin\left(t - \frac{r}{R}t\right), \ t = 11, \ r = \frac{1}{4}, \ R = 5, \ h = \frac{1}{8}
$$

### Вариант 12

1) 
$$
\cos^2(x+5)e^{4x-1} - 15x^3
$$
,  $x = 1,5$   
\n2)  $\frac{\sqrt{1+x^8}}{1+x^4}e^{2x^3-1}$ ,  $x = -3,54$   
\n3)  $2\sin(\pi x)\cos^2(3\pi x)\sin^3(5\pi x)^2$ ,  $x = 3,4$   
\n4)  $\ln^2(\sin(5x^3)) - \tan(\pi x)$ ,  $x = 2,55$   
\n5)  $(R+r)\cos\frac{r}{R}t - h\cos\left(t + \frac{r}{R}t\right)$ ,  $t = 12$ ,  $r = 0,5$ ,  $R = 3$ ,  $h = 2$ 

### Вариант 13

1) 
$$
\frac{2x^4}{\sqrt{12x + x^4} \sin(x^3 + 2x^2)}
$$
,  $x = 2,31$   
\n2)  $\frac{tg(x^2 - 100,5)}{e^{x^2 + 1}} + (x^3 + 25)^2$ ,  $x = -2,5$   
\n3)  $2\cos^2(\pi x)\cos^3(2\pi x)\cos^4(3\pi x)$ ,  $x = 1,3$   
\n4)  $\ln^2(\cos x^5) - \text{ctg}\left(\frac{2}{3}\pi x + 6\right)$ ,  $x = -4,7$   
\n5)  $(R + r)\sin\left(\frac{r}{R}t + \frac{r}{R}t\right)$ ,  $t = 13$ ,  $r = 1$ ,  $R = 1,5$ ,  $h = 2$ 

5) 
$$
(R+r)\sin\frac{r}{R}t - h\sin\left(t + \frac{r}{R}t\right)
$$
,  $t = 13$ ,  $r = 1$ ,  $R = 1, 5$ ,  $h = 2$ 

# Вариант 14

1) 
$$
\frac{\sqrt{2x^2 + x + 5.5} + 13x^4}{\cos(7x^2 + 2x^3)}
$$
,  $x = 3,45$   
2)  $\frac{\text{tg}(x^3 + 10.5)}{e^{x^4 + 2}} + \ln(x^4 + 55)^2$ ,  $x = 0,45$ 

 $\ddot{\phantom{0}}$ 

3) 
$$
\text{ctg}(\pi x) \text{ctg}^2(3\pi x) \text{ctg}^3(5\pi x), x = 1.52
$$

4) 
$$
\frac{\ln^2(\cos x^5)}{\tan(x+5)} - e^{2x+1}, \ x = 0,2
$$

5) 
$$
(R-r)\cos\frac{r}{R}t + h\cos\left(t - \frac{r}{R}t\right)
$$
,  $t = 14$ ,  $r = 1.5$ ,  $R = 2$ ,  $h = 3$ 

1) 
$$
\frac{\sin(6x^2 + 2x^5)}{\sqrt{x^3 + x^2 + 4}} + 2,5x^3, \ x = 1,25
$$
  
2) 
$$
\frac{tg(x^3 - 100,5)}{e^{x^3 + 4}} - 5\ln^3(x^5 + 5)^2, \ x = 1,3
$$

3)  $1,5ctg(2\pi x)ctg^2(3\pi x)ctg^3(4\pi x)$ ,  $x=0,025$ 

4) 
$$
\frac{\ln^2(\cos^3(x^4))}{\sin^2(3\pi x)} - e^{5x^4}, \ x = 0.5
$$

5) 
$$
(R-r)\sin\frac{r}{R}t - r\sin\left(t - \frac{r}{R}t\right)
$$
,  $t = 15$ ,  $r = \frac{1}{8}$ ,  $R = 1,27$ 

### 2. Задания по теме "Построение графиков функций"

Требуется построить графики функций в приложениях Microsoft Excel, MathCAD и MatLab. Отчёт по работе в Microsoft Excel должен содержать процесс и результат вычислений в режиме отображения чисел и в режиме отображения формул.

### Вариант 1

1) 
$$
y(x) = \frac{1}{x(x-2)^2}
$$
,  $x \in [-1.5, 4.8]$ , *u*ar *us*менения *x* paвен 0.1.  
2)  $y(x) = \frac{1}{|x|-2}$ ,  $x \in [-4.5, 4.5]$ , *u*ar *us*менения *x* pa**l** 0.3.

3) 
$$
y(x) = \frac{1}{2\sqrt{x} - 3}
$$
,  $x \in [0, 6.25]$ , mar изменения *x* равен 0.25.

- 4)  $y(x) = \frac{1}{e^x 1}$ ,  $x \in [-4.0, 4.5]$ , шаг изменения *x* равен 0.5.
- 5)  $y(x) = \frac{1}{2 \ln x}$ ,  $x \in (0.0, 4.0]$ , шаг изменения *x* равен 0.2.
- 6)  $y(x) = x \sin x$ ,  $x \in [-9.0, 9.0]$ , шаг изменения *х* равен 0.5.

7) 
$$
x(t) = (R+r)\cos\frac{r}{R}t - r\cos\left(t + \frac{r}{R}t\right), \quad y(t) = (R+r)\sin\frac{r}{R}t - r\sin\left(t + \frac{r}{R}t\right), \quad R = 1, \quad r = \frac{1}{10},
$$
  
 $t \in [0, 20\pi]$ , mar изменения *t* равен  $\frac{\pi}{2}$ .

8) 
$$
y(x) = \begin{cases} \frac{1+x^2}{\sqrt{1+x^4}}, -4 \le x \le 0, \\ 2x + \frac{\sin^2(x)}{2+x}, 0 < x \le 4. \end{cases}
$$
 Шаг изменения *x* равен 0.2.

1) 
$$
y(x) = \frac{(x-2)^3}{2x}
$$
,  $x \in [-2.0, 6.4]$ ,  $\text{mar}\n\text{ axenения } x \text{ paвен } 0.2$ .  
\n2)  $y(x) = (|x|-2)x$ ,  $x \in [-3.0, 3.0]$ ,  $\text{mar}\n\text{ axenения } x \text{ paвен } 0.3$ .  
\n3)  $y(x) = \sqrt{1 + (x^2 - 1)^2}$ ,  $x \in [-3.0, 3.0]$ ,  $\text{mar}\n\text{ axenения } x \text{ paвен } 0.2$ .  
\n4)  $y(x) = e^{\frac{1}{x}} - 1$ ,  $x \in [-4.0, 4.0]$ ,  $\text{mar}\n\text{ axenения } x \text{ paвен } 0.2$ .  
\n5)  $y(x) = \frac{\ln(x+1)}{x}$ ,  $x \in (-1.0, 4.0]$ ,  $\text{mar}\n\text{ axenення } x \text{ paвен } 0.2$ .  
\n6)  $y(x) = x|\sin x|$ ,  $x \in [-9.0, 9.0]$ ,  $\text{mar}\n\text{ axenення } x \text{ paвен } 0.5$ .  
\n7)  $x(t) = (R-r)\cos \frac{r}{R}t + h\cos \left(t - \frac{r}{R}t\right)$ ,  $y(t) = (R-r)\sin \frac{r}{R}t - h\sin \left(t - \frac{r}{R}t\right)$ ,  $R = 1$ ,  $r = \frac{1}{3}$ ,  $h = 1$ ,  $t \in [0, 20\pi]$ ,  $\text{mar}\n\text{ axenення } t \text{ paвен } \frac{\pi}{2}$ .  
\n8)  $y(x) = \begin{cases} x, & -6 \le x < -\pi, \\ \sin x, & -\pi \le x \le \pi, \\ -x, & \pi < x \le 4.5 \end{cases}$ .  $\text{Har}\n\text{ axenення } x \text{ paвен } 0.25$ .

#### Вариант 3

1)  $y(x) = \frac{(x^{-1} - 2)^3}{2}$ ,  $x \in [-3.0, 4.0]$ , шаг изменения *x* равен 0.25. 2)  $y(x) = ||x-2|-1|$ ,  $x \in [-2.0, 4.0]$ , шаг изменения *x* равен 0.2. 3)  $y(x) = \sqrt{1 - (x+1)^3}$ ,  $x \in [-3.0, 0.0]$ , шаг изменения *x* равен 0.1. 4)  $y(x) = e^{-x} - 1$ ,  $x \in [-2.0, 4.0]$ , шаг изменения *x* равен 0.2. 5)  $y(x) = 2x \ln x$ ,  $x \in (0.0, 5.2]$ , шаг изменения *х* равен 0.2. 6)  $y(x) = \frac{\left|\sin x\right|}{x}$ ,  $x \in [-9.0, 9.0]$ , шаг изменения *x* равен 0.5. 7)  $x(t) = (R - r)\cos\frac{r}{R}t + h\cos\left(t - \frac{r}{R}t\right), \quad y(t) = (R - r)\sin\frac{r}{R}t - h\sin\left(t - \frac{r}{R}t\right), \quad R = 1, \quad r = \frac{1}{4}, \quad h = 1,$  $t \in [0, 20\pi]$ , шаг изменения t равен  $\frac{\pi}{2}$ . 8)  $y(x) = \begin{cases} \cos x, & -4.0 \le x < 0, \\ |x-2|-1+x, & 0 \le x \le 4. \end{cases}$  Шаг изменения *x* равен 0.2.

 $\overline{\phantom{0}}$ 

1) 
$$
y(x) = \frac{1}{x^2(x-2)^2}
$$
,  $x \in [-2.0, 5.2]$ ,  $\text{mar}$  *us*менения *x pa 8 8 8 9 9 9 1 1 1 1 1 1 1 1 1 1 1 1 1 1 1 1 1 1 1 1 1 1 1 1 1 1 1 1 1 1 1 1 1 1 1 1 1 1 1 1 1 1 1 1 1 1 1 1 1 1 1 1 1 1 1 1 1 1 1 1 1 1 1 1 1 1 1 1 1 1 1 1 1 1 1 1 1 1 1 1 1 1 1 1 1 1 1 1 1 1 1 1 1*

6) 
$$
y(x) =
$$
  

$$
\begin{cases} |x| + 2|x|, -x < x < u, \text{ that as } x \in \mathbb{R} \\ (x-2)^2, \ \pi \le x \le 6. \end{cases}
$$

# Вариант 5

1) 
$$
y(x) = x^3(x-1)(x+2)
$$
,  $x \in [-2.1, 1.5]$ , *mar изменения x равен* 0.2.

2) 
$$
y(x) = ||x|-2|-1|, x \in [-4.0, 4.0],
$$
 *шаг* изменения *x* равен 0.2.

3) 
$$
y(x) = 2\sqrt[3]{x^{-1} - 1} - 1
$$
,  $x \in [-3.0, 3.0]$ , *mar изменения x равен* 0.2.

4) 
$$
y(x) = \frac{1}{4xe^x}
$$
,  $x \in [-3.0, 3.0]$ ,  $\text{mar}$  *изменения x равен* 0.2.

5) 
$$
y(x) = 2\ln(x)
$$
,  $x \in (0.0, 5.0]$ , *mar изменения x равен* 0.25.

6)  $y(x) = \sin x \sin 2x$ ,  $x \in [-9.0, 9.0]$ , шаг изменения *x* равен 0.5.

7) 
$$
x(t) = (R-r)\cos\frac{r}{R}t + h\cos\left(t - \frac{r}{R}t\right)
$$
,  $y(t) = (R-r)\sin\frac{r}{R}t - h\sin\left(t - \frac{r}{R}t\right)$ ,  $R = 1$ ,  $r = \frac{1}{3}$ ,  $h = \frac{1}{2}$ ,  $t \in [0, 20\pi]$ ,  $\text{mar}$   $u\text{зменения } t$   $t\text{ }$   $\frac{\pi}{2}$ .

 $\ddot{\phantom{1}}$ 

8) 
$$
y(x) = \begin{cases} -(x+2)^2, & -6 \le x < 0, \\ |(x-2)^2|, & 0 \le x \le 6. \end{cases}
$$
 Шаг изменения *x* равен 0.5.

 $\bar{\bar{z}}$ 

 $\frac{1}{\sqrt{2\pi}}\int_{0}^{\pi}\frac{1}{\sqrt{2\pi}}\left( \frac{1}{\sqrt{2\pi}}\right) \frac{d\mu}{2}d\mu d\nu$ 

1) 
$$
y(x) = x(2x-1)(2-x)(x-3), x \in [-0.7, 3.3]
$$
, *mar ns down en an x p an en on on x p an on x p an on x p an on x p an on x p an n on x p an n n n n n n n n n n n n n n n n n n n n n n n n n n n n n n n n n n n n n n n n n n n n n n n n n n n n n n n n n n n n n n n n n n n n n n n n n n n n n n n n n n n*

# Вариант 7

1) 
$$
y(x) = \frac{1}{x^2} + \frac{1}{x}
$$
,  $x \in [-4.2, 4.2]$ , mar изменения *x* pasen 0.3.  
\n2)  $y(x) = \frac{|x^2 - 2|}{x}$ ,  $x \in [-4.0, 4.0]$ , mar изменения *x* pasen 0.2.  
\n3)  $y(x) = x - 2\sqrt[3]{x}$ ,  $x \in [-4.0, 3.0]$ , war изменения *x* pasen 0.2.  
\n4)  $y(x) = \frac{4}{x}e^{-\frac{1}{x}}$ ,  $x \in [-3.0, 4.0]$ , mar изменения *x* pasen 0.5.  
\n5)  $y(x) = \frac{\ln|x-1|}{x}$ ,  $x \in [-2.0, 4.0]$ , mar изменения *x* pasen 0.2.  
\n6)  $y(x) = \frac{\cos x}{x}$ ,  $x \in [-10.0, 10.0]$ , mar изменения *x* pasen 0.5.  
\n7)  $x(t) = (R+r)\cos\frac{r}{R}t - h\cos\left(t + \frac{r}{R}t\right)$ ,  $y(t) = (R+r)\sin\frac{r}{R}t - h\sin\left(t + \frac{r}{R}t\right)$ ,  $R = 4$ ,  $r = 1$ ,  $h = 2$ ,  $t \in [0, 20\pi]$ , mar изменения *t* pasen  $\frac{\pi}{2}$ .

 $\hat{\mathcal{A}}$ 

 $\frac{1}{\sqrt{2}}$ 

8) 
$$
y(x) = \begin{cases} 2\sqrt{-x} - 3, & -4 \le x \le 0, \\ \sqrt{1 + (x - 1)^3}, & 0 < x \le 4. \end{cases}
$$
 Шаг изменения *x* равен 0.25

1) 
$$
y(x) = \frac{1}{x(x+1)}, x \in [-3.0, 2.6]
$$
,  $\text{mar}$  изменения *x* pasen 0.2.  
\n2)  $y(x) = |x^2 - 2| \cdot x, x \in [-1.6, 1.6]$ ,  $\text{mar}$  изменения *x* pasen 0.1.  
\n3)  $y(x) = \frac{1}{x} - 2\frac{1}{\sqrt[3]{x}}, x \in [-3.4, 5.0]$ ,  $\text{mar}$  изменения *x* pasen 0.2.  
\n4)  $y(x) = \frac{1}{x^2 e^x}, x \in [-4.0, 3.0]$ ,  $\text{mar}$  изменения *x* pasen 0.2.  
\n5)  $y(x) = \frac{1}{\ln|x-1|}, x \in [-4.0, 4.0]$ ,  $\text{mar}$  изменения *x* pasen 0.2.  
\n6)  $y(x) = \frac{\sin x + \cos 2x}{x}, x \in [-10.0, 10.0]$ ,  $\text{mar}$  изменения *x* pasen 0.5.  
\n7)  $x(t) = (R+r)\cos \frac{r}{R}t - h\cos \left(t + \frac{r}{R}t\right), y(t) = (R+r)\sin \frac{r}{R}t - h\sin \left(t + \frac{r}{R}t\right), R = 5, r = 1, h = 8$ ,  $t \in [0, 20\pi]$ ,  $\text{mar}$  изменения *t* pasen  $\frac{\pi}{2}$ .  
\n8)  $y(x) = \begin{cases} -x, -4 \le x \le -0.28\pi, \\ e^{-x^2}, -0.28\pi < x < 0.28\pi, \end{cases}$ .  $\text{Har}$   $\text{Hars}$   $\text{Hars}$   $\text{Hars}$   $\text{Hars}$   $\text{Hars}$   $\text{Hars}$ 

### Вариант 9

- 1)  $y(x) = 2x + \frac{1}{2x}, x \in [-2.0, 2.0],$  шаг изменения *x* равен 0.1.
- 2)  $y(x) = |x^2 2| + x$ ,  $x \in [-2.4, 2.4]$ , шаг изменения *x* равен 0.2.
- 3)  $y(x) = \frac{\sqrt[3]{1 + (x 2)^3}}{x}$ ,  $x \in [-3.4, 4.0]$ , шаг изменения *x* равен 0.2.
- 4)  $y(x) = 2x^2e^x$ ,  $x \in [-4.0, 1.0]$ , шаг изменения *x* равен 0.2.
- 5)  $y(x) = \ln \left| \frac{1}{x} 1 \right|$ ,  $x \in [-4.0, 4.0]$ , шаг изменения *x* равен 0.2.
- 6)  $y(x) = \sin{\frac{1}{x}} + \cos{\frac{2}{x}}, x \in [-6.0, 2.4]$ , шаг изменения *x* равен 0.2.

7) 
$$
x(t) = (R+r)\cos\frac{r}{R}t - r\cos\left(t + \frac{r}{R}t\right)
$$
,  $y(t) = (R+r)\sin\frac{r}{R}t - r\sin\left(t + \frac{r}{R}t\right)$ ,  $R = 1$ ,  $r = \frac{4}{5}$ .  
\n $t \in [0, 20\pi]$ , mar изменения *t* paseH  $\frac{\pi}{2}$ .

8) 
$$
y(x) = \begin{cases} \frac{x^3 + 2}{x^2 + 1}, & -6 \le x < 0, \\ \sqrt{\left| (x-1)^3 \right|}, & 0 \le x \le 6. \end{cases}
$$
 Шаг изменения *x* равен 0.4.

1)  $y(x) = -x + \frac{1}{x}$ ,  $x \in [-3.0, 3.0]$ , шаг изменения *x* равен 0.2. 2)  $y(x) = \left| \frac{1}{x^2} - 2 \right|, x \in [-2.0, 2.0],$  шаг изменения *х* равен 0.2. 3)  $y(x) = x^{-1} + \sqrt[3]{1-x^{-1}}$ ,  $x \in [-3.4, 4.0]$ , шаг изменения *x* равен 0.2. 4)  $y(x) = \frac{1}{4 \pi e^{-x}}$ ,  $x \in [-6.0, 6.0]$ , шаг изменения *x* равен 0.5. 5)  $y(x) = x \ln|x-1|$ ,  $x \in [-4.0, 4.0]$ , шаг изменения *х* равен 0.2. 6)  $y(x) = \sqrt{x} + \sin x$ ,  $x \in [0.0, 40.0]$ , шаг изменения *х* равен 1. 7)  $x(t) = (R - r)\cos\frac{r}{R}t + r\cos\left(t - \frac{r}{R}t\right), y(t) = (R - r)\sin\frac{r}{R}t - r\sin\left(t - \frac{r}{R}t\right), R = 1, r = \frac{1}{7},$  $t \in [0, 20\pi]$ , шаг изменения *t* равен  $\frac{\pi}{2}$ . 8)  $y(x) = \begin{cases} \cos x, & -10 \le x \le -\pi, \\ e^{-5x^4}, & -\pi < x < \pi, \\ \sin x, & \pi \le x \le 10. \end{cases}$  Шаг изменения *x* равен 0.5.

#### Вариант 11

1) 
$$
y(x) = \frac{x}{x^2 - 1}
$$
,  $x \in [-3.0, 3.0]$ , *mar 13 14 15 16 17 18 18 19 19 19 19 10 10 10 11 11 11 11 11 11 11 11 11 11 11 11 11 11 11 11 11 11 11 11 11 11 11 11 11 11 11 11 11 11 11 11 11 11 11 11 11 11 11 11 11 11 11 11 11 11 11 11 11 11 11 11 11 11 11 11 11 11 11 11 11 11 11 11 11 11 11 11 11 11 11 11 11 11 11 11*

6)  $y(x) = (x^2 - 1) \frac{|x|}{x}$ ,  $x \in [-2.0, 2.0]$ , шаг изменения *x* равен 0.1.

7) 
$$
x(t) = (R - r)\cos\frac{r}{R}t + r\cos\left(t - \frac{r}{R}t\right), y(t) = (R - r)\sin\frac{r}{R}t - r\sin\left(t - \frac{r}{R}t\right), R = 1, r = \frac{1}{4}, t \in [0, 20\pi],
$$
   
mar *us*менения *t* pase $\frac{\pi}{2}$ .

8) 
$$
y(x) = \begin{cases} x - \frac{|x|}{x}, & -10 \le x < 0, \\ \sqrt{x} \sin x, & 0 \le x \le 10. \end{cases}
$$
 Шаг изменения *x* равен 0.4.

### Вариант 12

1)  $y(x) = x + \frac{1}{x^2}$ ,  $x \in [-3.0, 3.0]$ , шаг изменения *x* равен 0.2. 2)  $y(x) = |x^2 - 2| - x^2 + x$ ,  $x \in [-3.0, 3.0]$ , шаг изменения *x* равен 0.2. 3)  $y(x) = \left(2\sqrt[3]{x} + \sqrt[3]{x^2}\right)x$ ,  $x \in [-8.0, 8.0]$ , шаг изменения *x* равен 0.5. 4)  $y(x) = e^{|x|} - 1$ ,  $x \in [-2.0, 2.0]$ , шаг изменения *x* равен 0.2. 5)  $y(x) = |\ln|x-1|, x \in [-4.0, 4.0],$  шаг изменения *x* равен 0.2. 6)  $y(x) = \frac{x|\sin x|}{\sin x}$ ,  $x \in [-10.0, 10.0]$ , шаг изменения *x* равен 0.5. 7)  $x(t) = (R - r)\cos{\frac{r}{R}t} + r\cos{\left(t - \frac{r}{R}t\right)}, y(t) = (R - r)\sin{\frac{r}{R}t} - r\sin{\left(t - \frac{r}{R}t\right)}, R = 1, r = \frac{1}{3},$  $t \in [0, 20\pi]$ , шаг изменения *t* равен  $\frac{\pi}{2}$ . 8)  $y(x) = \begin{cases} \sin x, & -10 \le x \le -5, \\ |x| + 2|x^2|, & -5 < x < 5, \text{ Har} \text{ unomorphism } x \text{ paen } 0.5, \\ \cos x, & 5 \le x \le 10. \end{cases}$ 

### Вариант 13

1)  $y(x) = \frac{1}{x} - x^2$ ,  $x \in [-2.0, 2.0]$ , шаг изменения *x* равен 0.2. 2)  $y(x) = |(|x|-2)^2 - 2|$ ,  $x \in [-4.2, 4.2]$ , шаг изменения *x* равен 0.2. 3)  $y(x) = 2\sqrt[3]{x^{-1}} + \sqrt[3]{x^{-2}}$ ,  $x \in [-0.40, 0.44]$ , шаг изменения *x* равен 0.02. 4)  $y(x) = e^{\frac{1}{x}}$ ,  $x \in [-4.0, 4.0]$ , шаг изменения *x* равен 0.25.

5)  $y(x) = -x - \ln(-x)$ ,  $x \in [-4.0, 0.0)$ , шаг изменения *х* равен 0.1.

6) 
$$
y(x) = x + \frac{|\sin x|}{\sin x}
$$
,  $x \in [-10.0, 10.0]$ ,  $\text{mar}$  *us*т 10.10.10.2.

7) 
$$
x(t) = (R - r)\cos\frac{r}{R}t + r\cos\left(t - \frac{r}{R}t\right), \quad y(t) = (R - r)\sin\frac{r}{R}t - r\sin\left(t - \frac{r}{R}t\right), \quad R = 1, \quad r = \frac{3}{8},
$$
  
 $t \in [0, 20\pi]$ ,  $\text{mar u3m}$ 

8) 
$$
y(x) = \begin{cases} 2\sqrt{-x} - 3, & -3 \le x < 0, \\ \frac{e^{|x-1|}}{x}, & 0 \le x \le 3.25. \end{cases}
$$
 Шаг изменения *x* равен 0.25.

### Вариант 14

- 1)  $y(x) = x^2 + \frac{1}{x} + x$ ,  $x \in [-2.3, 2.0]$ , шаг изменения *x* равен 0.1.
- 2)  $y(x) = |x^2 2| + x$ ,  $x \in [-3.0, 2.6]$ , шаг изменения *x* равен 0.2.
- 3)  $y(x) = \frac{1}{(2\sqrt[3]{x-1}-1)}$ ,  $x \in [-2.000, 2.225]$ , шаг изменения *x* равен 0.125.
- 4)  $y(x) = e^{\left|\frac{1}{x}-1\right|}$ ,  $x \in [-4.0, 4.0]$ , шаг изменения *x* равен 0.2.
- 5)  $y(x) = 2\ln|x-1|$ ,  $x \in [-3.0, 3.0]$ , шаг изменения *х* равен 0.2.
- 6)  $y(x) = e^{-|k|x|} \sin x$ ,  $x \in [-15.0, 15.0]$ , шаг изменения *x* равен 1,  $k = 0.05$ .

7) 
$$
x(t) = (R-r)\cos\frac{r}{R}t + h\cos\left(t - \frac{r}{R}t\right)
$$
,  $y(t) = (R-r)\sin\frac{r}{R}t - h\sin\left(t - \frac{r}{R}t\right)$ ,  $R = 1$ ,  $r = \frac{3}{7}$ ,  $h = \frac{1}{4}$ ,  
\n $t \in [0, 20\pi]$ , иат изменения *t* равен  $\frac{\pi}{2}$ .

8) 
$$
y(x) = \begin{cases} 15\sin x, & -10 \le x \le -3, \\ 2x | x^2 + 2 |, & -3 < x < 3, \text{ Har usmenения } x \text{ paвен } 0.5, \\ 15\cos x, & 3 \le x \le 10. \end{cases}
$$

#### Вариант 15

1)  $y(x) = \frac{x^2 + 1}{x^2 - 1}$ ,  $x \in [-2.0, 2.0]$ , шаг изменения *x* равен 0.1. 2)  $y(x) = 1/\left(x^2 - 2\right) + x$ ,  $x \in [-4.0, 3.0]$ , шаг изменения *x* равен 0.2. 3)  $y(x) = \sqrt{1 + (x^{-1} - 1)^2}$ ,  $x \in [-2.0, 2.0]$ , шаг изменения *x* равен 0.1.

- 4)  $y(x) = 8xe^{2x}$ ,  $x \in [-2.5, 1.0]$ , шаг изменения *x* равен 0.1.
- 5)  $y(x) = -\ln|x-1|$ ,  $x \in [-3.0, 3.0]$ , шаг изменения *x* равен 0.2.
- 6)  $y(x) = \sqrt{x} \sin x$ ,  $x \in [0.0, 40.0]$ , шаг изменения *х* равен 1.

7) 
$$
x(t) = (R+r)\cos\frac{r}{R}t - r\cos\left(t + \frac{r}{R}t\right), \quad y(t) = (R+r)\sin\frac{r}{R}t - r\sin\left(t + \frac{r}{R}t\right), \quad R = 1, \quad r = \frac{1}{2},
$$

 $t \in [0, 20\pi]$ , шаг изменения *t* равен  $\frac{\pi}{2}$ .

8) 
$$
y(x) = \begin{cases} (x+25)^2 + 2, & -10 \le x \le 0, \\ x^3 - \frac{1}{x}, & 0 < x \le 10. \end{cases}
$$
 Шаг изменения *x* равен 0.5

# 3. Задания по теме "Решение нелинейного уравнения"

Требуется найти решение уравнения вида  $f(x)=0$  в приложениях Microsoft Excel, MathCAD и MatLab. Отчёт по работе в Microsoft Excel должен содержать процесс и результат вычислений в режиме отображения чисел и в режиме отображения формул.

1) 
$$
f(x) = x^3 + 3x + 1
$$
,  $x \in [-1, 0]$   
\n2)  $f(x) = x^3 + x + 1$ ,  $x \in [-1, 0]$   
\n3)  $f(x) = x^3 + 3x - 1$ ,  $x \in [0, 1]$   
\n4)  $f(x) = x^3 - x + 2$ ,  $x \in [-2, -1]$   
\n5)  $f(x) = x^3 - 2x - 5$ ,  $x \in [2, 3]$   
\n6)  $f(x) = x^3 + x - 3$ ,  $x \in [1, 2]$   
\n7)  $f(x) = x^3 - x + 1$ ,  $x \in [-2, -1]$   
\n8)  $f(x) = x^3 + x - 1$ ,  $x \in [0, 1]$   
\n9)  $f(x) = x^3 - 2x^2 + 1$ ,  $x \in [-1, 0]$   
\n10)  $f(x) = 2x^3 - 4x + 5$ ,  $x \in [-2, -1]$   
\n11)  $f(x) = x^3 - 3x + 7$ ,  $x \in [-3, -2]$   
\n12)  $f(x) = x^3 - 3x^2 + 9x + 2$ ,  $x \in [-1, 0]$   
\n13)  $f(x) = x^3 - 6x^2 + 15x - 3$ ,  $x \in [0, 1]$   
\n14)  $f(x) = x^3 + 2x - 11$ ,  $x \in [1, 2]$   
\n15)  $f(x) = x^3 - 2x^2 + 3x - 5$ ,  $x \in [1, 2]$ 

### 4. Задания по теме "Решение систем нелинейных уравнений"

Требуется найти решение системы уравнений вида  $F(x)=0$  в приложениях Microsoft Excel, MathCAD и MatLab.

### Вариант 1

 $\overline{\phantom{0}}$ 

1) 
$$
\begin{cases} \sin(x+y)-0,6x=0\\ x^2+y^2=1 \end{cases}
$$
 2) 
$$
\begin{cases} \sin(x+1)-y=1,2a\\ 2x+\cos y=2b \end{cases}
$$
 (a=1, b=1)

Вариант 2

1) 
$$
\begin{cases}tg(xy+0,1)=x^2\\x^2+2y^2=1\end{cases}
$$
 2) 
$$
\begin{cases}cos(x-1)+y=0,5a\\x-cosy=3b\end{cases}
$$
 (a=1, b=1)

### Вариант 3

1) 
$$
\begin{cases} \sin(x+y)-0,2x=0,2 \\ x^2+y^2=1 \end{cases}
$$
 2) 
$$
\begin{cases} \sin x+2y=2a \\ \cos(y-1)+x=0,7b \end{cases}
$$
  $(a=1, b=1)$ 

### Вариант 4

1) 
$$
\begin{cases}tg(xy+0,3)=x^2\\0,9x^2+2y^2=1\end{cases}
$$
 2) 
$$
\begin{cases}cosx+y=1,5a\\2x-sin(y-0,5)=b\end{cases}
$$
 (a=1, b=1)

### Вариант 5

1) 
$$
\begin{cases} \sin(x+y)-0.3x=0\\ x^2+y^2=1 \end{cases}
$$
 2) 
$$
\begin{cases} \sin(x+0.5)-y=b\\ \cos(y-2)+x=a \end{cases}
$$
 (a=1, b=1)

### Вариант 6

1) 
$$
\begin{cases} \n\text{tg} xy = x^2\\ \n0.8x^2 + 2y^2 = 1 \n\end{cases}
$$
\n2) 
$$
\begin{cases} \n\cos(x+0.5) + y = 0.8a\\ \n\sin y - 2x = 1.6b \n\end{cases}
$$
  $(a=1, b=1)$ 

### Вариант 7

1) 
$$
\begin{cases} \sin(x+y)-0.5x=0.1\\ x^2+y^2=1 \end{cases}
$$
 2) 
$$
\begin{cases} \sin(x-1)=1.3-yb\\ x-\sin(y+1)=0.8a \end{cases}
$$
  $(a=1, b=1)$ 

### Вариант 8

1) 
$$
\begin{cases} \n \text{tg} xy = x^2 \\ \n 0.7x^2 + 2y^2 = 1 \n \end{cases}
$$
\n2) 
$$
\begin{cases} \n 2y - \cos(x+1) = a \\ \n x + \sin y = -0,4b \n \end{cases}
$$
\n $(a = 1, b = 1)$ 

 $\ddot{\phantom{0}}$ 

 $\hat{\mathcal{A}}$ 

1) 
$$
\begin{cases} \sin(x+y)-0.2x=0.1\\ x^2+y^2=1 \end{cases}
$$
 2) 
$$
\begin{cases} \cos(x+0.5)-y=2a\\ \sin y-2x=b \end{cases}
$$
  $(a=1, b=1)$ 

# Вариант 10

1) 
$$
\begin{cases}tg(xy+0,2)=x^2\\0,6x^2+2y^2=1\end{cases}
$$
 2) 
$$
\begin{cases}sin(x+2)-y=1,5a\\x+cos(y-2)=0,5b\end{cases}
$$
 (a=1, b=1)

### Вариант 11

1) 
$$
\begin{cases} \sin(x+y)=0,5x-0,1 \\ x^2+y^2=1 \end{cases}
$$
 2) 
$$
\begin{cases} \sin(x+1)-x=1,2a \\ 2y+\cos x=2b \end{cases}
$$
 (a=1, b=1)

# Вариант 12

1) 
$$
\begin{cases}tg(x+y)=1,2x-0,1\\x^2+2y^2=0,8\end{cases}
$$
 2) 
$$
\begin{cases}cos(y-1)+x=0,5a\\y-cosx=3b\end{cases}
$$
  $(a=1, b=1)$ 

# Вариант 13

1) 
$$
\begin{cases} \sin(x+y)=1,2x-0,1\\ x^2+y^2=1 \end{cases}
$$
 2) 
$$
\begin{cases} \sin y+2x=2a\\ \cos(x-1)+y=0,7b \end{cases}
$$
 (a=1, b=1)

### Вариант 14

1) 
$$
\begin{cases}tg(xy+0,1)=x^2\\0,9x^2+2y^2=1\end{cases}
$$
 2) 
$$
\begin{cases}cos y+x=1,5a\\2y-sin(x-0,5)=b\end{cases}
$$
  $(a=1, b=1)$ 

### Вариант 15

1) 
$$
\begin{cases} \sin(x+y)-1,4x=0\\ x^2+y^2=1 \end{cases}
$$
 2) 
$$
\begin{cases} \sin(y+0,5)-x=a\\ \cos(x-2)+y=b \end{cases}
$$
 (a=1, b=1)

 $\ddot{\phantom{0}}$ 

5. Задания по теме "Вычисление определённого интеграла"

Требуется вычислить  $\int_a^b f(x)dx$  в приложениях Microsoft Excel, MathCAD и MatLab.

### Вариант 1

L,

1) 
$$
\int_{-0.5}^{1.3} \frac{x^2}{\sqrt{x^2 + 1}} dx
$$
2) 
$$
\int_{0.8}^{2} \frac{x}{\sqrt{x^3 + x + 2}} dx
$$

#### Вариант 3

1) 
$$
\int_{0.5}^{1.6} \frac{x^2 + 0.5}{\sqrt{x^2 + 1}} dx
$$
2) 
$$
\int_{0.2}^{4} \frac{x + 4}{\sqrt{x^2 + 1.9}} dx
$$

1) 
$$
\int_{2}^{3/2} \frac{x+2}{\sqrt{x^2+1}} dx
$$
2) 
$$
\int_{2.4}^{3/2} \frac{x^2}{\sqrt{x^3-x+1}} dx
$$

### Вариант 4

1) 
$$
\int_{2,2}^{2,4} \frac{x^2}{\sqrt{x+1}} dx
$$
2) 
$$
\int_{2,2}^{3,4} \frac{x+5}{\sqrt{x^3+2,3}} dx
$$

### Вариант 5

1) 
$$
\int_{1,2}^{2} \frac{x-0.5}{\sqrt{x^2-1}} dx
$$
2) 
$$
\int_{0,4}^{1.6} \frac{\sin^2 x}{\sqrt{x+2}} dx
$$

### Вариант 7

1) 
$$
\int_{0.2}^{2.4} \frac{\sqrt{x^2 + 1}}{x + 2} dx
$$
2) 
$$
\int_{1.6}^{2.8} \frac{\cos^2 x}{\sqrt{x^2 + 2x}} dx
$$

### Вариант 9

1) 
$$
\int_{0.8}^{1.6} \frac{0.5x+2}{\sqrt{x^2+1}} dx
$$
2) 
$$
\int_{2.2}^{2.8} \frac{x-2}{\sqrt{x^3+1}} dx
$$

### Вариант 11

1) 
$$
\int_{-0.8}^{1.4} \frac{x^2}{\sqrt{x^2+4}} dx
$$
2) 
$$
\int_{0.1}^{2.1} \frac{\ln(x+1)}{x^2+3} dx
$$

### Вариант 13

1) 
$$
\int_{-0.7}^{1.8} \frac{x^3 + 3}{\sqrt{x^2 + 5}} dx
$$
2) 
$$
\int_{1.2}^{5.2} \frac{e^{2x}}{\sqrt{x^2 + x - 1}} dx
$$

### Вариант 6

1) 
$$
\int_{2,2}^{9,8} \frac{x+1}{\sqrt{x^2+2}} dx
$$
2) 
$$
\int_{0.6}^{2} \frac{x^3}{\sqrt{x^4+x}} dx
$$

### Вариант 8

1) 
$$
\int_{1}^{2.6} \frac{x}{\sqrt{x^2 + 3}} dx
$$
2) 
$$
\int_{0.4}^{1.6} \frac{x^2 + 1.4}{x^2 + 2.7} dx
$$

### Вариант 10

1) 
$$
\int_{-0.4}^{1.6} \frac{x+1}{\sqrt{x^2+1}} dx
$$
2) 
$$
\int_{0.8}^{1.5} \frac{x}{\sqrt{x^3+2.4}} dx
$$

### Вариант 12

1) 
$$
\int_{2.6}^{3.4} \frac{x+0.5}{\sqrt{x^2+1.5}} dx
$$
2) 
$$
\int_{2.1}^{4.3} \frac{x \ln(x^2+2)}{\sqrt{x+3}} dx
$$

#### Вариант 14

 $\ddot{\phantom{0}}$ 

1) 
$$
\int_{3}^{5} \frac{x + \sqrt{x}}{\sqrt[3]{x^2 + 2}} dx
$$
2) 
$$
\int_{0.9}^{5.9} \frac{e^{x^2}}{\sqrt{x^3 + 2x}} dx
$$

 $\ddot{\phantom{a}}$ 

1) 
$$
\int_{1}^{2} \frac{2x+3}{\sqrt[3]{x+2\sqrt{x}}} dx
$$
 2) 
$$
\int_{1,1}^{5,1} \frac{3^x}{\sqrt{x+2}} dx
$$

#### 6. Задания по теме "Решение системы линейных уравнений"

Требуется найти решение системы п линейных уравнений с п неизвестными  $[a_{11}x_1 + a_{12}x_2 + ... + a_{1n}x_n = b_1,$  $a_{21}x_1 + a_{22}x_2 + ... + a_{2n}x_n = b_2$ , B приложениях Microsoft Excel, MathCAD и MatLab.  $a_{n1}x_1 + a_{n2}x_2 + \ldots + a_{nn}x_n = b_n,$ 

### Вариант 1

1) 
$$
\begin{cases} 2x_1 - 4x_2 + 7x_3 = 45 \\ 4x_1 - 2x_2 + 3x_3 = 23 \\ 7x_1 - 3x_2 + 8x_3 = 53 \end{cases}
$$
  
2) 
$$
\begin{cases} 15x_1 + 4x_2 + x_3 + 3x_4 = -1 \\ 17x_1 + 52x_2 + 8x_3 + 7x_4 = 0 \\ -2x_1 + x_2 + 3x_3 + 22x_4 = 3 \end{cases}
$$
  
3) 
$$
\begin{cases} 5x_1 + 4x_2 + x_3 + 3x_4 = -1 \\ 17x_1 + 2x_2 + 8x_3 + 7x_4 = 0 \\ x_1 + 3x_2 + 10x_3 - 2x_4 = 10 \\ x_1 + 3x_2 + 10x_3 + 7x_4 = 8 \\ -2x_1 + x_2 + 3x_3 + 2x_4 = 3 \end{cases}
$$
  
4) 
$$
\begin{cases} 4x_1 + 10x_3 - 2x_4 = 10 \\ 3x_1 + 10x_2 - 9x_3 + 4x_4 = 35 \\ x_1 + 7x_3 - 2x_4 = -5 \\ 2x_2 - 5x_3 - x_4 = -4 \end{cases}
$$

### Вариант 2

1) 
$$
\begin{cases} 2x_1 + 13x_2 = 37 \\ 5x_1 + 2x_2 - 8x_3 = 17 \\ 9x_1 + 19x_2 - 11x_3 = 70 \end{cases}
$$
  
2) 
$$
\begin{cases} 10x_1 - 2x_2 + 2x_3 = 13 \\ 29x_2 + 5x_3 + 5x_4 = 29 \\ 7x_1 + 5x_2 + 40x_3 + 9x_4 = 50 \\ 3x_1 + 2x_2 + x_3 + 34x_4 = 17 \end{cases}
$$

$$
3) \begin{cases} x_1 - 2x_2 + 2x_3 = 13 \\ x_2 + 5x_3 + 5x_4 = 29 \\ 7x_1 + 5x_2 + 4x_3 + 9x_4 = 50 \\ 3x_1 + 2x_2 + x_3 + 3x_4 = 17 \end{cases} \qquad 4) \begin{cases} 2x_2 - 5x_3 + 5x_4 = 5 \\ x_1 + 4x_2 - 6x_3 + 5x_4 = 18 \\ -3x_1 + x_2 - 24x_3 + 7x_4 = 9 \\ 2x_1 - 14x_3 - 4x_4 = -2 \end{cases}
$$

### Вариант 3

1) 
$$
\begin{cases} 14x_1 + 5x_2 + 9x_3 = 38 \\ 5x_1 + x_2 + 7x_3 = 10 \\ 27x_1 - 5x_2 + 21x_3 = 62 \end{cases}
$$
  
2) 
$$
\begin{cases} 16x_1 - 2x_2 - 8x_4 = 16 \\ 5x_1 + 42x_2 - x_3 - 26x_4 = -1 \\ 6x_1 + x_2 + 22x_3 - 4x_4 = 19 \\ 2x_1 + x_3 + 12x_4 = 9 \end{cases}
$$

$$
3) \begin{cases} 5x_1 - 2x_2 - 8x_4 = 16 \\ 5x_1 + 2x_2 - x_3 - 26x_4 = -1 \\ 6x_1 + x_2 + 2x_3 - 4x_4 = 19 \end{cases}
$$
  

$$
4) \begin{cases} 3x_1 + 4x_2 + 9x_3 - 2x_4 = -4 \\ x_1 + 7x_3 - 2x_4 = 12 \\ 2x_2 - 6x_3 + 7x_4 = 0 \\ 2x_1 - x_2 + 17x_3 - 7x_4 = 26 \end{cases}
$$

 $\overline{\phantom{a}}$ 

1) 
$$
\begin{cases} 4x_1 - 5x_2 + 5x_3 = 18 \\ 5x_1 + x_2 - x_3 = 8 \\ 6x_1 - 4x_2 + 3x_3 = 21 \end{cases}
$$
  
2) 
$$
\begin{cases} 24x_1 - 4x_2 - 3x_3 + 3x_4 = -24 \\ 2x_1 + 27x_2 + 8x_3 - x_4 = 43 \\ 3x_1 + 14x_2 + 35x_3 = 29 \end{cases}
$$
  
3) 
$$
\begin{cases} x_1 - 4x_2 - 3x_3 + 3x_4 = -24 \\ 2x_1 + 7x_2 + 8x_3 - x_4 = 43 \\ 3x_1 + 14x_2 + 5x_3 = 29 \end{cases}
$$
  
4) 
$$
\begin{cases} 3x_1 + 10x_2 - 5x_3 - 8x_4 = -6 \\ 2x_1 + 3x_2 + 5x_3 + x_4 = -9 \\ x_3 + x_4 = 1 \\ x_1 + 2x_2 + 2x_3 - 3x_4 = -13 \end{cases}
$$

### Вариант 5

1) 
$$
\begin{cases} x_1 - 5x_3 = 8 \\ x_1 - 3x_2 - 2x_3 = -1 \\ 2x_1 - x_2 - 6x_3 = 7 \end{cases}
$$
  
2) 
$$
\begin{cases} 20x_1 - x_2 - 3x_3 - 5x_4 = 15 \\ 2x_1 + 18x_2 + 5x_4 = 83 \\ x_1 + 5x_2 + 32x_3 + 6x_4 = 18 \\ 3x_2 + x_3 + 12x_4 = 8 \end{cases}
$$
  

$$
\begin{cases} x_1 - x_2 - 3x_3 - 5x_4 = 15 \\ x_1 + 6x_2 + 17x_3 - 4x_4 = 22 \end{cases}
$$

3) 
$$
\begin{cases} 2x_1 + 18x_2 + 5x_4 = 83 \\ x_1 + 5x_2 + 2x_3 + 6x_4 = 18 \\ 3x_2 + x_3 + 2x_4 = 8 \end{cases}
$$
4) 
$$
\begin{cases} 3x_1 - x_2 + 24x_3 + 43x_4 = 100 \\ x_1 + 2x_2 + x_3 = -2 \\ x_3 + 2x_4 = 5 \end{cases}
$$

# Вариант 6

1) 
$$
\begin{cases} 7x_2 - 2x_3 = -8 \\ 5x_1 - 6x_2 + 4x_3 = 20 \\ 6x_1 + 4x_2 + 3x_3 = 7 \end{cases}
$$
  
2) 
$$
\begin{cases} 70x_1 + 2x_2 - 4x_3 + 2x_4 = 35 \\ 5x_1 - 70x_2 + 9x_3 - 10x_4 = -181 \\ 2x_1 + 10x_3 = -6 \end{cases}
$$
  
3) 
$$
\begin{cases} x_1 + 2x_2 - 4x_3 + 2x_4 = 35 \\ 5x_1 - 7x_2 + 9x_3 - 10x_4 = -181 \\ 2x_1 + 10x_3 - 2x_4 = 10 \end{cases}
$$
  
4) 
$$
\begin{cases} 40x_1 + 10x_3 - 2x_4 = 10 \\ 3x_1 + 10x_2 - 9x_3 + 4x_4 = 35 \\ x_1 + 70x_3 - 2x_4 = -5 \\ 2x_2 - 5x_3 - 20x_4 = -4 \end{cases}
$$

 $\ddot{\phantom{a}}$ 

 $\overline{a}$ 

$$
\begin{cases}\n5x_1 - 6x_2 - 3x_3 = 16 \\
7x_1 - 9x_2 - 4x_3 = 22 \\
11x_1 - 14x_2 - 6x_3 = 35\n\end{cases}
$$
\n
$$
\begin{cases}\n4x_1 - 7x_2 - 5x_3 - 5x_4 = 47 \\
14x_1 - 124x_2 - 6x_3 - 5x_4 = 129 \\
2x_1 - 3x_2 + x_3 + 28x_4 = 14\n\end{cases}
$$
\n
$$
\begin{cases}\n4x_1 - 7x_2 - 5x_3 - 5x_4 = 47 \\
14x_1 - 124x_2 - 6x_3 - 5x_4 = 10\n\end{cases}
$$
\n
$$
\begin{cases}\n4x_1 - 7x_2 - 5x_3 - 5x_4 = 47 \\
14x_1 - 24x_2 - 6x_3 = 35\n\end{cases}
$$
\n
$$
\begin{cases}\n30x_1 + 2x_2 - 5x_3 + 5x_4 = 5 \\
x_1 + 40x_2 - 6x_3 + 5x_4 = 18 \\
-3x_1 + x_2 - 24x_3 + 7x_4 = 9 \\
2x_1 + 14x_3 - 64x_4 = -2\n\end{cases}
$$

### Вариант 8

$$
\begin{cases}\n3x_1 + 8x_2 - x_3 = 34 \\
6x_1 + 4x_2 + x_3 = 17 \\
16x_1 + 13x_2 + x_3 = 52\n\end{cases}
$$
\n
$$
\begin{cases}\n37x_1 - 7x_2 + 2x_3 + 2x_4 = 39 \\
17x_1 - 160x_2 + 7x_3 + 9x_4 = 91 \\
-x_1 + 2x_2 + 42x_3 + 4x_4 = 14\n\end{cases}
$$
\n
$$
\begin{cases}\n7x_1 - 7x_2 + 2x_3 + 2x_4 = 39 \\
17x_1 - 6x_2 + 7x_3 + 30x_4 = 19\n\end{cases}
$$
\n
$$
\begin{cases}\n33x_1 + 4x_2 + 9x_3 - 2x_4 = -4 \\
x_1 + 48x_2 + 7x_3 - 2x_4 = 12\n\end{cases}
$$

3) 
$$
\begin{cases} 17x_1 - 6x_2 + 7x_3 + 9x_4 = 91 \\ x_1 + 2x_2 + 4x_4 = 14 \\ 2x_1 + x_3 + 3x_4 = 19 \end{cases}
$$
4) 
$$
\begin{cases} x_1 + 46x_2 + 7x_3 - 2x_4 = 12 \\ 2x_2 - 63x_3 + 7x_4 = 0 \\ 2x_1 - x_2 + 17x_3 - 77x_4 = 26 \end{cases}
$$

### Вариант 9

1) 
$$
\begin{cases} x_1 - 5x_2 + 19x_3 = 56 \\ x_1 - 2x_2 + 5x_3 = 24 \\ 4x_1 - 8x_2 + 31x_3 = 107 \end{cases}
$$
  
2) 
$$
\begin{cases} 33x_1 - x_2 - x_3 + 8x_4 = 18 \\ 2x_1 + 25x_2 + 5x_3 - 5x_4 = 45 \\ 2x_1 + 30x_3 + 10x_4 = 30 \end{cases}
$$
  
3) 
$$
\begin{cases} 3x_1 - x_2 - x_3 + 8x_4 = 18 \\ 2x_1 + x_2 + 5x_3 - 5x_4 = 45 \\ 2x_1 + 3x_3 + 10x_4 = 30 \end{cases}
$$
  
4) 
$$
\begin{cases} 63x_1 + 10x_2 - 5x_3 - 8x_4 = -6 \\ 2x_1 + 33x_2 + 5x_3 + x_4 = -9 \\ 10x_3 + x_4 = 1 \\ x_1 + 2x_2 + 2x_3 - 13x_4 = -13 \end{cases}
$$

### Вариант 10

1) 
$$
\begin{cases} 4x_1 - 12x_2 + 13x_3 = 27 \\ 11x_1 - 7x_2 + 9x_3 = 20 \\ 15x_1 - 12x_2 + 17x_3 = 39 \end{cases}
$$
  
2) 
$$
\begin{cases} 120x_1 + 43x_3 - 4x_4 = 18 \\ x_1 + 80x_2 + 24x_3 + 17x_4 = -8 \\ 2x_1 - x_2 + 16x_3 = -2 \\ x_2 + 3x_3 + 15x_4 = -3 \end{cases}
$$

 $\bar{\mathcal{A}}$ 

 $\hat{\mathbf{r}}$ 

$$
3) \begin{cases} 2x_1 + 43x_3 - 4x_4 = 18 \\ x_1 + x_2 + 24x_3 + 17x_4 = -8 \\ 2x_2 - x_3 + 6x_4 = -2 \\ x_2 + 3x_3 + 5x_4 = -3 \end{cases}
$$
  

$$
4) \begin{cases} 55x_1 + 6x_2 + 17x_3 - 4x_4 = 22 \\ 3x_1 - 100x_2 + 24x_3 + 43x_4 = 100 \\ x_1 + 2x_2 + 10x_3 = -2 \\ x_3 + 20x_4 = 5 \end{cases}
$$

—

1) 
$$
\begin{cases} 4x_1 + 2x_2 + 3x_3 = 15 \\ 5x_1 + x_2 + x_3 = 8 \\ x_1 + 3x_2 - 2x_3 = -15 \end{cases}
$$
  
2) 
$$
\begin{cases} 20x_1 + 7x_2 - 7x_3 + 3x_4 = 1 \\ 3x_1 + 40x_2 - 8x_3 + x_4 = -7 \\ x_1 + 3x_2 - 32x_3 + 4x_4 = 5 \\ -2x_1 + x_2 - 17x_3 + 50x_4 = 23 \end{cases}
$$
  
3) 
$$
\begin{cases} 2x_1 + 7x_2 - 7x_3 + 3x_4 = 1 \\ 3x_1 + 10x_2 - 8x_3 + x_4 = -7 \\ x_1 + 3x_2 - 2x_3 + 4x_4 = 5 \end{cases}
$$
  
4) 
$$
\begin{cases} 10x_1 + 4x_2 - 3x_3 + 15x_4 = 2 \\ -5x_1 - 11x_2 - 3x_3 - 2x_4 = 12 \\ -2x_1 + 2x_2 - 5x_3 + 7x_4 = 11 \\ -2x_2 + 6x_3 + 8x_3 + 4x_4 = 5 \end{cases}
$$

### Вариант 12

1) 
$$
\begin{cases} 2x_1 - 5x_2 - 6x_3 = 5 \\ -3x_1 + 2x_2 + 5x_3 = 1 \\ 2x_1 + 4x_2 - 3x_3 = -16 \end{cases}
$$
  
2) 
$$
\begin{cases} 30x_1 + 9x_2 - 5x_3 = -5 \\ x_1 + 40x_2 - 5x_3 + 2x_4 = -2 \\ 2x_1 + 5x_2 - 20x_3 - 2x_4 = -4 \end{cases}
$$
  
3) 
$$
\begin{cases} 3x_1 + 9x_2 - 5x_3 = -5 \\ x_1 + 4x_2 - 5x_3 + 2x_4 = -2 \\ 2x_1 + 5x_2 - x_3 - 2x_4 = -4 \end{cases}
$$
  
4) 
$$
\begin{cases} x_1 + x_2 + 2x_3 + 3x_4 = 1 \\ 3x_1 - x_2 - x_3 - 2x_4 = -4 \\ 2x_1 + 3x_2 - x_3 - x_4 = -6 \\ x_1 + 2x_2 + 3x_3 - x_4 = -4 \end{cases}
$$

### Вариант 13

1) 
$$
\begin{cases} 2x_1 + 3x_2 + x_3 = 10 \\ 3x_1 - 2x_2 - 2x_3 = -4 \\ 8x_1 - x_2 + 5x_3 = -14 \end{cases}
$$
  
2) 
$$
\begin{cases} 120x_1 - 4x_2 + 26x_3 - 8x_4 = 78 \\ x_1 + 20x_2 + x_3 = 3 \\ x_2 - 12x_3 - 2x_4 = -4 \end{cases}
$$
  
3) 
$$
\begin{cases} 2x_1 - 4x_2 + 26x_3 - 8x_4 = 78 \\ x_1 + 2x_2 + x_3 = 3 \\ x_2 - 2x_3 - 2x_4 = -4 \end{cases}
$$
  
4) 
$$
\begin{cases} x_1 + 2x_2 + 3x_3 - 2x_4 = 6 \\ x_1 - x_2 - 2x_3 - 3x_4 = 8 \\ 3x_1 + 2x_2 - x_3 + 2x_4 = 4 \\ 2x_1 - 3x_2 + 2x_3 + x_4 = -8 \end{cases}
$$

 $\hat{\mathcal{A}}$ 

 $\ddot{\phantom{1}}$ 

1) 
$$
\begin{cases}\n-2x_1 + 3x_2 + x_3 = 14 \\
2x_1 + 5x_2 - 3x_3 = 8 \\
3x_1 - 4x_2 + 2x_3 = -16\n\end{cases}
$$
\n2) 
$$
\begin{cases}\n10x_1 + x_3 - 3x_4 = -8 \\
x_1 + 35x_2 - 8x_3 + 3x_4 = 18 \\
5x_1 + 14x_2 - 70x_3 + 4x_4 = 46\n\end{cases}
$$
\n3) 
$$
\begin{cases}\nx_3 - 3x_4 = -8 \\
x_1 + 5x_2 - 8x_3 + 3x_4 = 18 \\
5x_1 + 14x_2 - 7x_3 + 4x_4 = 46\n\end{cases}
$$
\n4) 
$$
\begin{cases}\nx_1 + 2x_2 + 3x_3 + 4x_4 = 5 \\
2x_1 + x_2 + 2x_3 + 3x_4 = 1 \\
3x_1 + 2x_2 + x_3 + 2x_4 = 1 \\
4x_1 + 3x_2 + 2x_3 + x_4 = -5\n\end{cases}
$$

 $\epsilon$ 

### Вариант 15

1) 
$$
\begin{cases} x_1 + 4x_2 - 3x_3 = -8 \\ x_1 - x_2 - x_3 = 1 \\ 2x_2 + x_3 = 0 \end{cases}
$$
  
2) 
$$
\begin{cases} 72x_1 + 6x_2 - 5x_3 + 5x_4 = 6 \\ x_1 + 12x_2 + 3x_4 = 6 \\ 3x_1 + 5x_2 - 48x_3 + x_4 = 4 \end{cases}
$$
  
3) 
$$
\begin{cases} 2x_1 + 6x_2 - 5x_3 + 5x_4 = 6 \\ x_1 + 2x_2 + 3x_4 = 6 \end{cases}
$$
  
4) 
$$
\begin{cases} x_2 - 3x_3 + 4x_4 = -5 \\ x_1 - 2x_3 + 3x_4 = -4 \\ 3x_1 + 2x_2 - 5x_4 = 12 \\ x_2 - 2x_3 - x_4 = -4 \end{cases}
$$
  
5) 
$$
\begin{cases} x_2 - 3x_3 + 4x_4 = -5 \\ x_1 - 2x_3 + 3x_4 = -4 \\ 3x_1 + 2x_2 - 5x_4 = 12 \\ 4x_1 + 3x_2 - 5x_3 = 5 \end{cases}
$$

# 7. Задания по теме "Полиномиальная аппроксимация данных"

Требуется выполнить полиномиальную аппроксимацию данных, представленных таблицей, в приложениях Microsoft Excel, MathCAD и MatLab.

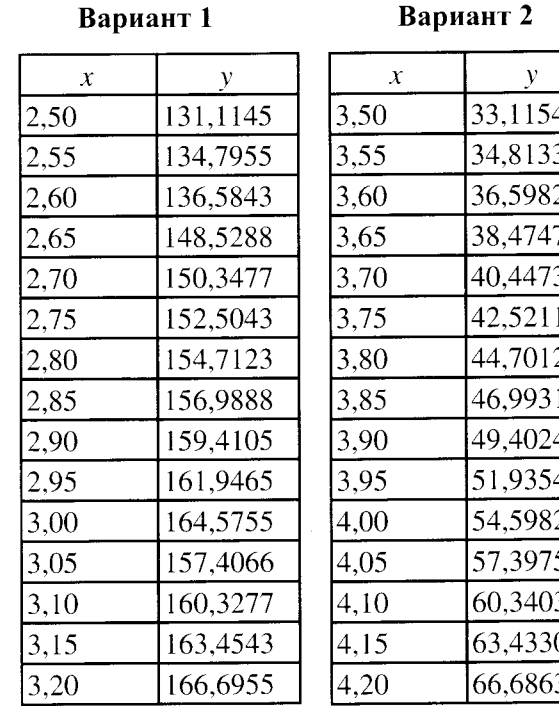

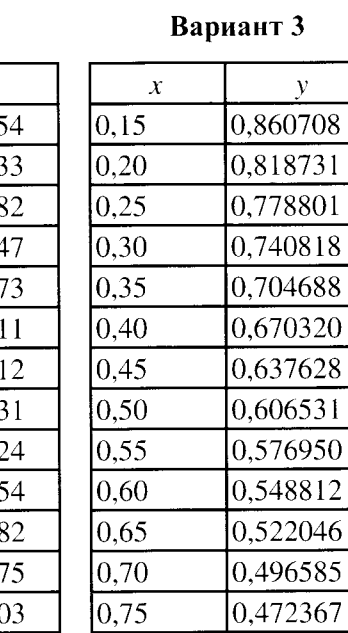

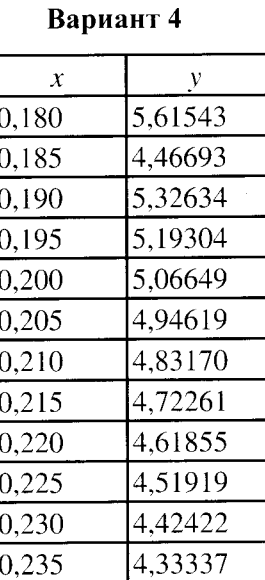

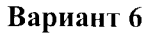

Вариант 7

Вариант 8

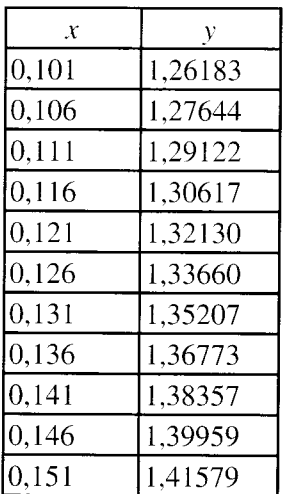

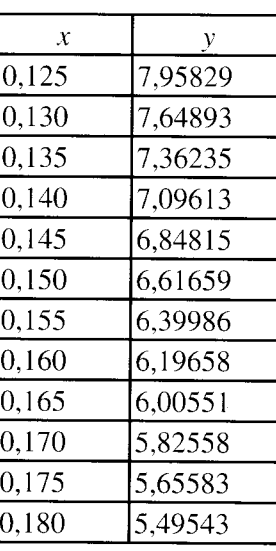

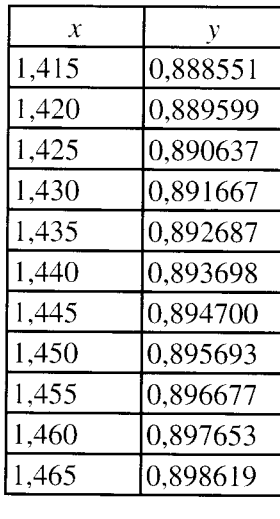

#### $\bar{x}$  $\mathbf{y}$ 1,340 4,25562 1,345 4,35325 1,350 4,45522 1,355 4,56184 4,67344 1,360 1,365 4,79038 1,370 4,91306 1,375 5,04192 1,380  $5,17744$ 1,385 5,32016  $1,390$ 5,47069 1,395 5,62968

### Вариант 9

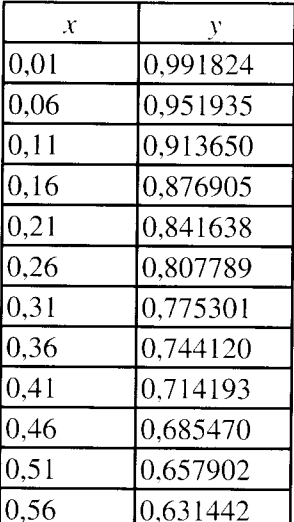

Вариант 10

 $\bar{\mathbf{y}}$ 

4,4817

4,9530

5,4739

6,0496

 $6,6859$ 

7,3891

8,1662

9,0250

9,9742

11,0232

12,1825

13,4637

 $\mathcal{X}$ 

 $0,15$ 

 $0,16$ 

0,17

 $0,18$ 

 $\overline{0,19}$ 

 $0,20$ 

 $\overline{0,21}$ 

 $0,22$ 

 $0,23$ 

 $|0,24|$ 

 $0,25$ 

0,26

### Вариант 11

 $\bar{x}$ 

0,45

 $0,46$ 

 $0,47$ 

 $0,48$ 

0,49

 $0,50$ 

 $0,51$ 

 $\overline{0.52}$ 

 $0,53$ 

 $|0, 54|$ 

 $0,55$ 

0,56

 $\mathbf{y}$ 20,1946 19,6133 18,9425 18,1746  $17,3010$ 16,3123 15,1984 13,9484 12,5508 10,9937

9,2647

7,3510

# Вариант 12

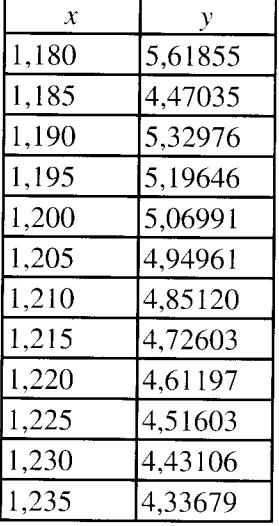

#### Вариант 13

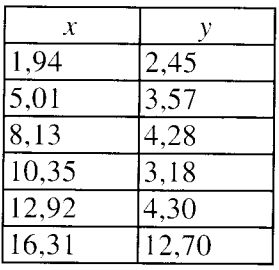

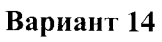

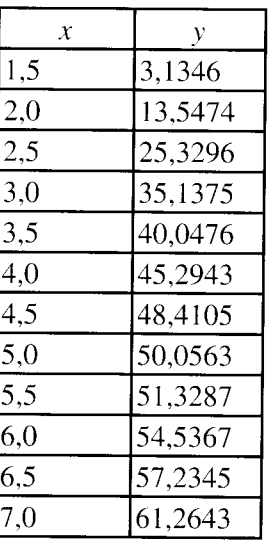

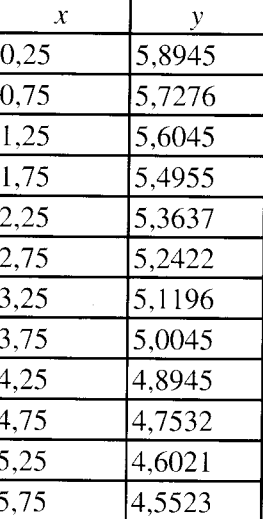

### БИБЛИОГРАФИЧЕСКИЙ СПИСОК

1. Дьяконов А.Г. Среда для вычислений и визуализации MatLab. Учебное пособие. - М.: МГУ, 2010. - 84 c.

2. Зудилова Т.В. Работа пользователя в Microsoft Excel 2010. / Т.В. Зудилова, С.В. Одиночкина, И.С. Осетрова, Н.А. Осипов. - СПб. НИУ ИТМО, 2012. - 87 с.

3. Макаров Е.Г. Инженерные расчёты в MathCad 15. Учебный курс. 1-е изд. - СПб.: Питер, 2011. - 400 с.

4. Пащенко И.Г. Excel 2007. - М.: Эксмо, 2009. - 496 с.

5. Пошнев С.В. MatLab 7. Основы работы и программирования. Учебник. - М.: Бином. Лаборатория знаний, 2011. - 320 с.

6. Охорзин В.А. Прикладная математика в системе MathCAD. Учебное пособие. 3-е изд. - СПб.: Лань, 2009. - 352 с.

### **СОДЕРЖАНИЕ**

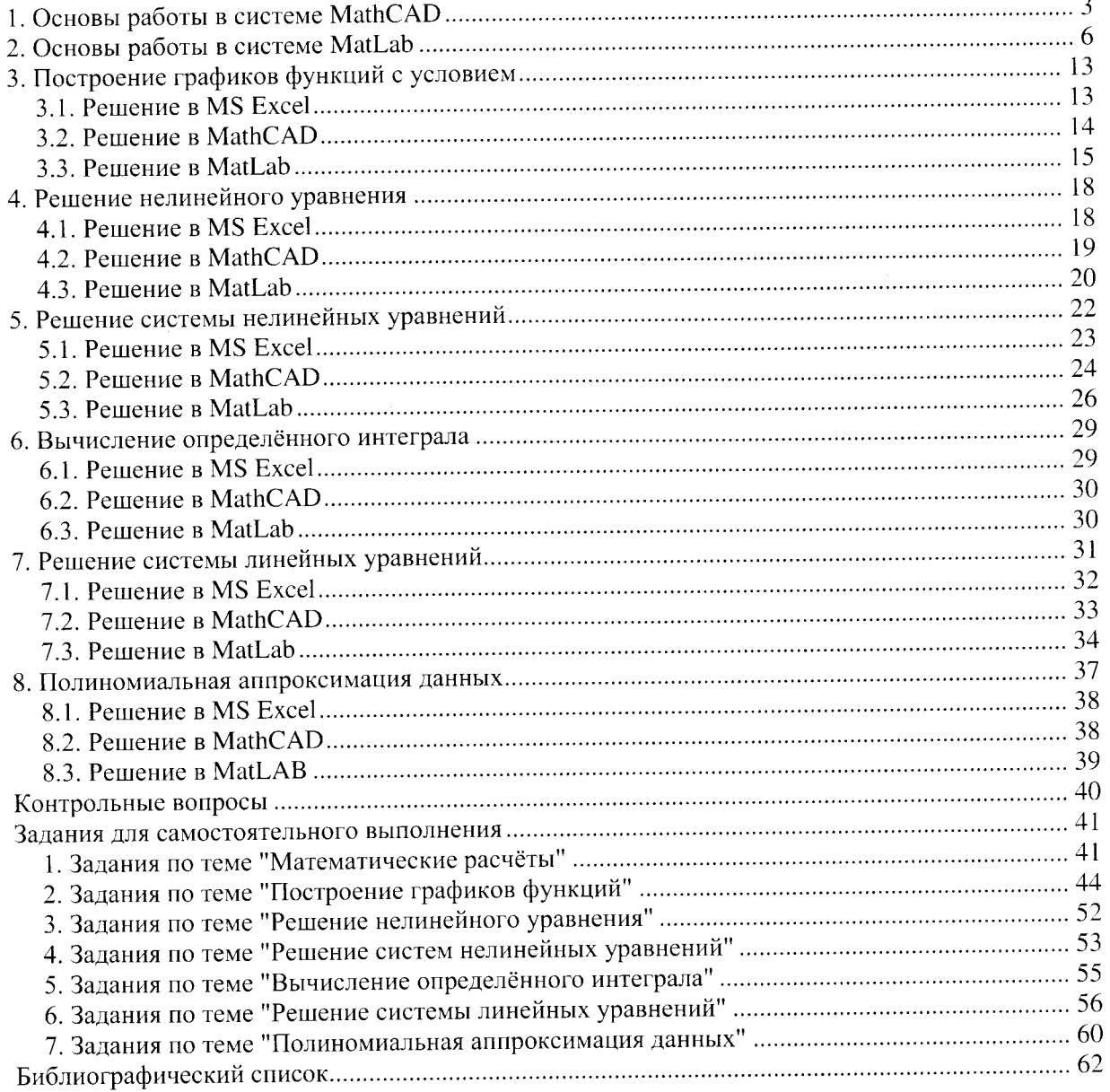

### **ИНФОРМАТИКА**

### ЧИСЛЕННОЕ РЕШЕНИЕ ЗАДАЧ В ПАКЕТАХ MICROSOFT EXCEL, MATHCAD И MATLAB

### Методические указания для самостоятельной работы студентов всех специальностей и направлений подготовки

Составители: С.Ю. Кротова, А.Б. Маховиков, И.О. Онушкина

Печатается с оригинал-макета, подготовленного кафедрой информатики и компьютерных технологий

Ответственный за выпуск С.Ю. Кротова

Лицензия ИД № 06517 от 09.01.2002

Подписано к печати 28.05.2014. Формат 60×84/8. Усл. печ. л. 7,2. Усл.кр.-отт. 7,2. Уч.-изд.л. 5,6. Тираж 250 экз. Заказ 458. С 182.

Национальный минерально-сырьевой университет «Горный» РИЦ Национального минерально-сырьевого университета «Горный»

Адрес университета и РИЦ: 199106 Санкт-Петербург, 21-я линия, 2